# **KAWAI**

Wichtige Informationen

Vorbereitung

# NOVUS NV10S / NV5S Bedienungsanleitung

Grundlegende Bedienung

Anpassungen & Einstellungen

Anhang

# **Sicherheitshinweise**

# **HINWEISE AUFHEBEN**

## HINWEISE ZU FEUERRISIKO, ELEKTRISCHEM SCHOCK ODER VERLETZUNGEN VON PERSONEN

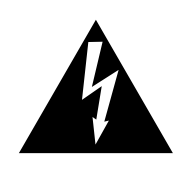

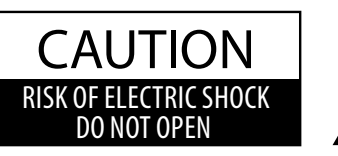

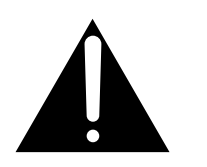

# **WARNING**

TO REDUCE THE RISK OF FIRE OR ELECTRIC SHOCK, DO NOT EXPOSE THIS PRODUCT TO RAIN OR MOISTURE.

# AVIS : RISQUE DE CHOC ELECTRIQUE - NE PAS OUVRIR.

Um das Risiko eines elektrischen Schlages zu verringern, sollten Sie niemals das Gerät öffnen. Es gibt keine Teile im Innern, die durch Sie gewartet werden müssten. Überlassen Sie den Service qualifiziertem Personal.

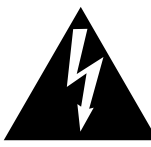

Zeigt an, dass ein Potentialunterschied auftreten kann, der Tod oder schwerwiegende Verletzungen hervorruft, wenn das Gerät nicht korrekt gehandhabt wird.

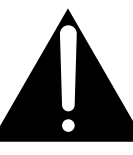

Zeigt an, dass ein Potentialunterschied auftreten kann, der dass Gerät beschädigt, wenn das Gerät nicht korrekt gehandhabt wird.

### **Beispiele von Bildsymbolen**

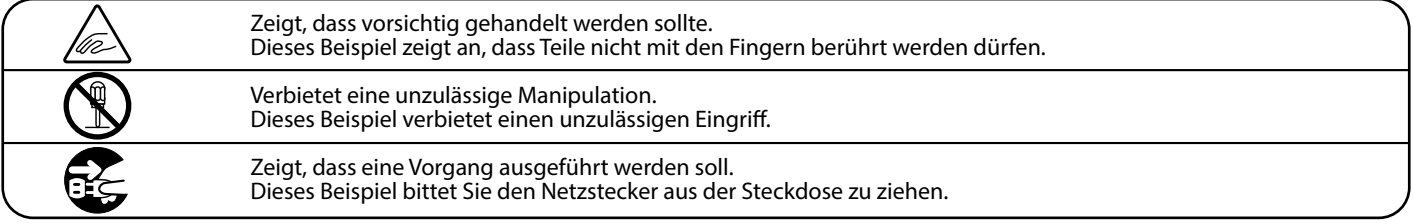

# **Lesen Sie die Bedienungsanleitung komplett durch, bevor Sie das Instrument benutzen.**

**WARNUNG - Wenn Sie das Gerät benutzen, sollten Sie die folgenden Sicherheitshinweise beachten:**

<span id="page-2-0"></span>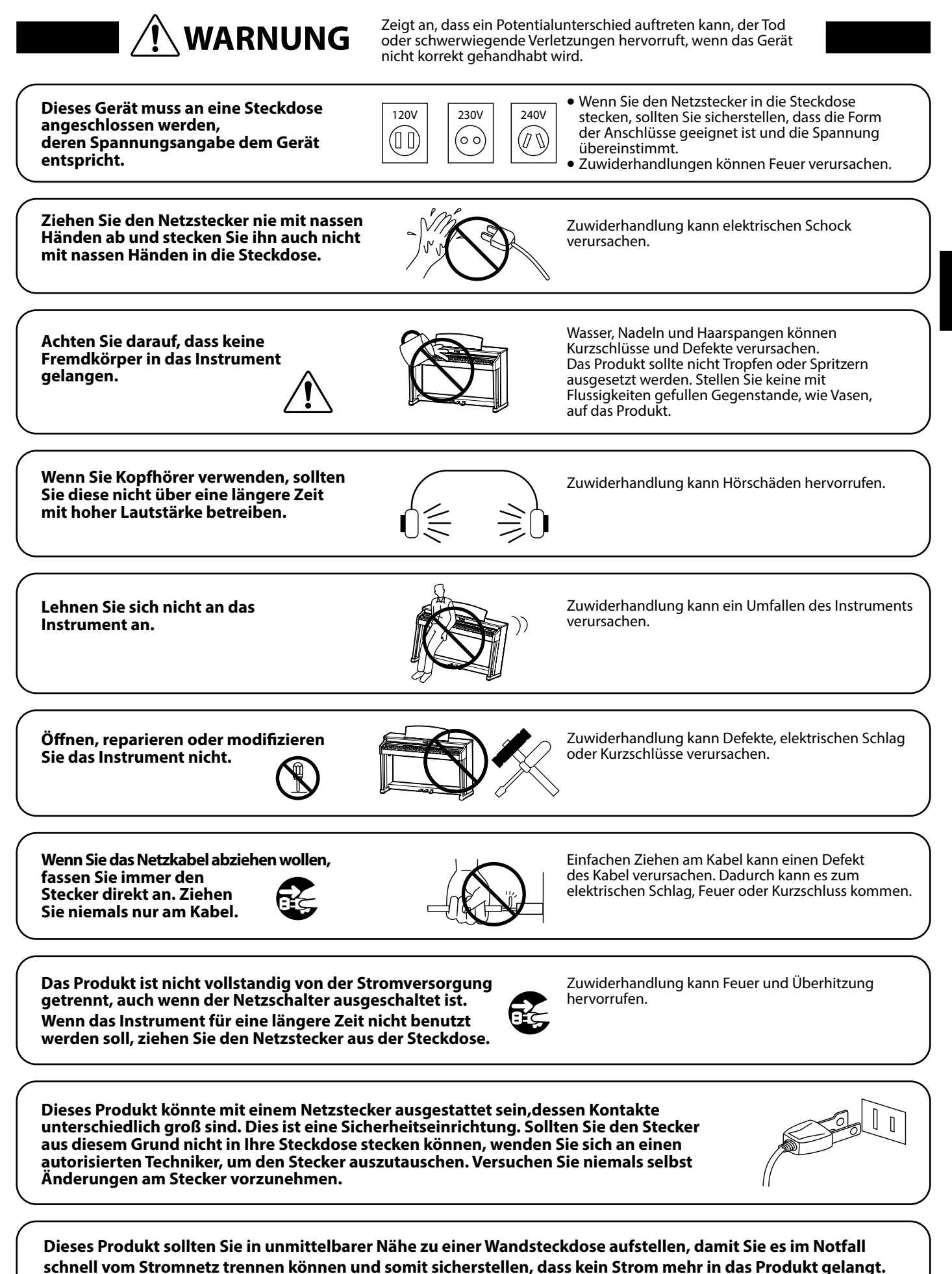

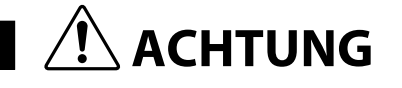

ACHTUNG<br> **ACHTUNG** der das Gerät beschädigt, wenn das Gerät nicht korrekt gehandhabt wird.

#### **Stellen Sie das Instrument nicht an folgenden Plätzen auf.**

- • **Unter dem Fenster, da es direktem Sonnenlicht ausgesetzt ist.**
- • **Extrem heiße Plätze, wie unterhalb eines Heizlüfters**
- • **Extrem kalte Plätze, wie außerhalb von Gebäuden im Winter**
- • **Plätze mit extremer Luftfeuchtigkeit oder Regen**
- • **Plätze mit sehr hoher Sand oder Staubverschmutzung**
- • **Plätze mit extremen Erschütterungen**

Das Aufstellen des Instruments an solchen Plätzen kann Beschädigungen verursachen. Verwenden Sie dieses Produkt nur in einem moderaten Klima (nicht in tropischem Klima).

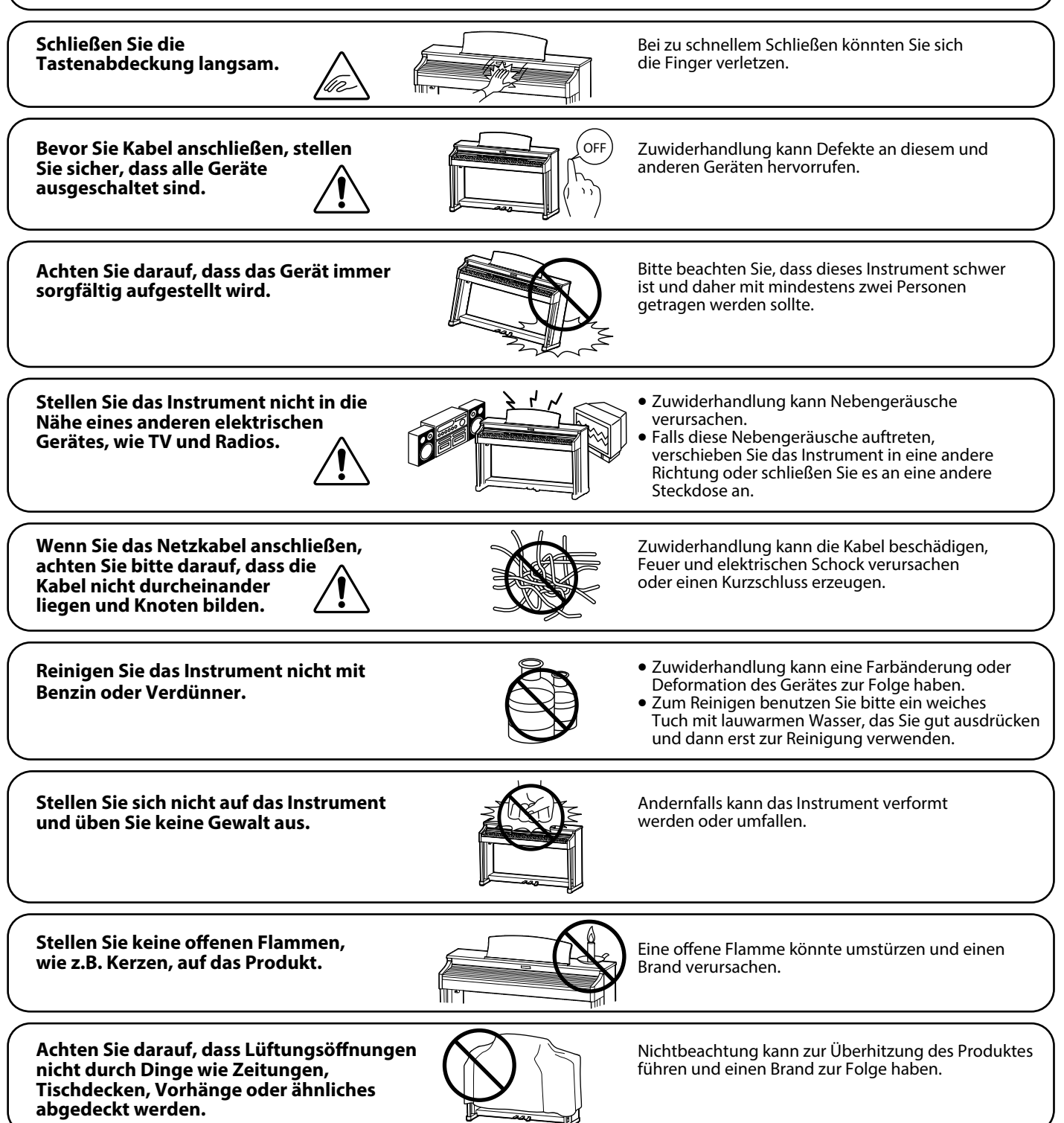

**Dieses Produkt sollte so aufgestellt werden, dass eine gute Luftzirkulation gewährleistet ist. Ein Mindestabstand von 5 cm um das Produkt sollte für eine ausreichende Luftzirkulation vorhanden sein.** 

Achten Sie darauf, dass Lüftungsöffnungen **nicht durch Dinge wie Zeitungen, Tischdecken, Vorhänge oder ähnliches abgedeckt werden.**

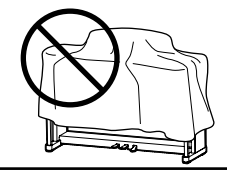

Nichtbeachtung kann zur Überhitzung des Produktes führen und einen Brand zur Folge haben.

**Dieses Produkt sollte so aufgestellt werden, dass eine gute Luftzirkulation gewährleistet ist. Ein Mindestabstand von 5 cm um das Produkt sollte für eine ausreichende Luftzirkulation vorhanden sein.**  Stellen Sie sicher, dass eventuelle Lüftungsöffnungen nicht verdeckt sind.

**Dieses Produkt sollte nur mit dem vom Hersteller angebotenen Ständer betrieben werden.**

**Das Gerät sollte durch qualiziertes Personal gewartet werden, wenn:**

- • **das Netzkabel oder die Netzbuchse beschädigt sind.**
- • **Gegenstände in das Gerät gefallen sind.**
- • **das Gerät Regen ausgesetzt war.**
- • **das Gerät nicht mehr normal funktioniert.**
- • **das Gerät gefallen ist und das Gehäuse beschädigt ist.**

**Dieses Gerät sollte so aufgestellt werden, dass es immer eine gute Belüftung erfährt.**

#### **Reparaturhinweis**

Sollte etwas Ungewöhnliches auftreten, schalten Sie das Gerät aus, ziehen den Netzstecker und rufen den Service Ihres Händlers an.

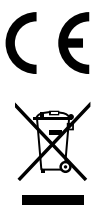

#### **Informationen für den Nutzer**

Falls das Produkt mit diesem Recyclingsymbol gekennzeichnet ist bedeutet dies, dass es am Ende seiner Lebenszeit zu einem geeigneten Sammelpunkt gebracht werden muss. Sie sollten es nicht mit dem normalen Hausmüll entsorgen. Ein korrektes Entsorgen schützt die Umwelt und Ihre Gesundheit, die durch eine falsche Abfallentsorgung gefährdet werden könnte. Für weitere Details fragen Sie Ihre lokalen Behörden. (Nur innerhalb der EU)

Das Typenschild befindet sich unter dem Spieltisch (siehe Abbildung). Typenschild Wichtige Informationen **Wichtige Informationen**

# <span id="page-6-0"></span>**Einführung**

#### **Vielen Dank für den Kauf eines Kawai** *Novus* **NV10S/NV5S Hybridpianos.**

Diese Anleitung beinhaltet wichtige Informationen zum Gebrauch und der Bedienung des NV10S/NV5S Hybridpianos. Bitte lesen Sie alle Kapitel sorgfältig durch und halten Sie diese Anleitung zum Nachschlagen bereit.

#### **Zu dieser Bedienungsanleitung**

- Diese Bedienungsanleitung enthält Informationen für Kunden, die dieses Instrument unmittelbar nach dem Kauf nutzen möchten, sowie Erläuterungen zu den verschiedenen Funktionen dieses Instruments.
- Die in dieser Anleitung abgebildeten Darstellungen können je nach Version von den tatsächlichen Produkten abweichen.

#### **Typenschild**

Die Modellbezeichnung und die Seriennummer des Produkts sind auf dem Typenschild auf der Unterseite des Instruments angegeben.

#### **Reinigung**

- Achten Sie darauf, vor der Reinigung den Netzstecker zu ziehen.
- Reinigen Sie das Produktgehäuse mit einem trockenen, weichen Tuch.
- Wenn die Oberfläche der Pedale verschmutzt ist, reinigen Sie die Pedale mit einem trockenen, spülmaschinenfesten Schwamm.
- Versuchen Sie nicht, die Pedale mit rostentfernenden Lösungsmitteln, Schleifmitteln oder Feilen zu reinigen.
- Reinigen Sie das Produkt nicht mit Benzin oder Verdünner, was zu Verfärbungen oder Verformungen führen kann.

#### **Rechte an geistigem Eigentum**

- "Windows" ist eine eingetragene Marke der Microsoft Corporation.
- . "Mac" ist eine eingetragene Marke von Apple Inc.
- Einige Samples © PREMIER Engineering Inc.
- Der Begriff Bluetooth® und dessen Logos sind eingetragene Marken der Bluetooth SIG, Inc. und werden von Kawai Musical Instruments Mfg. Co., Ltd. unter Lizenz verwendet.
- Qualcomm aptX ist ein Produkt von Qualcomm Technologies International, Ltd. Qualcomm ist eine Marke von Qualcomm Incorporated, registriert in den Vereinigten Staaten und anderen Ländern, die mit Genehmigung verwendet wird.

aptX ist eine Marke von Qualcomm Technologies International, Ltd., registriert in den Vereinigten Staaten und anderen Ländern, die mit Genehmigung verwendet wird.

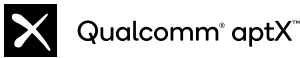

- Andere Firmennamen und Produktnamen, die hier erwähnt oder referenziert werden, sind eingetragene Marken oder Marken der jeweiligen Eigentümer.
- Kawai Musical Instruments Mfg. Co., Ltd. übernimmt keine Haftung für Handlungen, die gegen das Urheberrechtsgesetz verstoßen, die von Benutzern dieses Produkts vorgenommen werden.

#### **Zur Stimmung**

Dieses Piano ist ein digitales Instrument und muss nicht gestimmt werden.

Falls dieses Instrument in irgendeiner Hinsicht nicht funktioniert oder wie erwartet funktioniert, wenden Sie sich an das Geschäft, in dem das Instrument gekauft wurde, um Unterstützung zu erhalten.

# **Inhaltsverzeichnis**

# **[Wichtige Informationen](#page-2-0)**

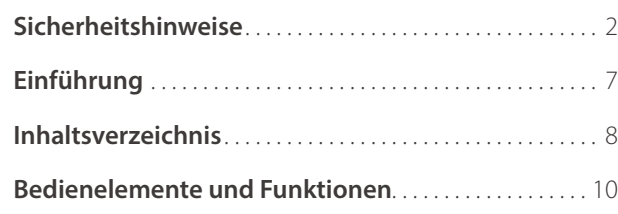

# **[Vorbereitung](#page-11-0)**

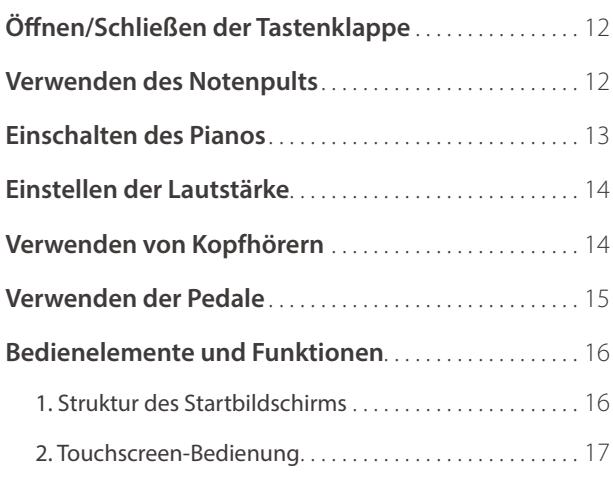

# **[Grundlegende Bedienung](#page-17-0)**

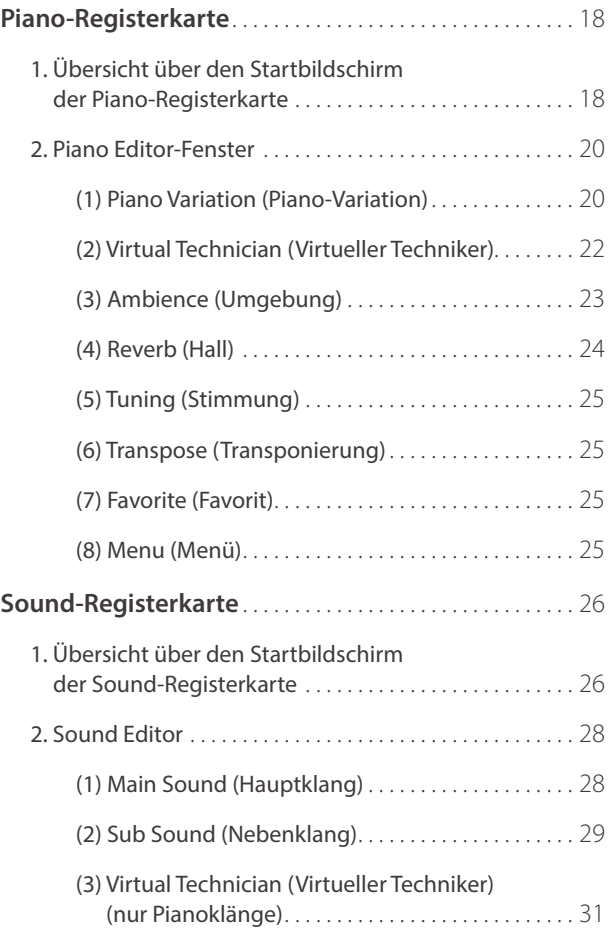

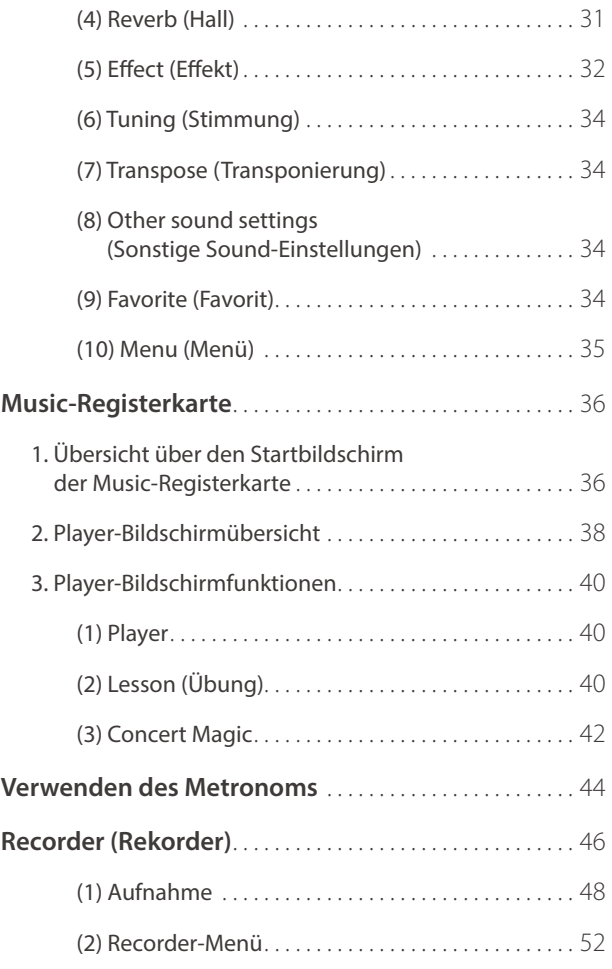

# **[Anpassungen & Einstellungen](#page-53-0)**

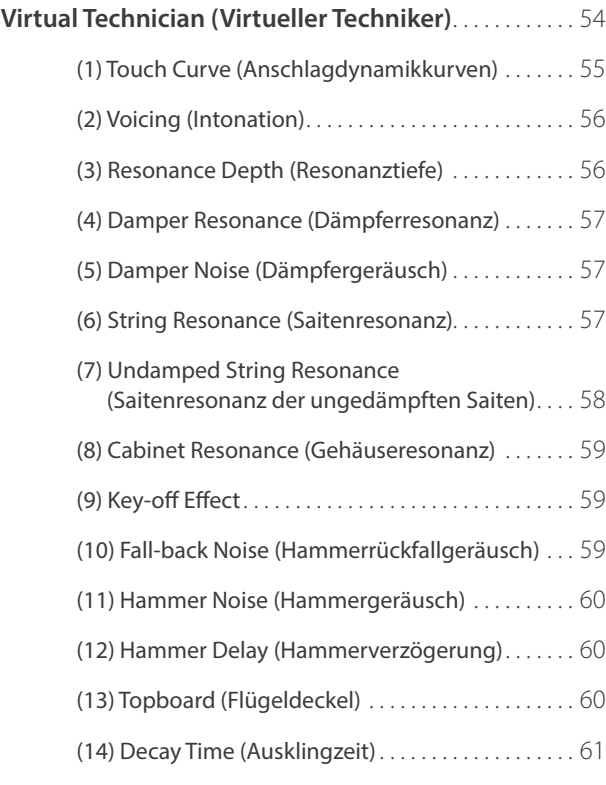

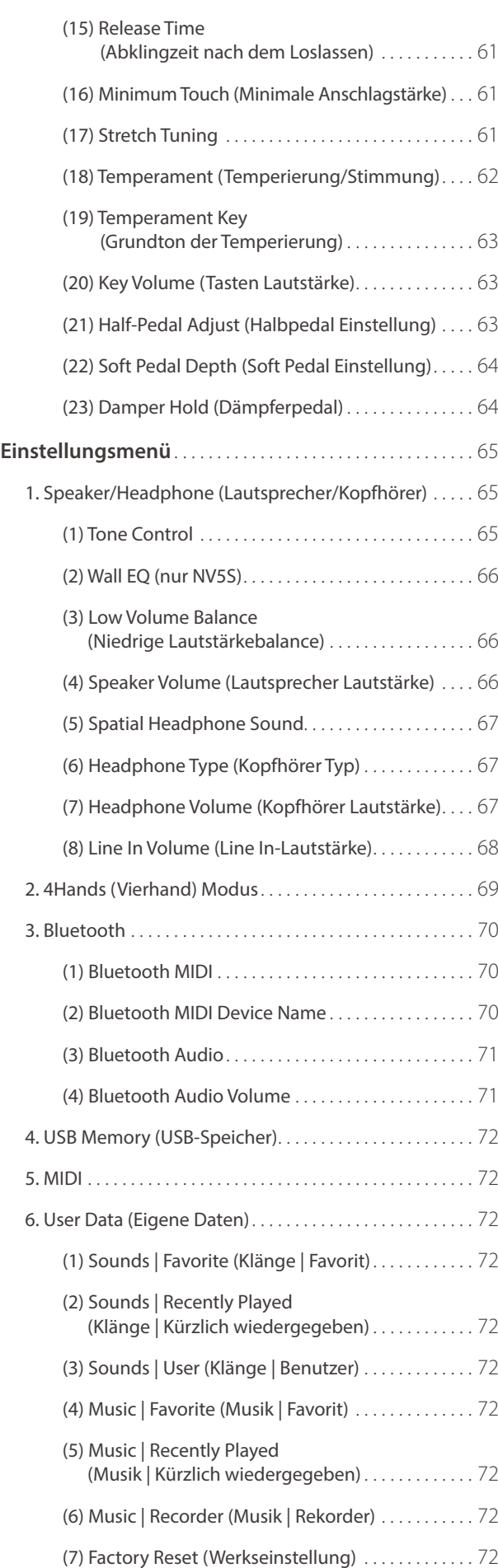

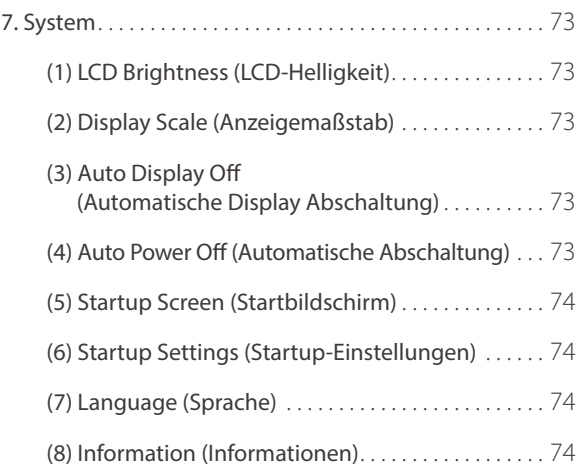

# **[Anhang](#page-75-0)**

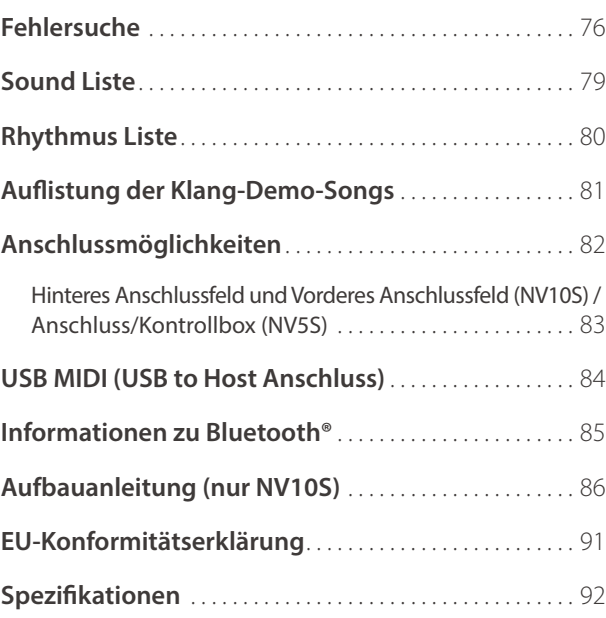

# <span id="page-9-0"></span>**Bedienelemente und Funktionen**

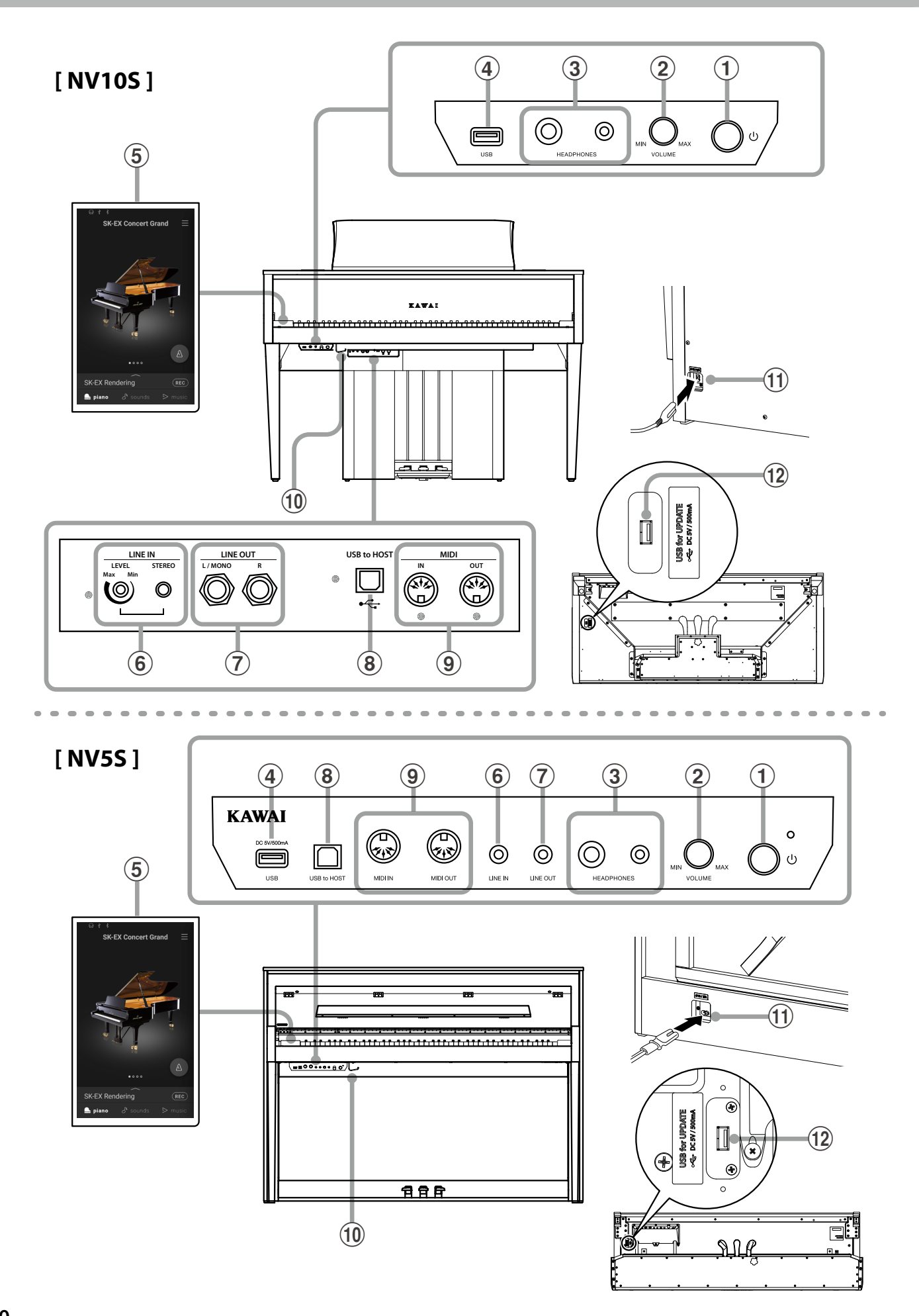

## a**Ein-/Ausschalttaste**

Verwenden Sie diese Taste, um das Instrument ein- bzw. auszuschalten.

### b**Lautstärkeregler (MASTER VOLUME)**

Dieser Lautstärkeregler regelt die Lautstärke der eingebauten Lautsprecher und die Lautstärke über eventuell angeschlossene Kopfhörer.

### **Ø HINWEIS**

Der MASTER VOLUME Regler regelt auch den Lautstärkepegel über die LINE OUT Anschlüsse.

### c**PHONES Anschlüsse**

An diese Anschlüsse können Sie jeweils einen Stereo-Kopfhörer an das NV10S/NV5S anschließen.

Es ist sowohl ein Anschluss für einen Stereo-Mini-Klinkenstecker als auch einen Stereo-Klinkenstecker vorhanden, welche Sie auch beide gleichzeitig verwenden können.

### d**USB to DEVICE Anschluss**

Hiermit können Sie einen USB-Stick an das Instrument anschließen.

## **(5) TOUCHSCREEN Display**

Das Display versorgt Sie mit hilfreichen Informationen, wie z.B. dem aktuell eingestellten Modus und/oder Sound, oder auch Einstellungswerte oder den Status von verschiedenen Funktionen. Die Bedienung des Displays erfolgt durch leichtes Tippen auf Tasten oder Symbole (Icons), die im Display angezeigt werden oder durch Wischen nach rechts, links, oben oder unten.

### **M** HINWEIS

- Auf der Displayoberfläche befindet sich eine Schutzfolie. Entfernen Sie die Folie, wenn Sie das Instrument verwenden. Das Display ist dann besser lesbar.
- Das Display kann so eingestellt werden, dass es sich nach einer bestimmten Zeit der Inaktivität automatisch ausschaltet.

Ref. "Auto Display Off (Automatische Display Abschaltung)" [S. 73.](#page-72-1)

## f**LINE IN STEREO Anschluss**

An diese Stereo-Mini-Klinkenbuchse können Sie den Stereo-Ausgang Ihres Smartphones, Tablets, Computers oder eines anderen elektronischen Audiogerätes anschließen, deren Signal Sie über den Verstärker und die Lautsprecher des NV10S/NV5S hören möchten.

Mit dem LINE IN LEVEL Regler (befindet sich direkt neben der Buchse) können Sie beim Modell NV10S die Lautstärke des angeschlossenen Gerätes einstellen.

## g**LINE OUT STEREO Anschluss**

Diese Buchse/n (Left/Right 6,3mm Mono-Klinke beim NV10S bzw. Stereo-Mini-Klinke beim NV5S) dient/dienen zum Anschluss an Stereo-Eingänge von anderem Audio Equipment wie z.B. Mischpult oder externer Verstärker.

### h**USB to HOST Anschluss**

An diese Buchse können Sie Ihren Computer mit einem herkömmlichen USB "A zu B" Kabel an das NV-Piano anschließen. Wie mit einem normalen MIDI Interface können darüber MIDI Daten empfangen und gesendet werden.

### i**MIDI IN / OUT Anschlüsse**

Über diese Anschlüsse können Sie das NV-Piano mit einem anderen MIDI-fähigen Gerät verbinden, um MIDI Daten zu senden und/oder zu empfangen.

Ref. "Anschlussmöglichkeiten" [S. 82.](#page-82-1)

#### j**Kopfhörerhalter**

Dieser Halter kann verwendet werden, um den Kopfhörer aufzuhängen, wenn er nicht benutzt wird.

#### k**AC IN Buchse**

Diese Buchse wird verwendet, um das Netzkabel anzuschließen.

### l**USB for UPDATE Anschluss**

Über diesen Anschluss wird ein USB-Stick an das Instrument angeschlossen, um die Touchscreen-Software zu aktualisieren.

#### <span id="page-11-0"></span>**Öffnen der Tastenklappe**

Heben Sie die Tastenklappe langsam mit beiden Händen an.

#### **Schließen der Tastenklappe**

Um die Tastenklappe zu schließen, ziehen Sie sie langsam nach vorne. Das integrierte Soft Fall System sorgt dafür, dass sich dann die Tastenklappe automatisch langsam schließt.

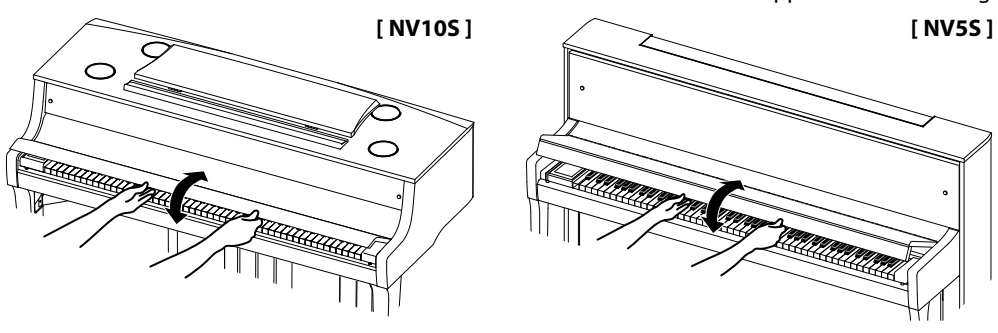

- **Achten Sie beim Öffnen des Tastaturdeckels darauf, dass sich keine Gegenstände auf dem Tastaturdeckel befinden. Wenn Gegenstände, die sich auf dem Tastaturdeckel befinden, in das Instrument fallen, kann dies zu einem elektrischen Schlag, Kurzschluss, Feuer oder Ausfall des Instruments führen.**
- **Achten Sie darauf, dass sich Ihre Hände oder Finger nicht zwischen dem Tastaturdeckel und dem Instrument verfangen.**
- **Achten Sie beim NV5S darauf, dass das Notenpult nach oben geklappt ist, bevor Sie den Tastaturdeckel schließen. Wenn der Tastaturdeckel geschlossen wird, während das Notenpult nach unten geklappt ist, kann das Notenpult und/oder die Tastatur beschädigt werden.**
- **Der Tastaturdeckel ist so konzipiert, dass er sich mit Hilfe des Soft Fall-Mechanismus langsam schließt. Der Soft Fall-Mechanismus funktioniert jedoch möglicherweise nicht effektiv, wenn der Tastaturdeckel nur teilweise geöffnet wird. Achten Sie daher beim Öffnen des Tastaturdeckels darauf, dass Sie Ihre Hände am Tastaturdeckel lassen, bis er vollständig geöffnet ist.**

# **Verwenden des Notenpults**

#### **[ NV10S ]**

#### **Einstellen des Notenpults**

Heben Sie das Notenpult an der hinteren Kante an und stellen Sie die Metallstütze (an der Rückseite) des Notenpults in eine der dafür vorgesehenen Positionen der Halterung, um das Notenpult in der gewünschten Neigung aufzustellen.

(Je nach Verwendung der kurzen oder der langen Metallstütze können für das Notenpult insgesamt 6 verschiedene Neigungswinkel eingestellt werden.)

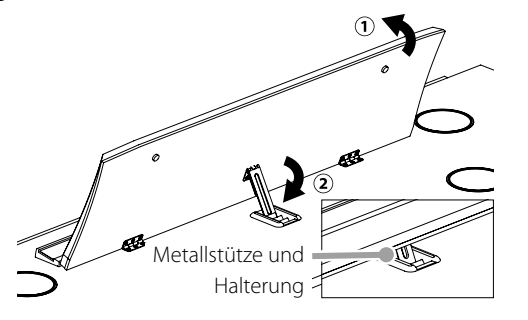

#### **Herunterklappen des Notenpults**

Um das Notenpult ganz flach zu legen, ziehen Sie das Notenpult leicht nach vorne und heben die Metallstütze ganz nach oben. Lassen Sie dann das Notenpult langsam nach unten ab.

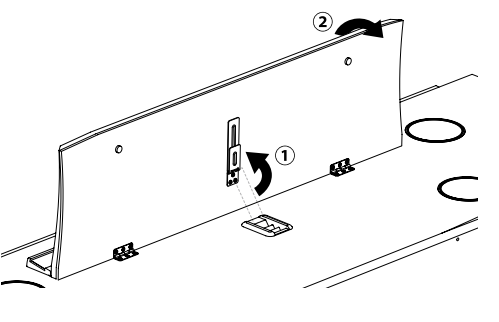

#### **[ NV5S ]**

Klappen Sie das Notenpult langsam nach unten in Position.

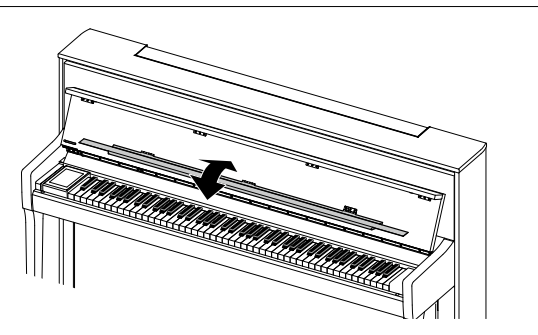

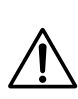

# <span id="page-12-0"></span>**1. Anschluss des Netzkabels an das Instrument**

Schließen Sie das mitgelieferte Netzkabel an die "AC IN"-Buchse an, die sich in der unteren linken Ecke auf der Rückseite des Instruments befindet.

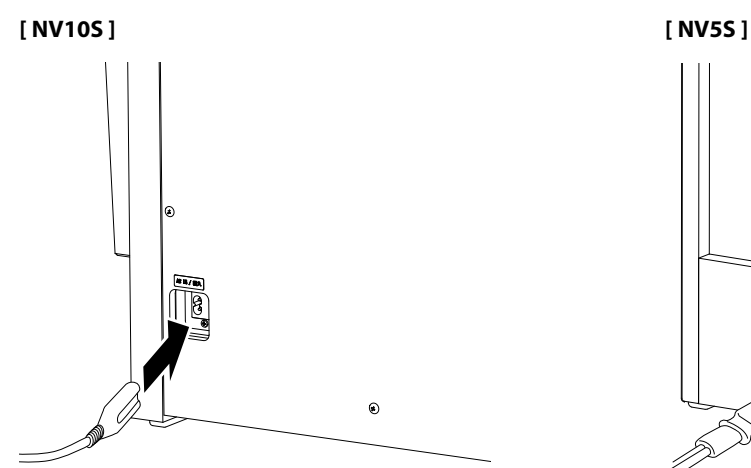

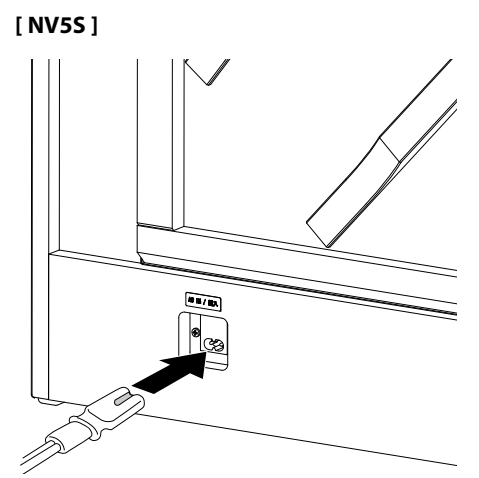

## **2. Anschluss des Netzkabels an eine Steckdose**

Stecken Sie das Netzkabel des NV-Pianos in eine Steckdose.

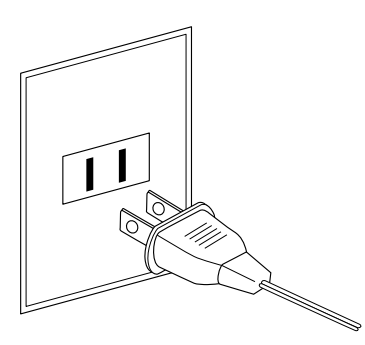

## **3. Einschalten des Pianos**

Schalten Sie das Piano ein, in dem Sie die Ein-/Ausschalttaste (rechts neben der Tastatur) drücken.

Das Instrument schaltet sich ein und das KAWAI-Logo wird auf dem Touchscreen-Display angezeigt. Nach kurzer Zeit erscheint der Piano-Bildschirm, der anzeigt, dass das Instrument spielbereit ist.

Zum Ausschalten drücken Sie die Ein-/Ausschalttaste kurz für 1 bis 2 Sekunden gedrückt und lassen sie dann los.

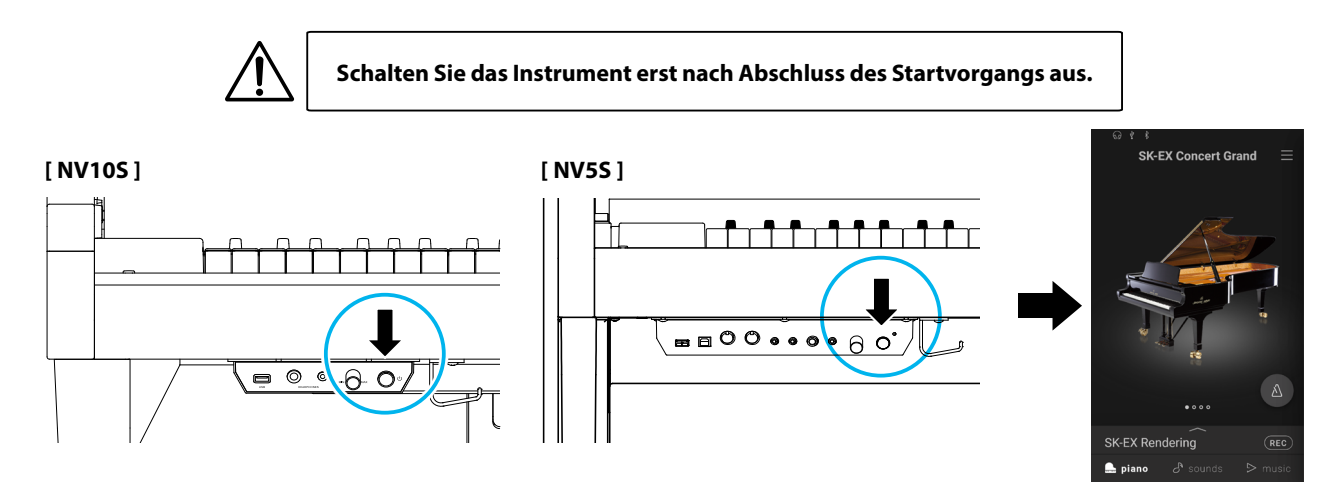

# <span id="page-13-0"></span>**Einstellen der Lautstärke**

Der MASTER VOLUME Regler regelt die Lautstärke der eingebauten Lautsprecher und auch gleichzeitig die Kopfhörer Lautstärke (sofern ein Kopfhörer angeschlossen ist).

Durch Drehen des Reglers im Uhrzeigersinn wird die Lautstärke erhöht und durch Drehen entgegengesetzt des Uhrzeigersinns verringert.

Die mittlere Position ist für das erste Spielen zu empfehlen.

# **M** HINWEIS

Der MASTER VOLUME Regler regelt auch den Lautstärkepegel über die LINE OUT Anschlüsse.

- $\bullet$  Die maximale Lautstärke der eingebauten Lautsprecher kann über die Funktion "Speaker Volume" verringert werden.
- Ref. "Speaker Volume (Lautsprecher Lautstärke)" [S. 66.](#page-65-1)

# **Verwenden von Kopfhörern**

### **Verwenden von Kopfhörern**

Die Kopfhörerbuchen finden Sie auf der linken Seite unter dem Spieltisch. Dort können Sie Stereo Kopfhörer an das NV10S/NV5S anschließen. Es ist sowohl ein Anschluss für einen Stereo-Mini-Klinkenstecker als auch einen Stereo-Klinkenstecker vorhanden.

Es können gleichzeitig bis zu 2 Kopfhörer angeschlossen werden.

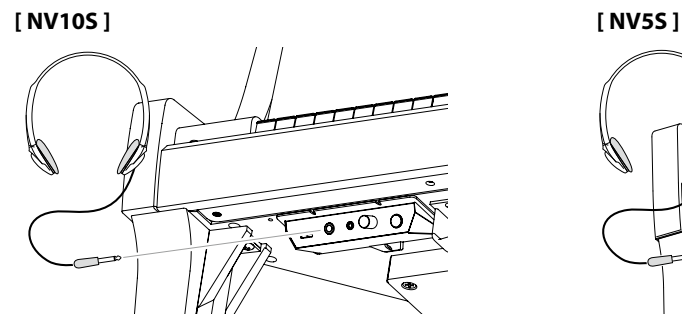

## **Anzeige bei angeschlossenem Kopfhörer**

Das Kopfhörersymbol wird in der Statusleiste des Touchscreen-Displays angezeigt.

**Kopfhörersymbol**

## **Verwenden des Kopfhörerhalters (optional)**

Hier können Sie Ihren Kopfhörer bequem aufhängen, falls Sie ihn gerade nicht verwenden.

Wenn Sie den Kopfhörerhalter verwenden möchten, bringen Sie ihn an der Stelle an, die in der Abbildung zu sehen ist.

**[ NV10S ] [ NV5S ]**

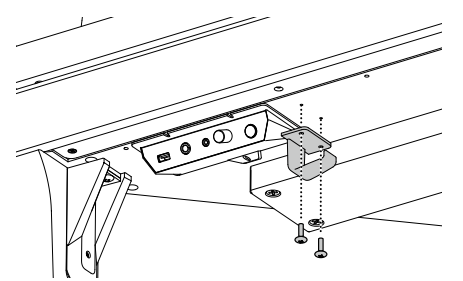

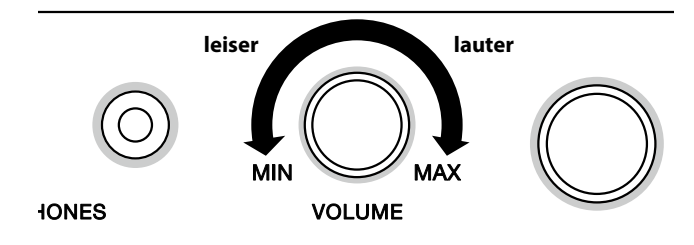

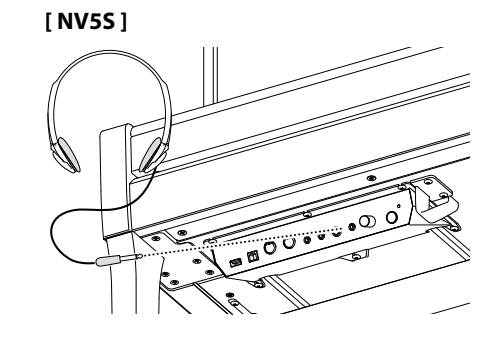

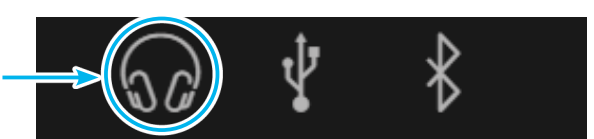

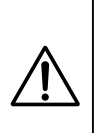

**Versuchen Sie nicht, schwere Gegenstände auf den Kopfhörerhalter zu legen bzw. daran aufzuhängen. Andernfalls kann der Kopfhörerhalter beschädigt werden.**

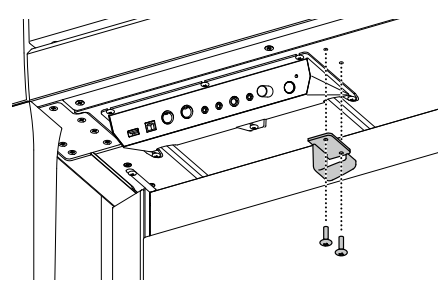

<span id="page-14-0"></span>**Das NV10S/NV5S ist – wie ein richtiger Flügel – mit drei Pedalen ausgestattet: Dämpferpedal, Sostenutopedal und Softpedal.**

#### **Dämpferpedal (Rechtes Pedal)**

Dies ist das Dämpferpedal, welches das Abheben der Dämpfer von den Saiten simuliert und so den Klang auch nach dem Loslassen der Tasten länger ausklingen lässt.

Mit diesem Pedal ist auch ein Halbpedalspiel möglich.

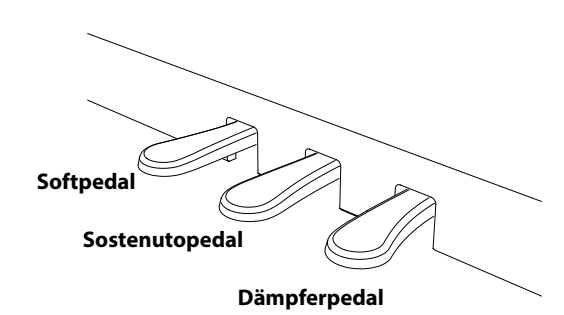

Wenn Sie dieses Pedal treten - während Noten gedrückt werden - werden diese Noten gehalten und alle anschließend gespielten

**Sostenutopedal (Mittleres Pedal)**

Noten nicht.

#### **Softpedal (Linkes Pedal)**

Das Treten dieses Pedals macht den Klang weicher und reduziert die Lautstärke des gespielten Klangs.

Nur NV10S mit dem Softpedal ist auch ein Halbpedalspiel möglich.

Wenn der Rotor Effekt für dieses Pedal aktiviert ist, kann man durch Drücken des Pedals die Rotorgeschwindigkeit zwischen schnell und langsam umschalten.

#### **Pedal Einstellschraube**

Zur besseren Stabilität ist eine Einstellschraube unter der Pedaleinheit angebracht.

Drehen Sie die Schraube entgegen dem Uhrzeigersinn, bis sie einen festen Kontakt zum Fußboden hat. Wenn die Einstellschraube beim Spiel nicht den Fußboden berührt, können das Pedal und/oder die Pedaleinheit beschädigt werden.

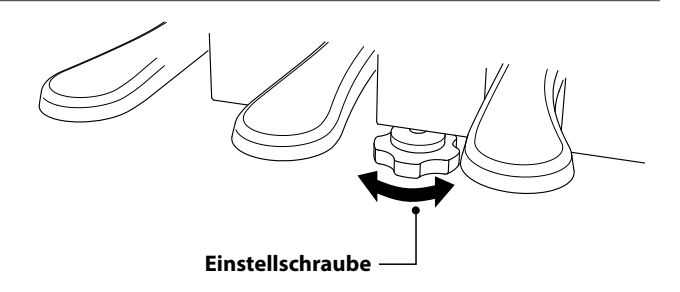

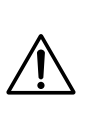

**Wenn das Instrument bewegt wird, drehen Sie die Schraube immer ganz rein oder schrauben Sie sie ganz ab. Wenn das Instrument an einem neuen Platz aufgestellt wird, stellen Sie die Einstellschraube wieder so ein, dass sie den Fußboden fest berührt.**

#### **Reinigung der Pedale**

Wenn die Oberfläche der Pedale schmutzig ist, reinigen Sie sie einfach mit einem trockenen Spülschwamm. Das Reinigen von goldenen Pedalen sollte man nicht mit einem Tuch vornehmen, da die Pedale dann schnell matt werden können. Verwenden Sie keinen Rostentferner oder ähnliches.

#### **Grand Pedal System**

Das NV10S/NV5S Hybridpiano ist mit dem Grand Pedal System ausgestattet. Der Widerstand bei der Betätigung der drei Pedale (Sustain, Soft und Sostenuto) entspricht dem Pedalspielgefühl eines Shigeru Kawai EX Konzertflügels. Eine weitere Besonderheit ist die Einstellbarkeit des Auslösepunktes, ab dem die Funktion des Sustainpedals einsetzt. Darüber hinaus lässt sich die Intensität des Softpedals einstellen.

**Ref.** "Half-Pedal Adjust (Halbpedal Einstellung)" [S. 63](#page-62-1) "Soft Pedal Depth (Soft Pedal Einstellung)" [S. 64](#page-63-1). Vorbereitung **Vorbereitung**

# <span id="page-15-0"></span>**Bedienelemente und Funktionen**

# **1. Struktur des Startbildschirms**

Die Benutzeroberfläche des NV10S/NV5S Hybridpianos ist in drei verschiedene "Start"-Bildschirme aufgeteilt, die **durch Antippen der entsprechenden Registerkarten Piano, Sound und Music am unteren Rand des Touchscreen-Displays ausgewählt werden können.**

**Nachfolgend werden die Funktionen erläutert, die bei allen Startbildschirmen einheitlich sind.**

## **Statusleiste**

Dieser Bereich zeigt den Status der angeschlossenen Geräte (Kopfhörer, USB, Bluetooth) und wichtige Funktionen (Transponierung, Effekte, Hall) an.

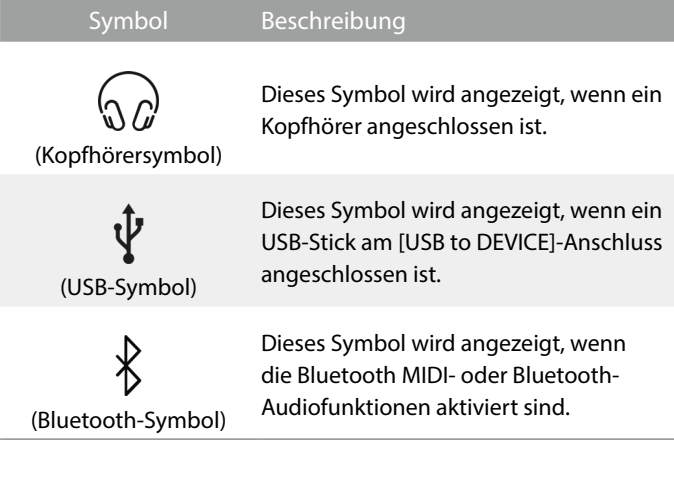

# **Auswahlleiste**

In diesem Bereich wird der Name des/der aktuell ausgewählten Klangs/Variation bzw. des Stücks angezeigt.

Tippen Sie auf diesen Bereich, um Informationen über den aktuellen Klang/das aktuelle Stück anzuzeigen, Anpassungen vorzunehmen oder zusätzliche Optionen anzuzeigen.

# **Piano-Registerkarte Ref.** [S. 18](#page-18-0)

Diese Registerkarte dient dem Zugriff auf alle verfügbaren akustischen Pianoklänge.

Diese Registerkarte wird für das Spielen von akustischen Pianoklängen empfohlen.

# **Sound-Registerkarte Ref.** [S. 26](#page-26-0)

Diese Registerkarte dient dem Zugriff auf alle verfügbaren Klänge, einschließlich akustische Pianos, elektrische Pianos, Orgeln, Streicher usw.

Mit dieser Registerkarte können auch zwei Klänge gleichzeitig gespielt und zusätzliche Effekte verwendet werden.

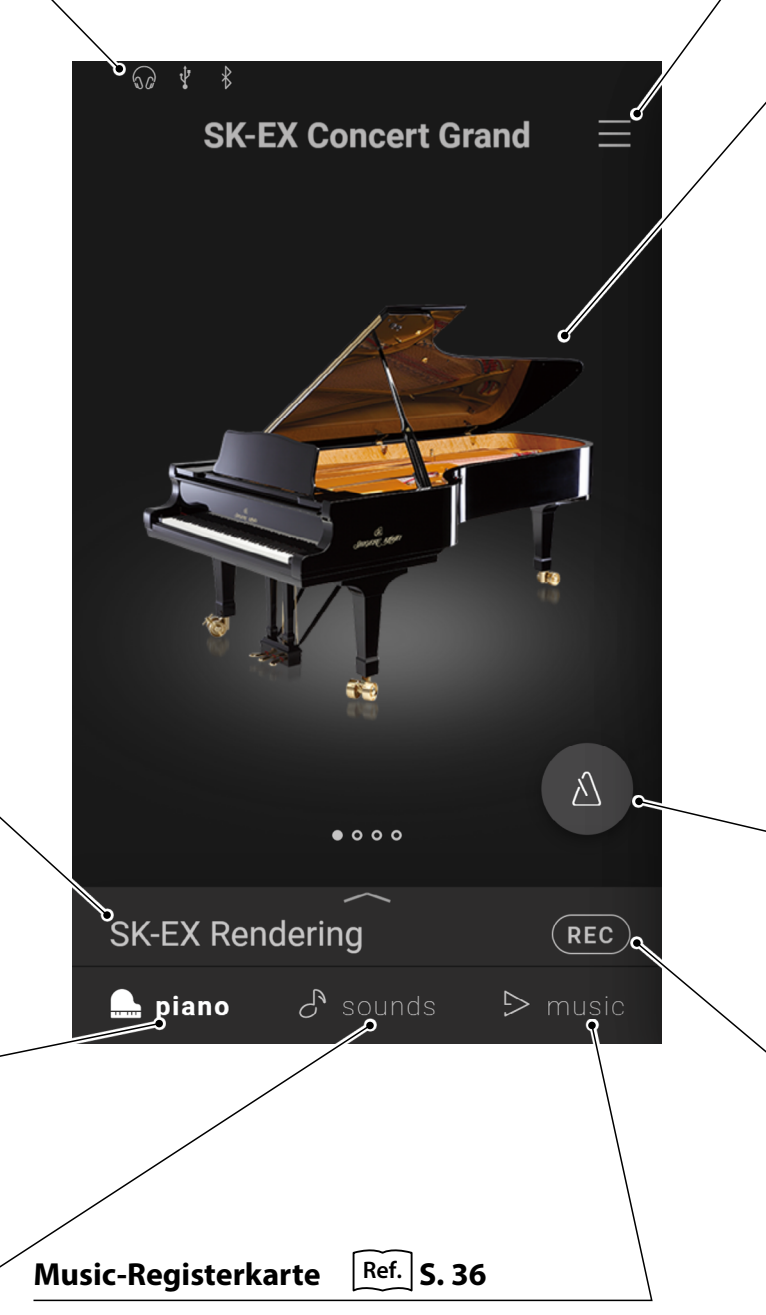

Diese Registerkarte dient dem Zugriff auf eine große Bandbreite an Musikstücken, die im Instrument integriert sind. Diese Registerkarte wird auch für die Wiedergabe von Musikstücken verwendet, die auf einem USB-Stick gespeichert oder im internen Speicher aufgezeichnet ist.

# <span id="page-16-0"></span>**Menü-Taste Ref. [S. 65](#page-64-1)**

Diese Taste wird verwendet, um das Menü anzuzeigen, das den Zugriff auf verschiedene Einstellungen ermöglicht, die das Hybridpiano steuern.

### **Auswahlbereich**

Dieser Bereich wird zur Auswahl des gewünschten Klangs (Piano-Registerkarte, Sound-Registerkarte) oder Musikstücks (Music-Registerkarte) verwendet.

# ANMERKUNG  $\bigtriangledown$

Der Auswahlbereich ändert sich je nach dem aktuellen "Start"-Bildschirm.

Standardmäßig startet das NV10S/NV5S Hybridpiano immer mit dem Piano-Bildschirm, dieses Verhalten kann jedoch über das Systemeinstellungs-Menü geändert werden.

**Ref.** "Startup Screen (Startbildschirm)" [S. 74](#page-73-1)

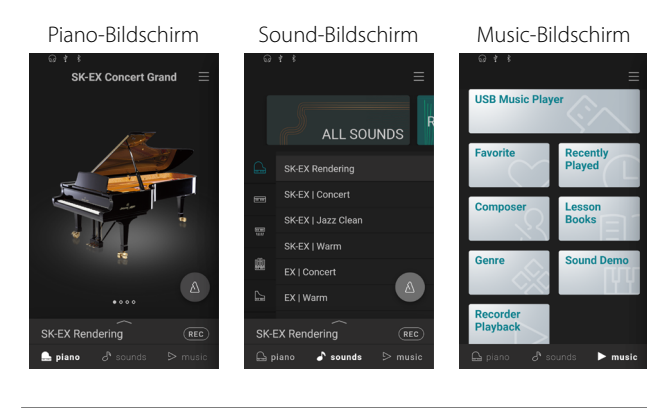

# **Metronom-Taste** | Ref. | [S. 44](#page-44-0)

Diese Taste wird verwendet, um das Metronom zu starten/ öffnen und um das Metronom-Einstellungsfenster zu öffnen.

: Das Metronom zählt.

: Das Metronom ist angehalten.

# **Rekorder-Taste** | Ref. | [S. 46](#page-46-0)

Diese Taste wird verwendet, um den Zustand des Rekorders zu ändern.

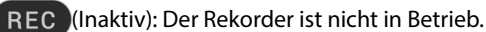

(Bereitschaft): Der Rekorder befindet sich im Bereitschaftszustand und wird beim erneuten Drücken der Taste oder durch Drücken einer Taste auf der Tastatur mit der Aufnahme beginnen.

# **2. Touchscreen-Bedienung**

**Die nachfolgenden Beschreibungen erläutern die unterschiedlichen Methoden zur Display Bedienung und wie diese in dieser Bedienungsanleitung genannt werden.**

### **Antippen**

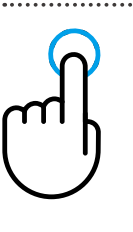

Berühren Sie einen Bereich des Bildschirms (z. B. ein Symbol oder eine Taste) und lassen Sie ihn sofort los.

In dieser Bedienungsanleitung wird dieser Bedienvorgang angezeigt durch:

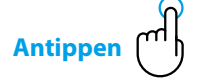

#### **Wischen**

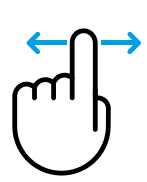

Berühren und halten Sie einen Bereich des Bildschirms, schieben Sie Ihren Finger nach links oder rechts und lassen Sie ihn dann los. In dieser Bedienungsanleitung wird dieser Bedienvorgang angezeigt durch:

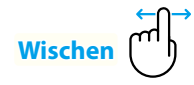

#### **Scrollen**

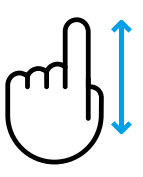

Berühren und halten Sie einen Bereich des Bildschirms, schieben Sie Ihren Finger nach oben oder unten und lassen Sie ihn dann los. In dieser Bedienungsanleitung wird dieser Bedienvorgang angezeigt durch:

**Scrollen**

### **Ziehen**

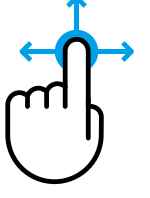

Berühren und halten Sie ein Symbol oder eine Taste, schieben Sie Ihren Finger auf eine andere Position und lassen Sie dann los. In dieser Bedienungsanleitung wird dieser Bedienvorgang angezeigt durch:

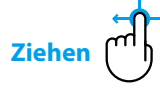

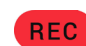

REC (Aufnahme): Der Rekorder nimmt auf.

I

# <span id="page-17-0"></span>**1. Übersicht über den Startbildschirm der Piano-Registerkarte**

### **Piano-Auswahlbereich**

In diesem Bereich werden der Name und das Bild des aktuell ausgewählten Pianos angezeigt. Das Piano kann durch Wischen nach links und rechts gewechselt werden.

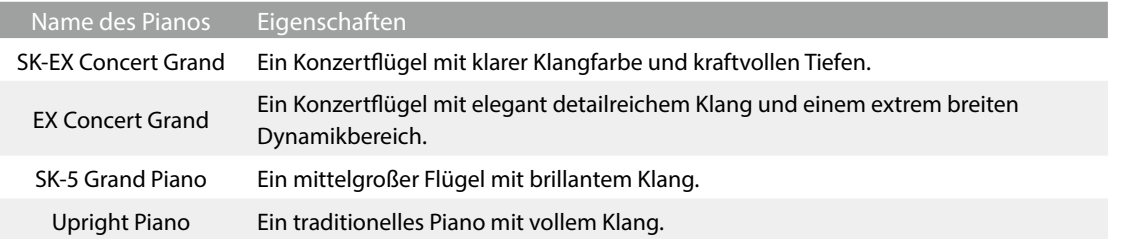

## **Auswahlleiste**

In diesem Bereich wird der Name des aktuell ausgewählten Pianoklangs angezeigt. Tippen Sie auf diese Leiste, um das Piano Editor-Fenster zu öffnen, in dem verschiedene Aspekte des Klangs angepasst werden können.

#### **Piano Editor-Fenster**

In dem Piano Editor-Fenster können verschiedene Aspekte des Klangs angepasst werden.

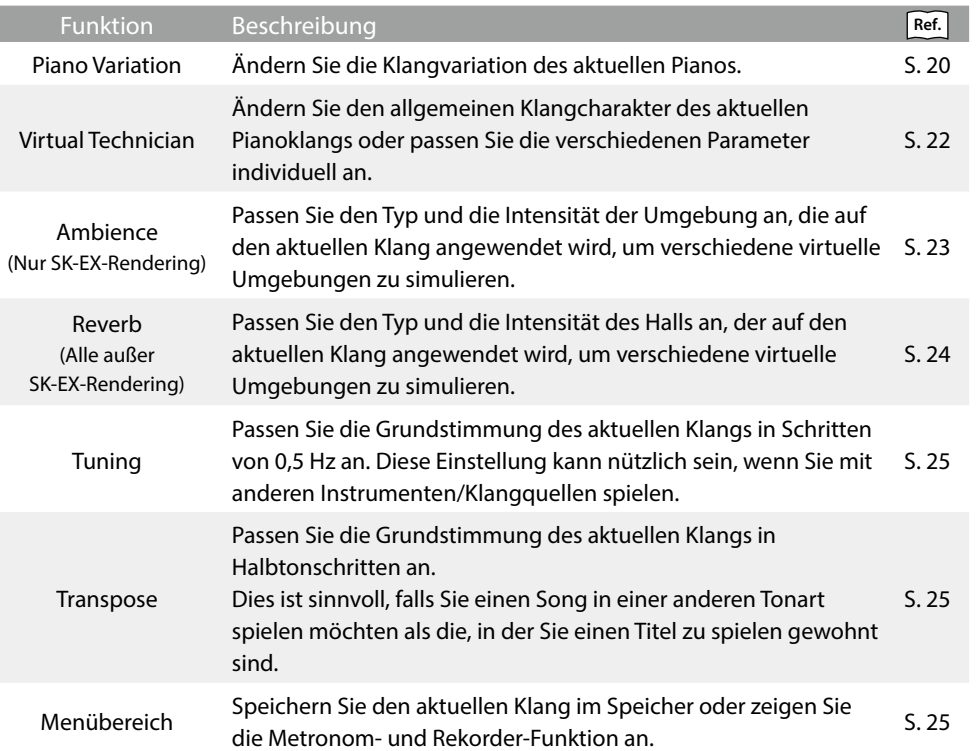

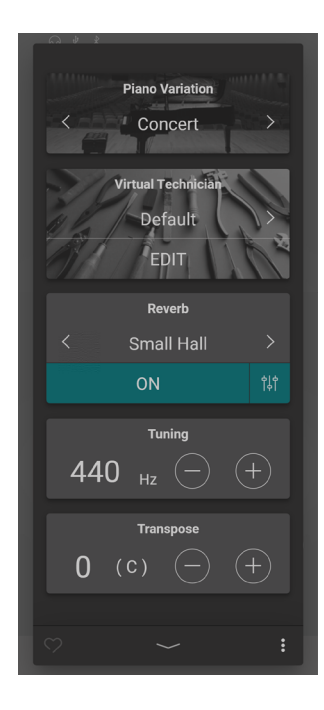

l

<span id="page-18-0"></span>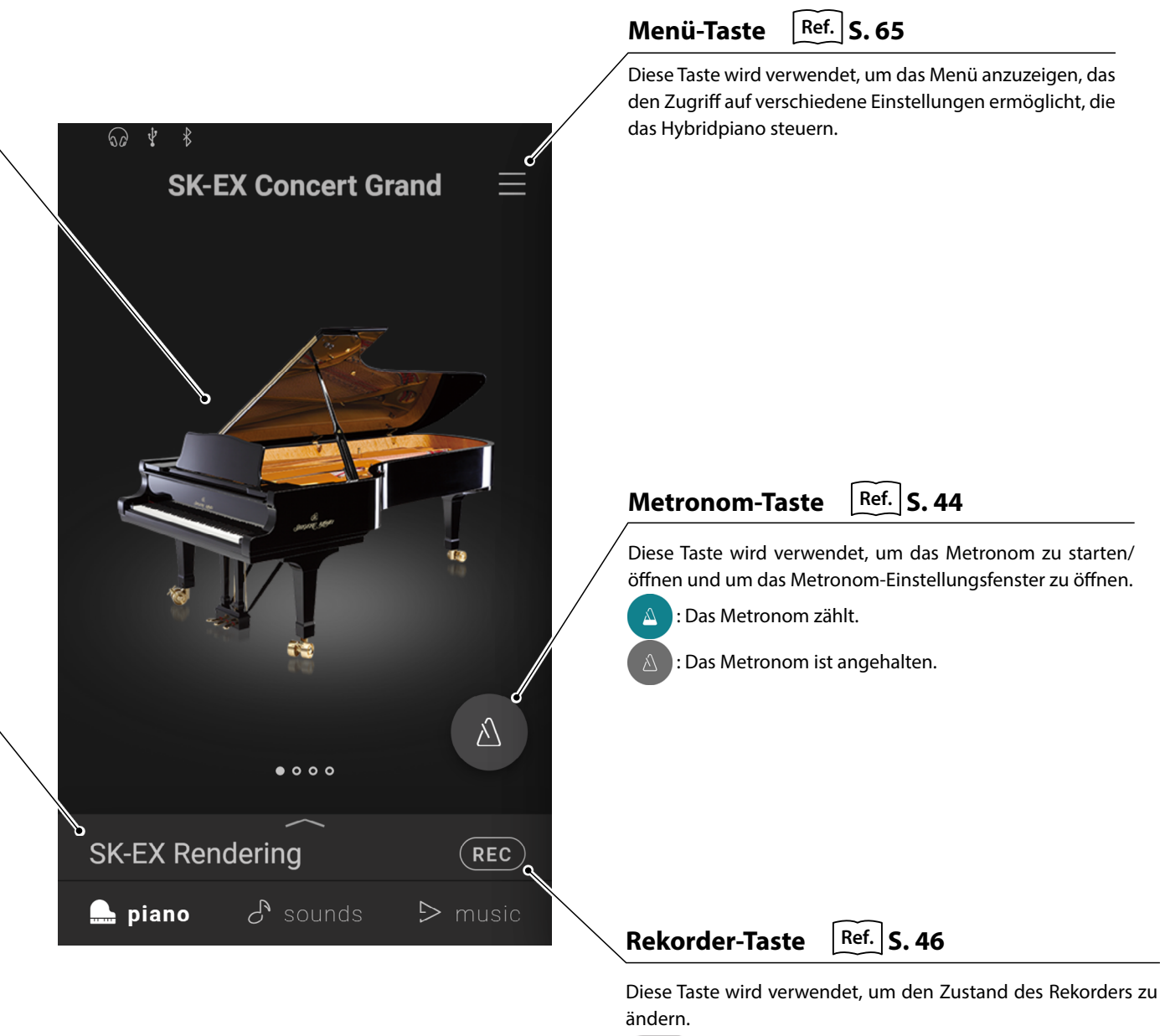

(Inaktiv): Der Rekorder ist nicht in Betrieb.

(Bereitschaft): Der Rekorder befindet sich im

Bereitschaftszustand und wird beim erneuten Drücken der Taste oder durch Drücken einer Taste auf der Tastatur mit der Aufnahme beginnen.

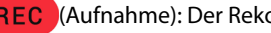

**RFC** 

REC (Aufnahme): Der Rekorder nimmt auf.

# <span id="page-19-0"></span>**Piano-Registerkarte**

# **2. Piano Editor-Fenster**

**In diesem Fenster können verschiedene Aspekte des aktuellen Pianoklangs angepasst werden.**

Tippen Sie auf die Auswahlleiste auf dem Bildschirm der Piano-Registerkarte, um das Piano Editor-Fenster zu öffnen.

Zum Schließen des Piano Editor-Fensters tippen Sie auf die - Taste am unteren Rand des Fensters.

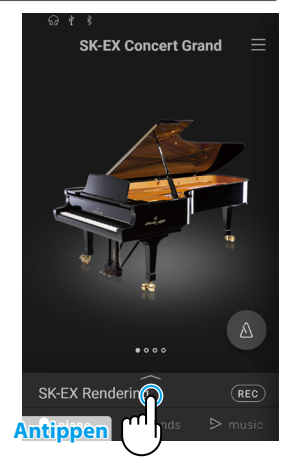

<span id="page-19-1"></span>**(1) Piano Variation (Piano-Variation)**

Tippen Sie im Piano Variation-Bereich auf die  $\langle \ \rangle$ -Tasten, um die Variation des Pianoklangs zu ändern.

# **Ø HINWEIS**

Rendering Type wird nur angezeigt, wenn die Variation "SK-EX Rendering" des Pianoklangs ausgewählt ist.

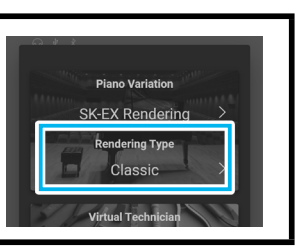

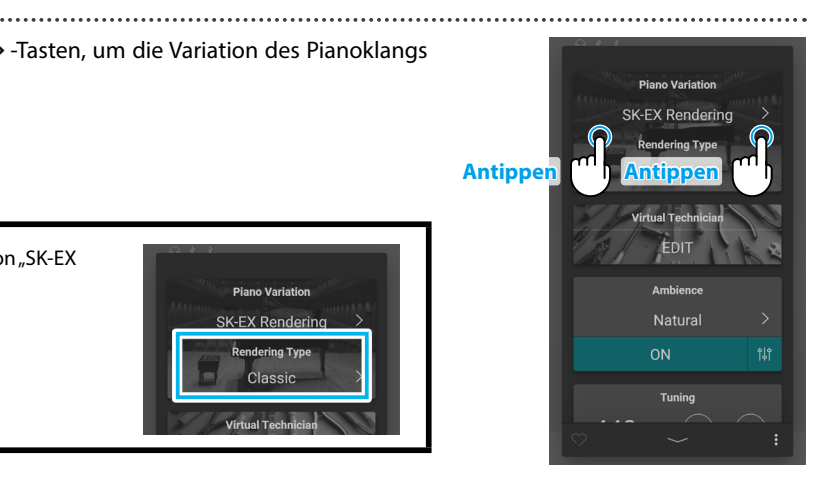

### **SK-EX Concert Grand**

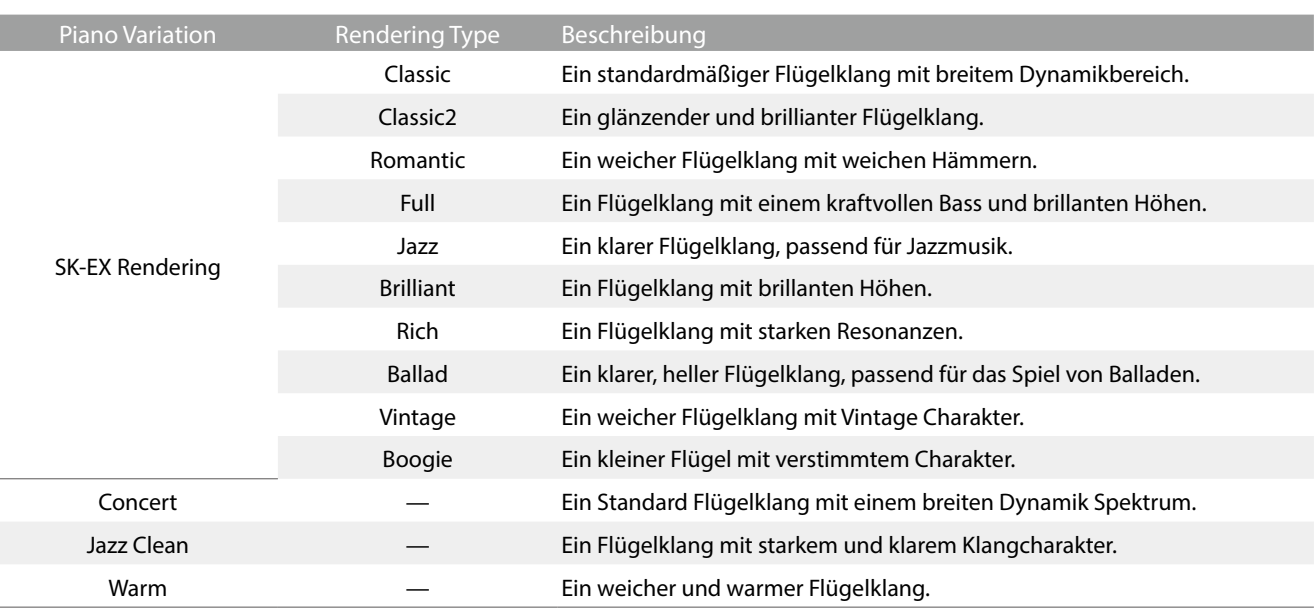

# ANMERKUNG **Über das SK-EX-Rendering**

Die SK-EX Rendering Pianoklang Variationen kombinieren hochauflösendes Mehrkanal-Sampling mit umfangreichen Modelling Algorithmen zur Reproduktion von 10 unterschiedlichen Flügel Charakteren, passend für das Spiel unterschiedlichster musikalischer Genres.

#### **EX Concert Grand**

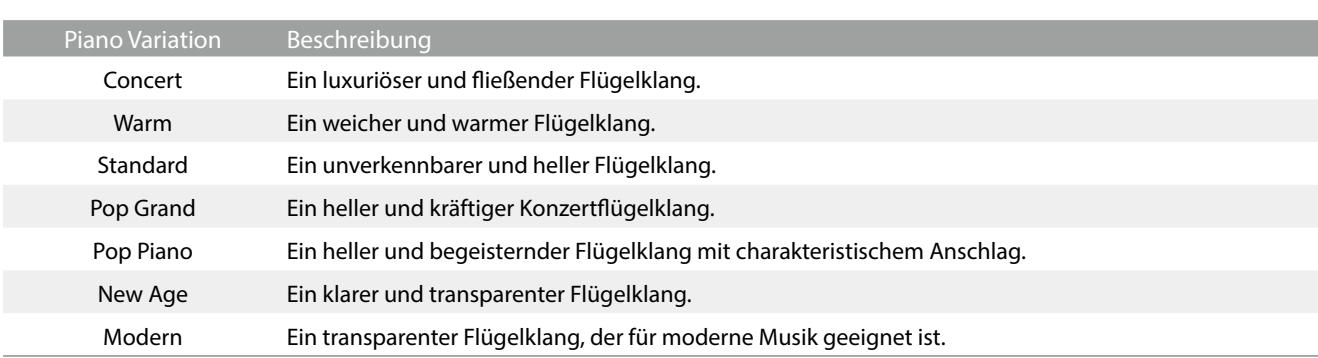

#### **SK-5 Grand Piano**

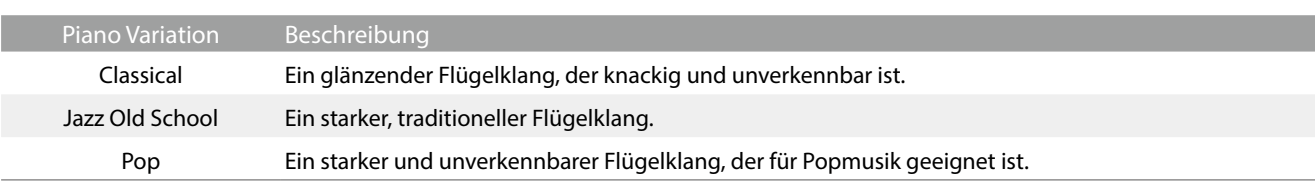

## **Upright Piano**

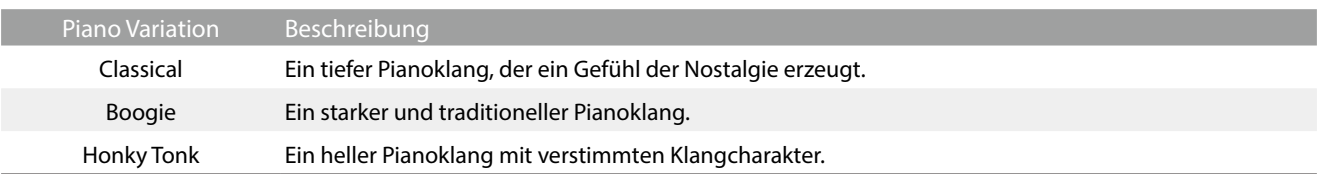

## <span id="page-21-1"></span><span id="page-21-0"></span>**(2) Virtual Technician (Virtueller Techniker)**

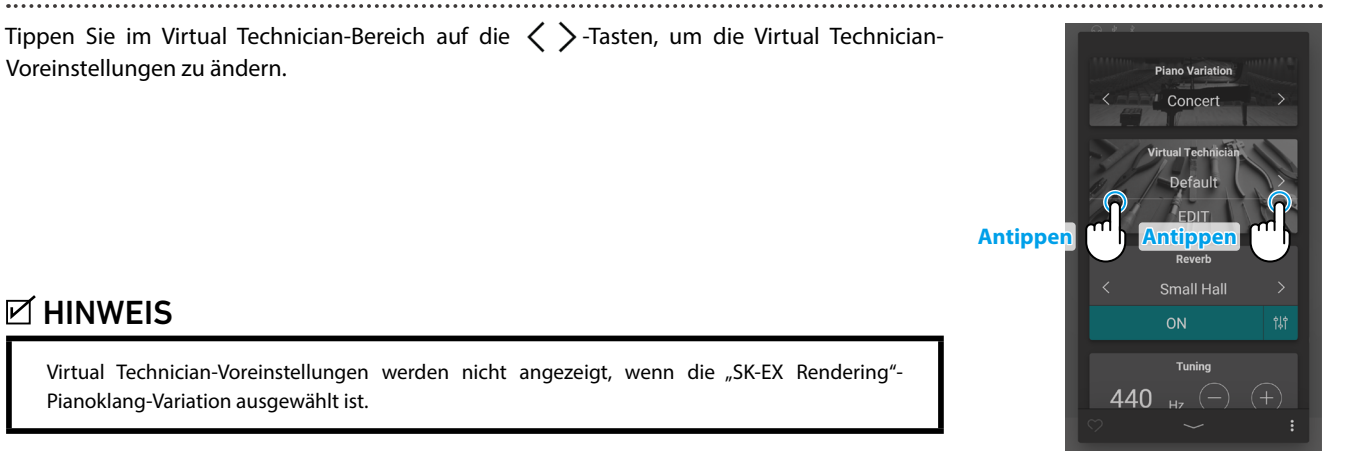

#### <span id="page-21-2"></span>**Virtual Technician-Voreinstellungen**

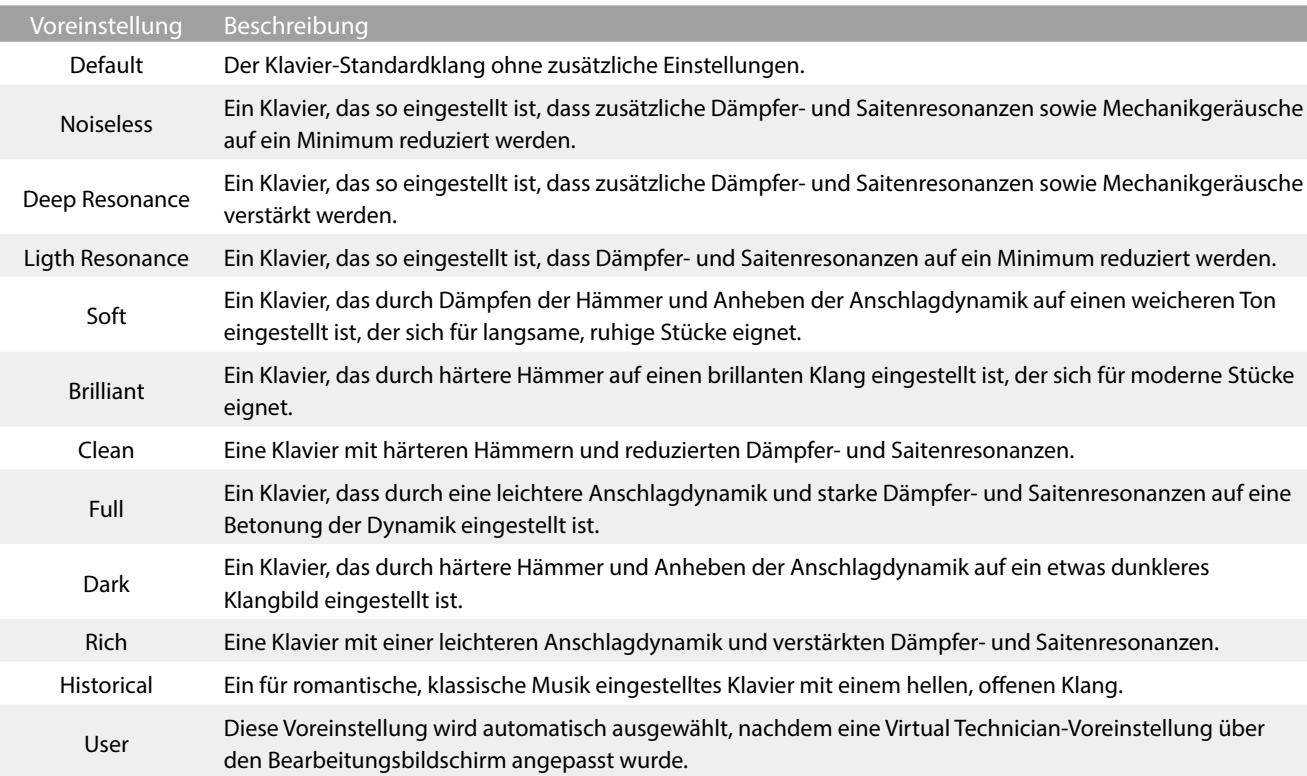

Tippen Sie auf die [Edit]-Taste, um den Virtual Technician-Bearbeitungsbildschirm anzuzeigen, auf dem Sie verschiedene Parameter individuell anpassen können.

Ref. "Virtual Technician (Virtueller Techniker)" [S. 54](#page-54-1)

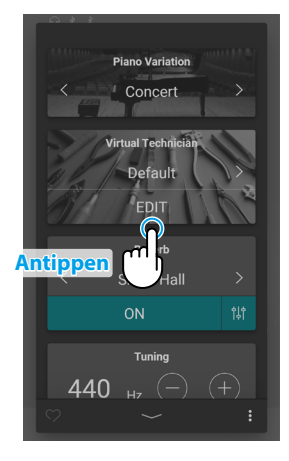

# <span id="page-22-1"></span><span id="page-22-0"></span>**(3) Ambience (Umgebung)**

**1.** Tippen Sie im Ambience-Bereich auf die [On/Off]-Tasten, um die Ambience-Simulation einbzw. auszuschalten.

**2.** Tippen Sie im Ambience-Bereich auf die  $\langle \rangle$ -Tasten, um den Ambience-Typ zu ändern.

**3.** Tippen Sie im Ambience-Bereich auf die  $\frac{1}{2}$ -Taste, um weitere Optionen zur Steuerung der Tiefe anzuzeigen.

Ziehen Sie den Depth-Regler nach rechts/links, um die Tiefe der Ambience-Simulation zu erhöhen/zu verringern.

# **MHINWEIS**

Ambience wird nur angezeigt, wenn die Variation "SK-EX Rendering" des Pianoklangs ausgewählt ist.

#### **Ambience-Typen**

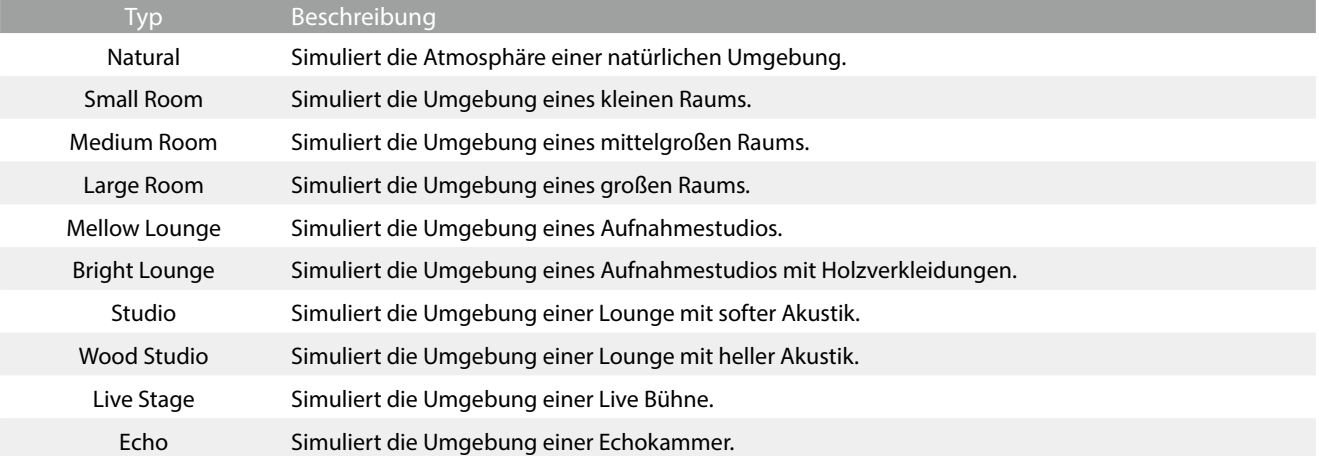

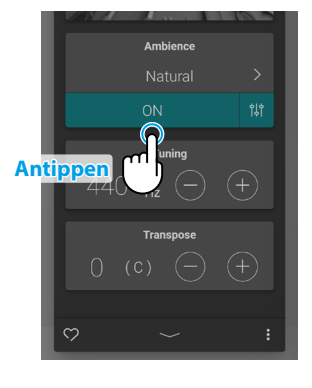

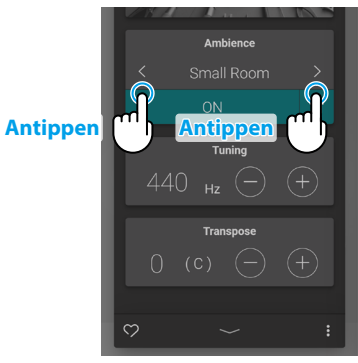

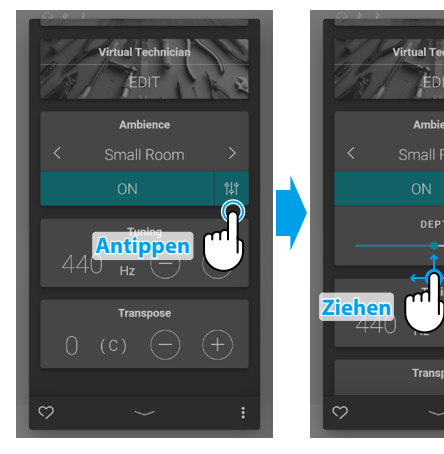

## <span id="page-23-1"></span><span id="page-23-0"></span>**(4) Reverb (Hall)**

**1.** Tippen Sie im Reverb-Bereich auf die [On/Off]-Tasten, um die Reverb-Simulation ein- bzw. auszuschalten.

**2.** Tippen Sie im Reverb-Bereich auf die  $\langle \rangle$ -Tasten, um den Reverb-Typ zu ändern.

**3.** Tippen Sie im Reverb-Bereich auf die  $\frac{4}{7}$ -Taste, um weitere Optionen zur Steuerung der Zeit und der Tiefe anzuzeigen.

Ziehen Sie den Time-Regler nach rechts/links, um die Hallzeit der Reverb-Simulation zu erhöhen/zu verringern.

Ziehen Sie den Depth-Regler nach rechts/links, um die Tiefe der Reverb-Simulation zu erhöhen/zu verringern.

# **Ø HINWEIS**

Reverb wird nicht angezeigt, wenn die "SK-EX Rendering"-Pianoklang-Variation ausgewählt ist.

### **Reverb-Typen**

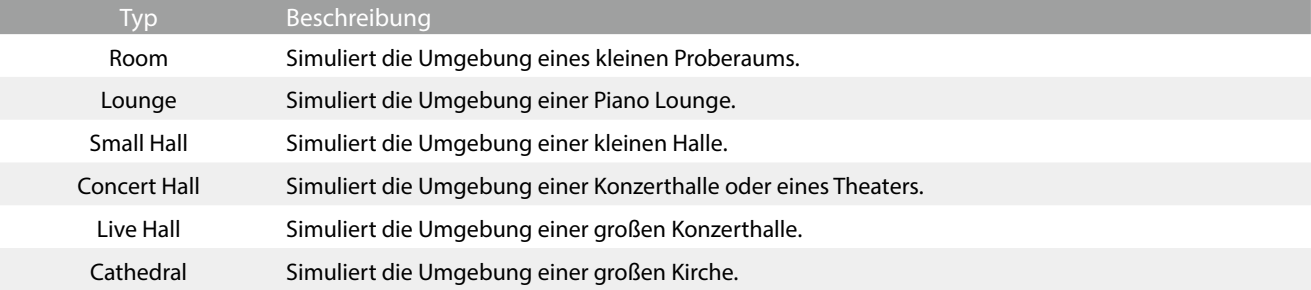

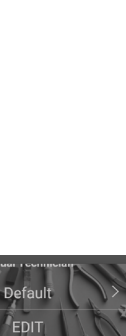

**Antippe** 

**Dever** Small Hall

 $\overline{M}$ 

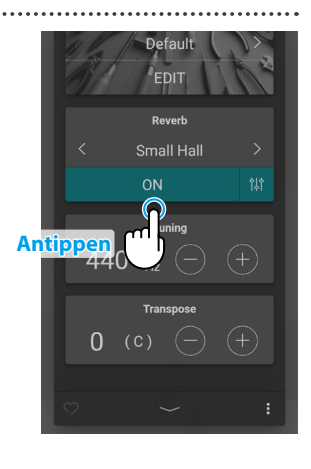

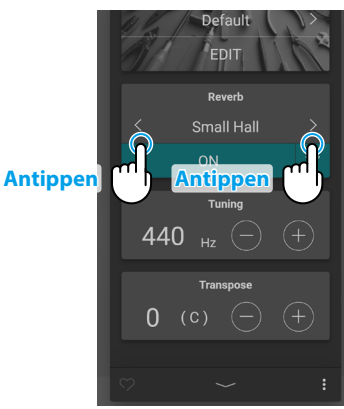

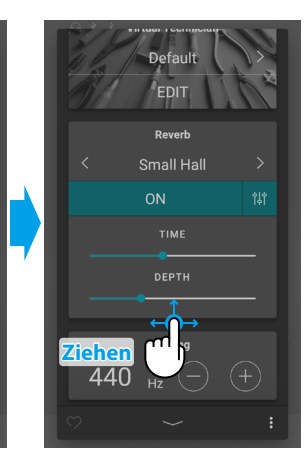

### <span id="page-24-1"></span><span id="page-24-0"></span>**(5) Tuning (Stimmung)**

Tippen Sie im Tuning-Bereich auf die Tasten [–] und [+], um den Tuning-Wert zu ändern.

Der Tuning-Wert kann in Schritten von 0,5 Hz im Bereich von 427,0~453,0 Hz angepasst werden.

## <span id="page-24-2"></span>**(6) Transpose (Transponierung)**

Tippen Sie im Transpose-Bereich auf die Tasten [–] und [+], um den Transpose-Wert zu ändern.

Der Transpose-Wert kann in Halbtonschritten im Bereich von -12~12 eingestellt werden.

#### **(7) Favorite (Favorit)**

Tippen Sie auf die **O-Taste, um die aktuelle Einstellung hinzuzufügen.** 

<span id="page-24-3"></span>**(8) Menu (Menü)**

Tippen Sie auf die : - Taste, um das Menü zu öffnen.

Die folgenden Optionen werden angezeigt:

#### **Save this sound (Diesen Klang speichern)**

Diese Option speichert die aktuellen Klang-Einstellungen als Benutzer-Klang in der "User"-Kategorie der Sound-Registerkarte. Führen Sie die Schritte gemäß dem Dialogfeld aus, das auf dem Display angezeigt wird.

#### **Open Recorder (Rekorder öffnen)**

Diese Option zeigt den Recorder-Bildschirm an. Verwenden Sie diese Option zum Anzeigen der Recorder-Bildschirms, während der Recorder gestoppt ist. Ref.<sup>1</sup><sub>n</sub>Recorder-Bildschirm" [S. 47](#page-46-1)

#### **Open Metronome (Metronom öffnen)**

Diese Option zeigt den Metronom-Bildschirm an.

Verwenden Sie diese Option zum Anzeigen des Metronom-Bildschirms, während das Metronom angehalten ist. Ref. Verwenden des Metronoms<sup>"</sup> [S. 44](#page-44-0)

Tippen Sie auf einen Bereich außerhalb der Optionen, um das Menü zu schließen und zum Editor-Fenster zurückzukehren.

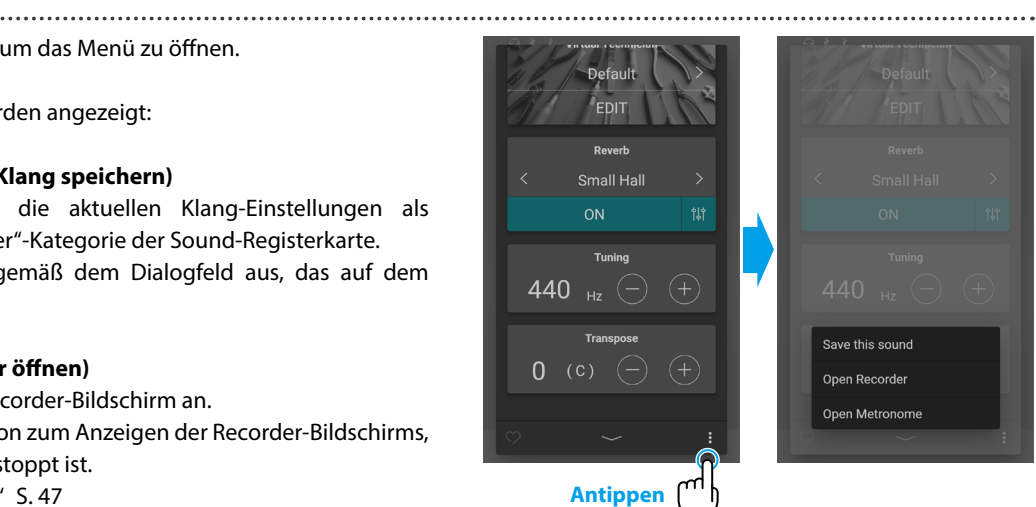

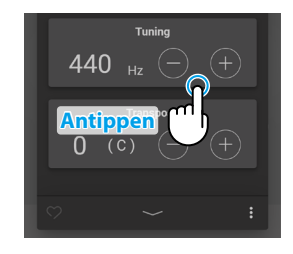

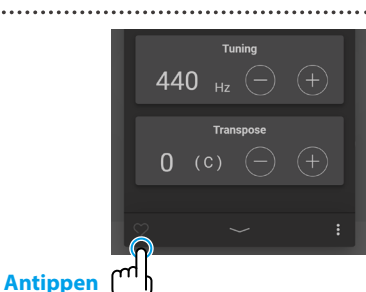

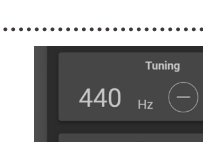

**Antippe** 

 $\overline{0}$ 

440

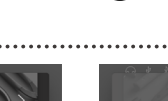

# <span id="page-25-0"></span>**1. Übersicht über den Startbildschirm der Sound-Registerkarte**

### **Kategorie-Auswahlbereich**

In diesem Bereich werden der Name und das Bild der aktuell ausgewählten Klang-Kategorie angezeigt. Die Klang-Kategorie kann durch Wischen nach links und rechts gewechselt werden.

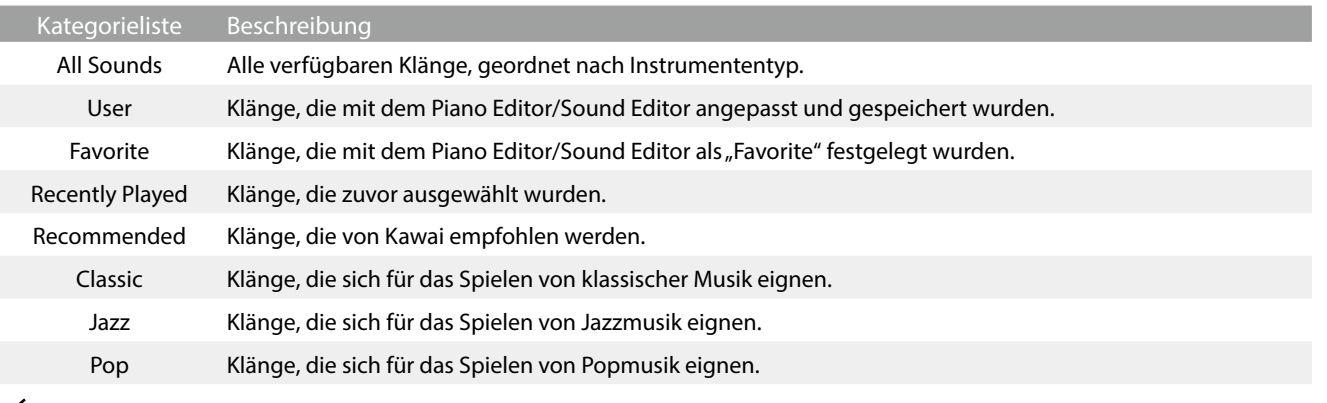

### **ØHINWEIS**

· Die "User"- und "Favorite"-Kategorien werden nur angezeigt, falls ein Benutzer-Klang gespeichert wurde oder ein Klang als Favorit festgelegt wurde.

Die "Recently Played"-Kategorie wird nur nach Auswahl eines Klangs angezeigt.

# **Auswahlleiste**

In diesem Bereich wird der Name des aktuell ausgewählten Klangs angezeigt. Tippen Sie auf diese Leiste, um das Sound Editor-Fenster zu öffnen, in dem verschiedene Aspekte des Klangs angepasst werden können.

#### **Sound Editor**

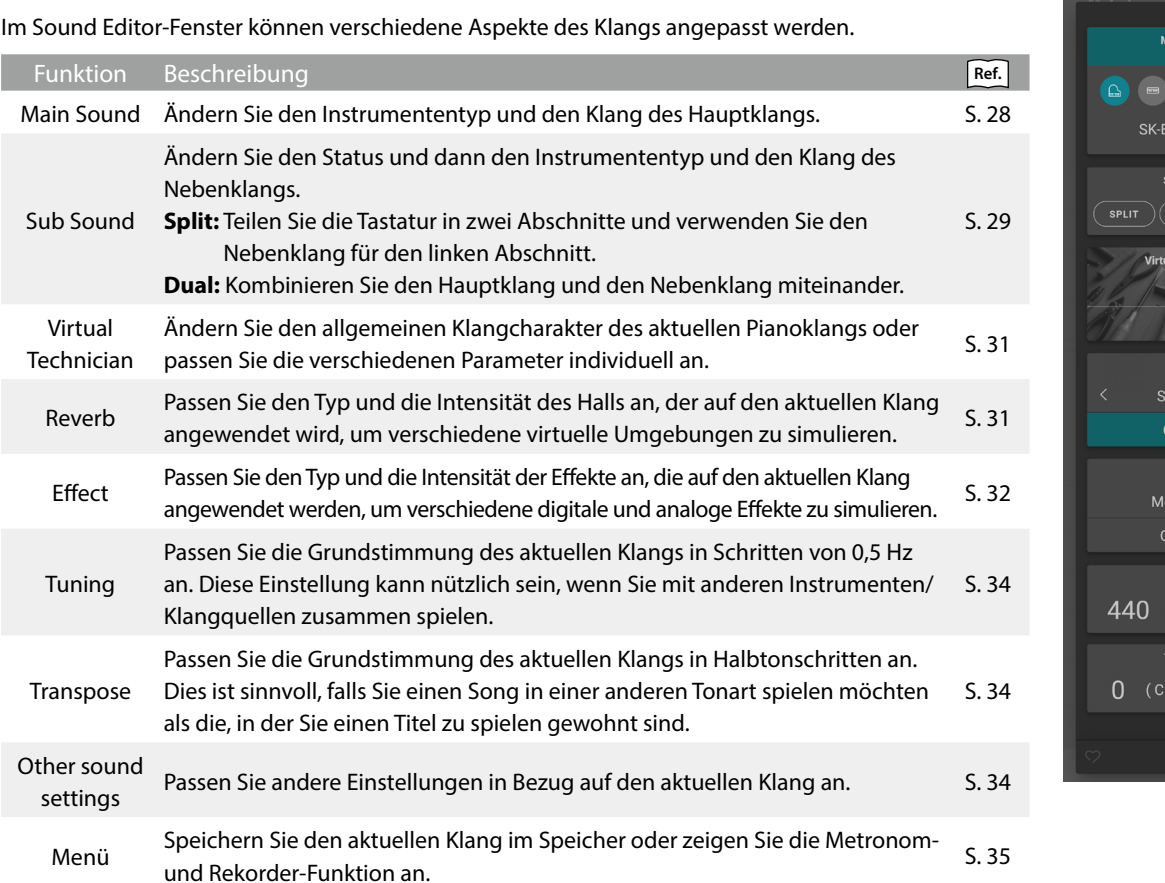

.<br>Iall Hall

**Effect** no Delay

<span id="page-26-0"></span>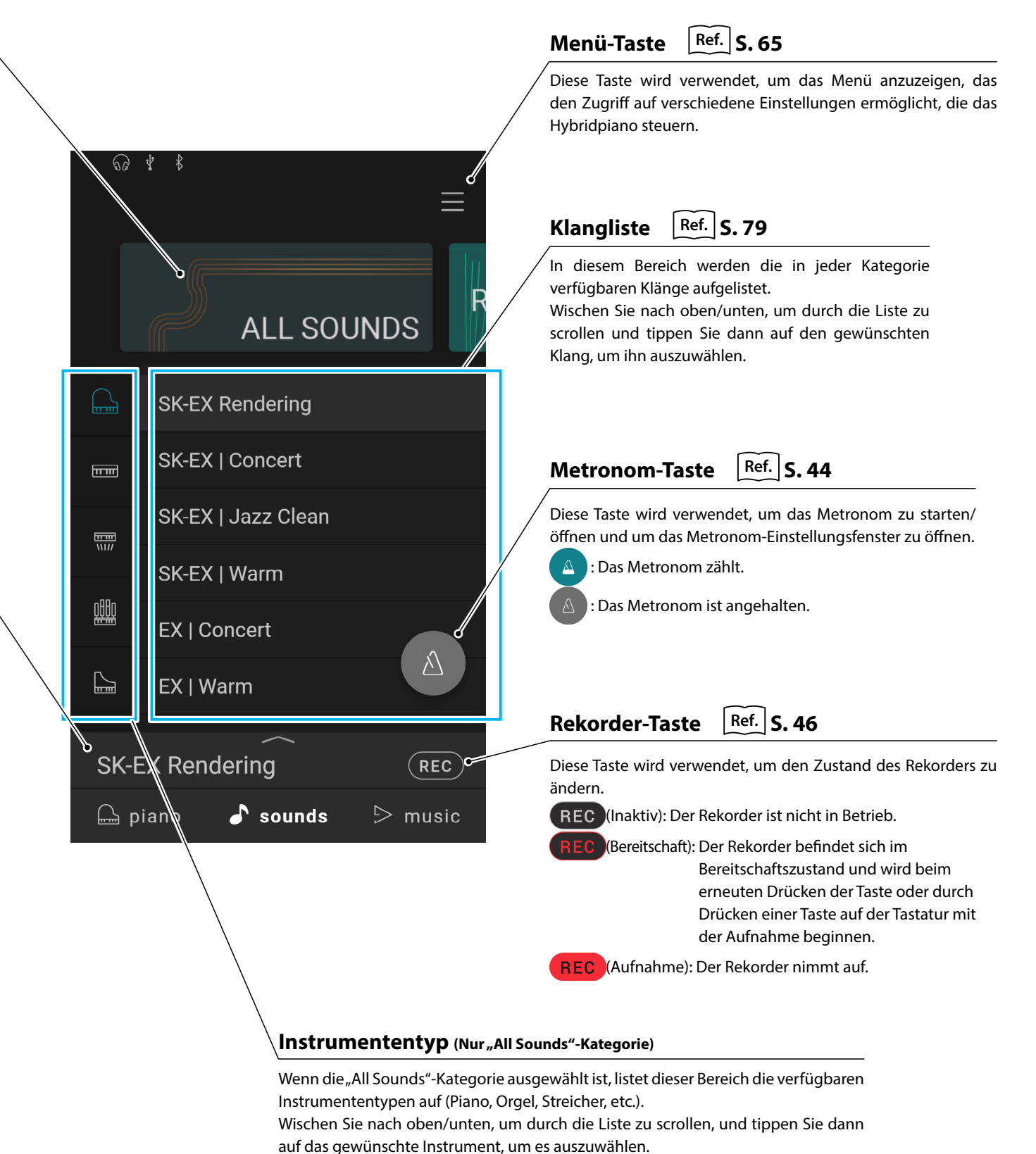

# **27**

# <span id="page-27-0"></span>**Sound-Registerkarte**

# **2. Sound Editor**

**In diesem Fenster können verschiedene Aspekte des aktuellen Klangs angepasst werden.**

Tippen Sie auf die Auswahlleiste auf dem Bildschirm der Sound-Registerkarte, um das Sound Editor-Fenster zu öffnen.

Zum Schließen des Sound Editor-Fensters tippen Sie auf die -Taste am unteren Rand des Fensters.

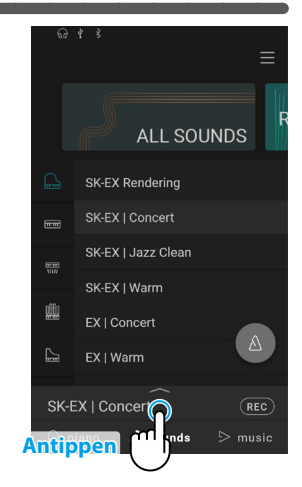

## <span id="page-27-1"></span>**(1) Main Sound (Hauptklang)**

**1.** Wischen Sie im Main Sound-Bereich die Symbole nach links/rechts, um durch die verfügbaren Instrumententypen zu scrollen und tippen Sie dann zum Auswählen auf das gewünschte Symbol.

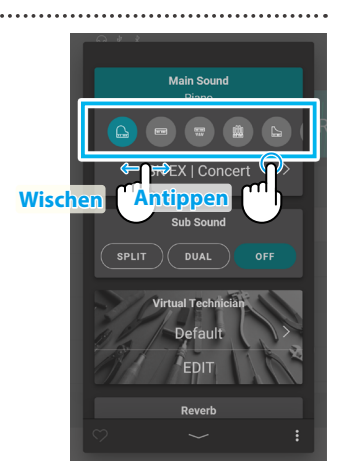

**2.** Tippen Sie auf die  $\langle \rangle$ -Tasten, um den ausgewählten Klang zu ändern.

Ref.<sub>1</sub>, Sound Liste<sup>"</sup> [S. 79](#page-78-1)

# **Ø HINWEIS**

- · Falls im Sub Sound-Bereich "Split" ausgewählt ist, wird der Main Sound für den rechten Abschnitt der Tastatur verwendet.
- · Der Dual-Modus und der Split-Modus werden nicht angezeigt, wenn die "SK-EX Rendering"-Pianoklang-Variation ausgewählt ist.

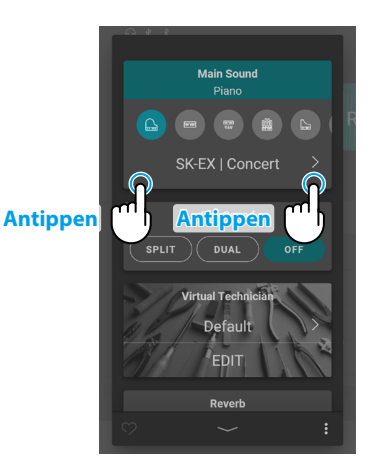

#### <span id="page-28-1"></span><span id="page-28-0"></span>**(2) Sub Sound (Nebenklang)**

Der Sub Sound-Bereich wird verwendet, um die Modi "Split" und "Dual" zu aktivieren/deaktivieren und um den Instrumententyp und den Klang des Sub Sound zu ändern.

#### **Dual-Modus**

Der Dual-Modus ermöglicht es Ihnen, zwei Klänge übereinander zu legen, was einen komplexeren Klang erzeugt. Zum Beispiel ein Klavierklang mit Streichern, oder eine Kirchenorgel mit einem Chor, etc.

**1.** Tippen Sie im Sub Sound-Bereich auf die [Dual]-Taste, um den Dual-Modus zu aktivieren.

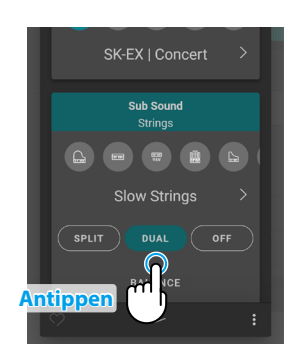

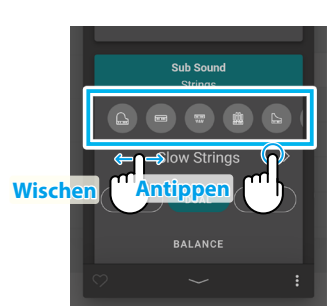

Grundlegende Bedienung **Grundlegende Bedienung**

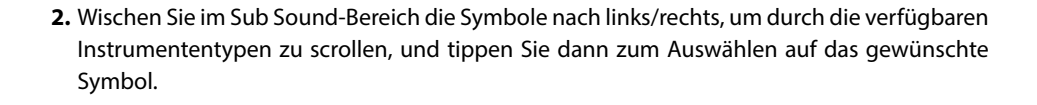

**3.** Tippen Sie auf die  $\langle \rangle$ -Tasten, um den ausgewählten Klang zu ändern.

Bei ausgewähltem Dual-Modus werden die folgenden Einstellungen angezeigt.

#### **Balance (Lautstärkeverhältnis)**

Diese Einstellung wird verwendet, um die Lautstärkebalance zwischen Haupt- und Nebenklängen einzustellen.

Ziehen Sie den Balance-Regler nach rechts/links, um die Lautstärke der Haupt-/Nebenklänge zu erhöhen.

#### **Octave Shift (Oktavlage)**

Diese Einstellung wird verwendet, um die Tonhöhe des Nebenklangs in Oktavschritten zu verringern/erhöhen.

Tippen Sie auf die Tasten [–] oder [+], um den Oktavverschiebungswert zu ändern. Der Oktavverschiebungswert kann im Bereich von -2~2 eingestellt werden.

#### **Dynamics (Dynamik)**

Diese Einstellung wird verwendet, um die dynamische Empfindlichkeit des Nebenklangs im Verhältnis zum Hauptklang einzustellen.

Ziehen Sie den Dynamics-Regler nach rechts/links, um die dynamische Empfindlichkeit des Nebenklangs zu verringern/zu erhöhen.

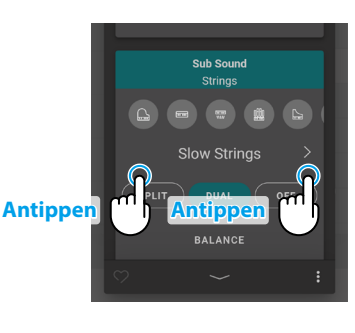

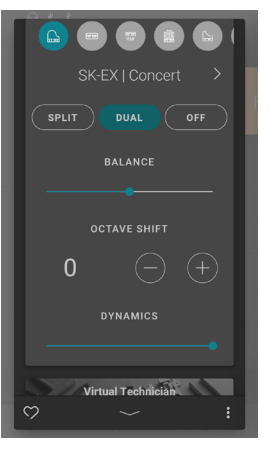

# **Sound-Registerkarte**

#### **Split-Modus**

Der Split-Modus teilt die Tastatur in zwei Abschnitte ein, sodass jeder Abschnitt mit einem anderen Klang gespielt werden kann. Beispielsweise ein Bass-Klang im linken Abschnitt und ein Pianoklang im rechten Abschnitt.

**1.** Tippen Sie im Sub Sound-Bereich auf die [Split]-Taste, um den Split-Modus zu aktivieren.

- **2.** Wischen Sie im Sub Sound-Bereich die Symbole nach links/rechts, um durch die verfügbaren Instrumententypen zu scrollen, und tippen Sie dann zum Auswählen auf das gewünschte Symbol.
- **3.** Tippen Sie auf die  $\langle \rangle$ -Tasten, um den ausgewählten Klang zu ändern.

Bei ausgewähltem Split-Modus werden die folgenden Einstellungen angezeigt.

#### **Balance (Lautstärkeverhältnis)**

Diese Einstellung wird verwendet, um die Lautstärkebalance zwischen Hauptklängen (rechter Abschnitt) und Nebenklängen (linker Abschnitt) einzustellen. Ziehen Sie den Balancer-Regler nach rechts/links, um die Lautstärke der Haupt-/Nebenklänge zu erhöhen.

#### **Split Point (Splitpunkt)**

Diese Einstellung wird verwendet, um die Stelle auf der Tastatur einzustellen, an der der Hauptklang (rechter Abschnitt) und Nebenklang (linker Abschnitt) geteilt wird. Tippen Sie auf die Tasten [–] oder [+], um den Splitpunkt zu ändern.

#### **Octave Shift (Oktavlage)**

Diese Einstellung wird verwendet, um die Tonhöhe des Nebenklangs in Oktavschritten zu verringern/erhöhen. Tippen Sie auf die Tasten [–] oder [+], um den Oktavverschiebungswert zu ändern. Der Oktavverschiebungswert kann im Bereich von 0~3 eingestellt werden.

#### **Lower Pedal (Links-Pedal)**

Diese Einstellung wird verwendet, um die Pedalfunktionen für den Nebenklang (linker Abschnitt) zu aktivieren/deaktivieren. Wenn dies deaktiviert ist, wirken sich die Pedale nur auf den Hauptklang (rechter Abschnitt), jedoch nicht auf den Nebenklang (linker Abschnitt) aus.

### **ØHINWEIS**

Die Pedalfunktionen wirken sich immer auf den Hauptklang (rechter Bereich) aus.

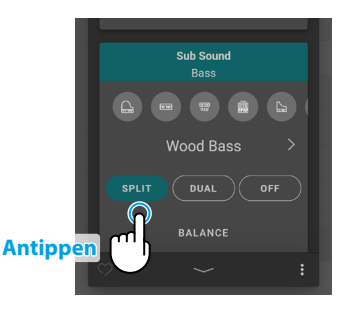

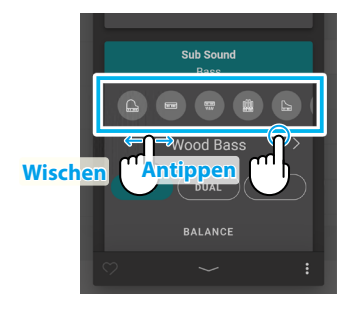

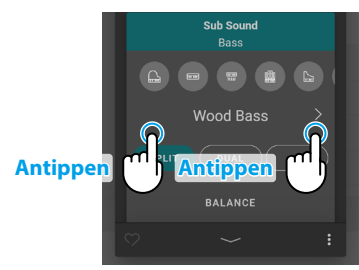

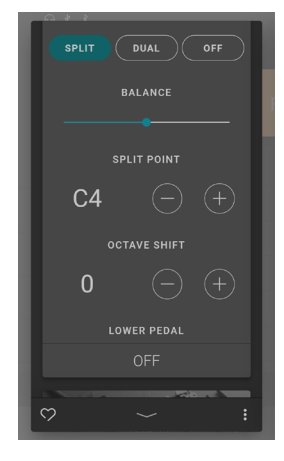

#### <span id="page-30-1"></span><span id="page-30-0"></span>**(3) Virtual Technician (Virtueller Techniker) (nur Pianoklänge)**

Tippen Sie im Virtual Technician-Bereich auf die  $\big\langle \;\big\rangle$ -Tasten, um die Virtual Technician-Voreinstellungen zu ändern. Tippen Sie auf die [Edit]-Taste, um den Virtual Technician-Bearbeitungsbildschirm anzuzeigen, auf dem Sie verschiedene Parameter individuell anpassen können.

440

 $(C)$ 

Ref. "Virtual Technician (Virtueller Techniker)" [S. 54](#page-54-1) "Virtual Technician-Voreinstellungen" [S. 22](#page-21-2)

### <span id="page-30-2"></span>**(4) Reverb (Hall)**

**1.** Tippen Sie im Reverb-Bereich auf die [On/Off]-Tasten, um die Reverb-Simulation ein- bzw. auszuschalten.

**2.** Tippen Sie im Reverb-Bereich auf die  $\langle \rangle$ -Tasten, um den Reverb-Typ zu ändern.

**3.** Tippen Sie im Reverb-Bereich auf die  $\frac{1}{2}$ -Taste, um weitere Optionen zur Steuerung der Zeit und der Tiefe anzuzeigen.

Ziehen Sie den Time-Regler nach rechts/links, um die Hallzeit der Reverb-Simulation zu erhöhen/zu verringern.

Ziehen Sie den Depth-Regler nach rechts/links, um die Tiefe der Reverb-Simulation zu erhöhen/zu verringern.

# **MHINWEIS**

Reverb wird nicht angezeigt, wenn die "SK-EX Rendering"-Pianoklang-Variation ausgewählt ist.

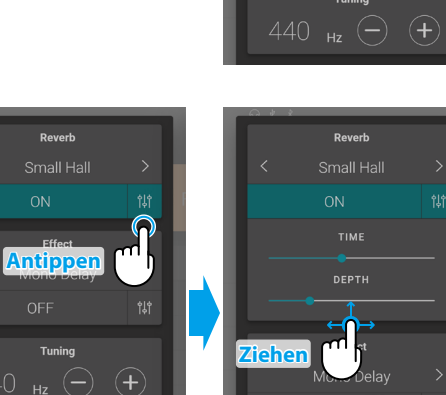

**Antippen**

Small Hal

0F

 $H<sub>2</sub>$ 

 $p_{\alpha}$ .<br>Small Hal

Mono Dela OFF

 $+$ 

440

**Antippen Antippen**

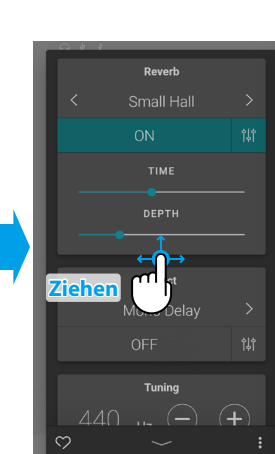

#### **Reverb-Typen**

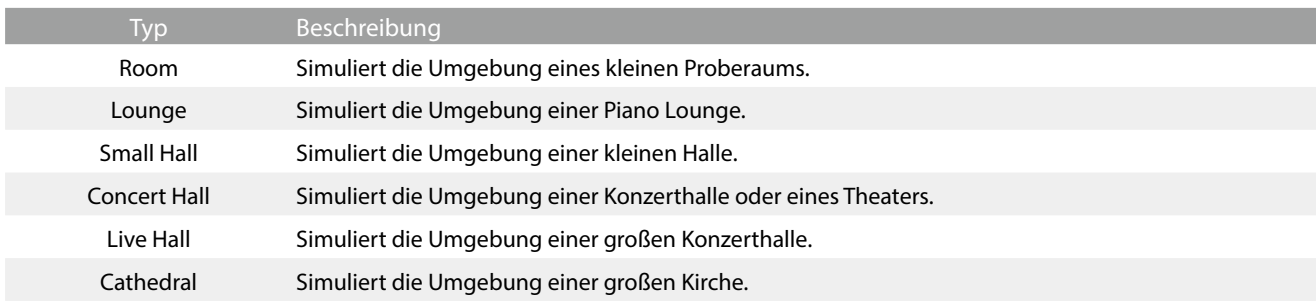

# <span id="page-31-1"></span><span id="page-31-0"></span>**(5) Effect (Effekt)**

**1.** Tippen Sie im Effect-Bereich auf die [On/Off]-Tasten, um die Effect-Simulation ein- bzw. auszuschalten.

- **2.** Tippen Sie im Reverb-Bereich auf die  $\langle \rangle$ -Tasten, um den Reverb-Typ zu ändern.
- Reverl **Antippen <sup>m</sup> Antippe**

**3.** Tippen Sie im Effect-Bereich auf die  $\hat{f}^{\dagger}$ -Taste, um zusätzliche Einstellungen zur Steuerung des ausgewählten Effekts anzuzeigen.

Ziehen Sie die Regler nach rechts/links, um den Wert der Einstellung zu erhöhen/zu verringern.

Ref. "Effekt Parameter" [S. 33](#page-32-0)

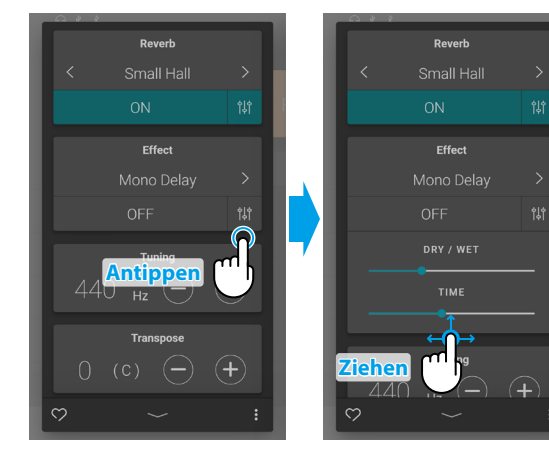

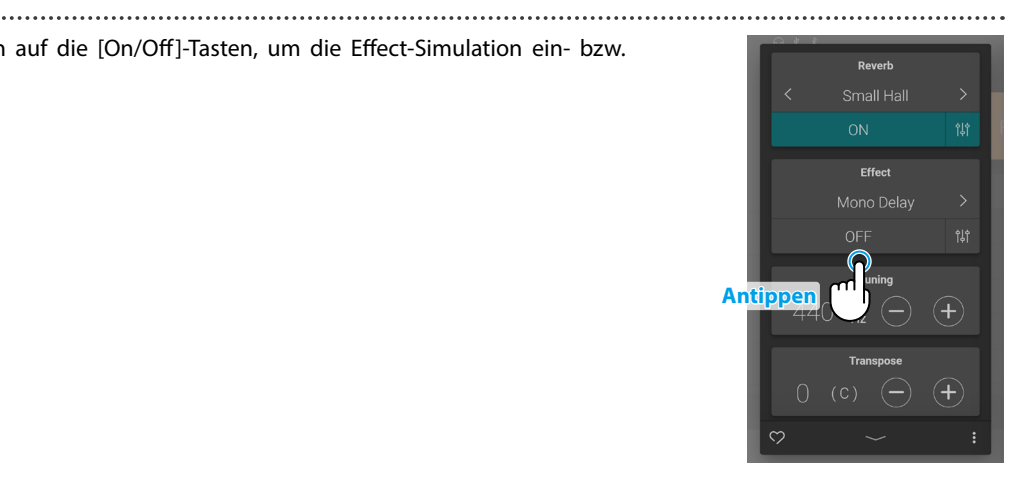

# **Effekt Typen**

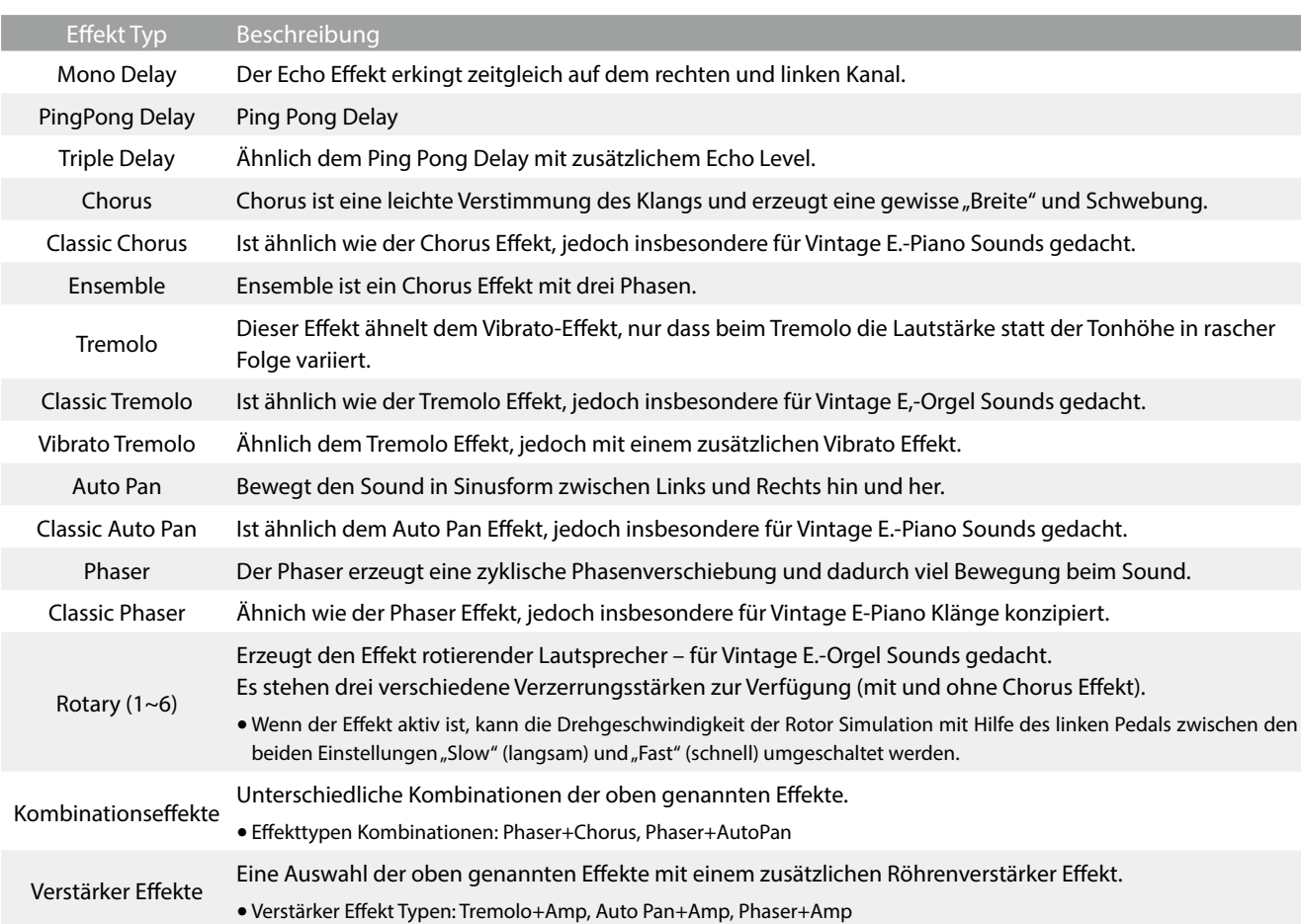

#### <span id="page-32-0"></span> **Effekt Parameter**

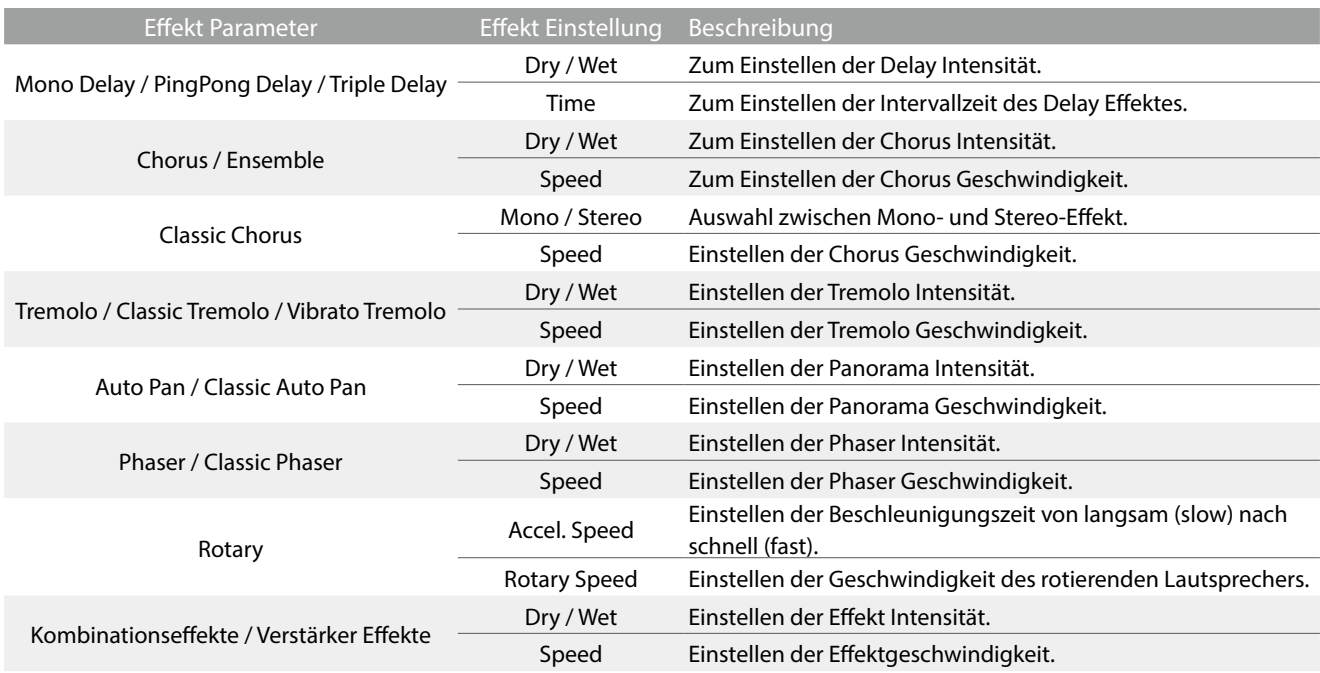

**Grundlegende Bedienung**

**Grundlegende Bedienung** 

<span id="page-33-1"></span>Tippen Sie im Tuning-Bereich auf die Tasten [–] oder [+], um den Tuning-Wert zu ändern.

Der Tuning-Wert kann in Schritten von 0,5 Hz im Bereich von 427,0~453,0 Hz angepasst werden.

# <span id="page-33-2"></span>**(7) Transpose (Transponierung)**

<span id="page-33-0"></span>**Sound-Registerkarte**

Tippen Sie im Transpose-Bereich auf die Tasten [–] oder [+], um den Transpose-Wert zu ändern.

Der Transpose-Wert kann in Halbtonschritten im Bereich von -12~12 eingestellt werden.

## <span id="page-33-3"></span>**(8) Other sound settings (Sonstige Sound-Einstellungen)** Wenn ein Nicht-Pianoklang ausgewählt ist, wird der "Virtual Technician (Virtueller Techniker)"-Bereich durch einen "Other sound settings (Sonstige Sound-Einstellungen)"-Bereich ersetzt,

der ähnliche konfigurierbare Einstellungen enthält.

Die Anzahl der einstellbaren Elemente ändert sich je nach ausgewähltem Hauptklang.

Ref. "Virtual Technician (Virtueller Techniker)" [S. 54](#page-54-1)

## **(9) Favorite (Favorit)**

Tippen Sie auf die **CO**-Taste, um den aktuellen Klang zur "Favorites"-Kategorie der Sound-Registerkarte hinzuzufügen.

Tippen Sie erneut auf die  $\heartsuit$ -Taste, um den Klang aus der "Favorites"-Kategorie zu entfernen.

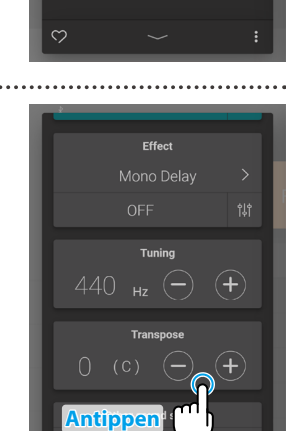

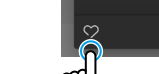

 $440$ 

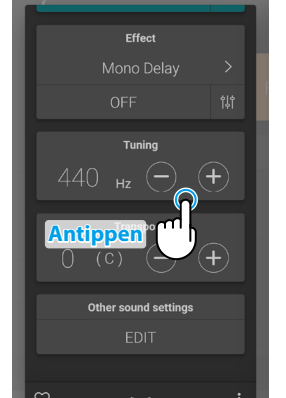

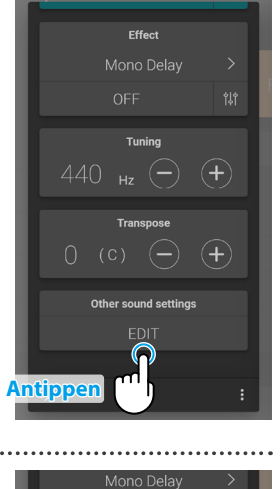

 $\mathcal{F}$ 

 $\left( \begin{matrix} + \ 1 \end{matrix} \right)$ 

Other sound settings

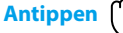

#### <span id="page-34-1"></span><span id="page-34-0"></span>**(10) Menu (Menü)**

Tippen Sie auf die • -Taste, um das Menü zu öffnen.

Die folgenden Optionen werden angezeigt:

**Save this sound (Diesen Klang speichern)**

Diese Option speichert die aktuellen Klang-Einstellungen als Benutzer-Klang in der "User"-Kategorie der Sound-Registerkarte. Führen Sie die Schritte gemäß dem Dialogfeld aus, das auf dem Display angezeigt wird.

#### **Open Recorder (Rekorder öffnen)**

Diese Option zeigt den Recorder-Bildschirm an. Verwenden Sie diese Option zum Anzeigen der Recorder-Bildschirms, während der Recorder gestoppt ist. Ref.<sub>,</sub>Recorder-Bildschirm" [S. 47](#page-46-1)

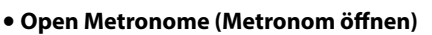

Diese Option zeigt den Metronom-Bildschirm an.

Verwenden Sie diese Option zum Anzeigen des Metronom-Bildschirms, während das Metronom angehalten ist. Ref. "Verwenden des Metronoms" [S. 44](#page-44-0)

Tippen Sie auf einen Bereich außerhalb der Optionen, um das Menü zu schließen und zum Editor-Fenster zurückzukehren.

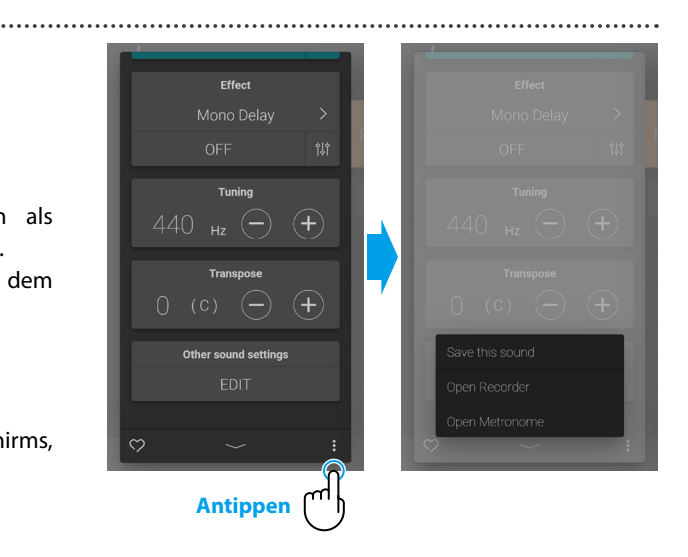

# <span id="page-35-0"></span>**Music-Registerkarte**

# **1. Übersicht über den Startbildschirm der Music-Registerkarte**

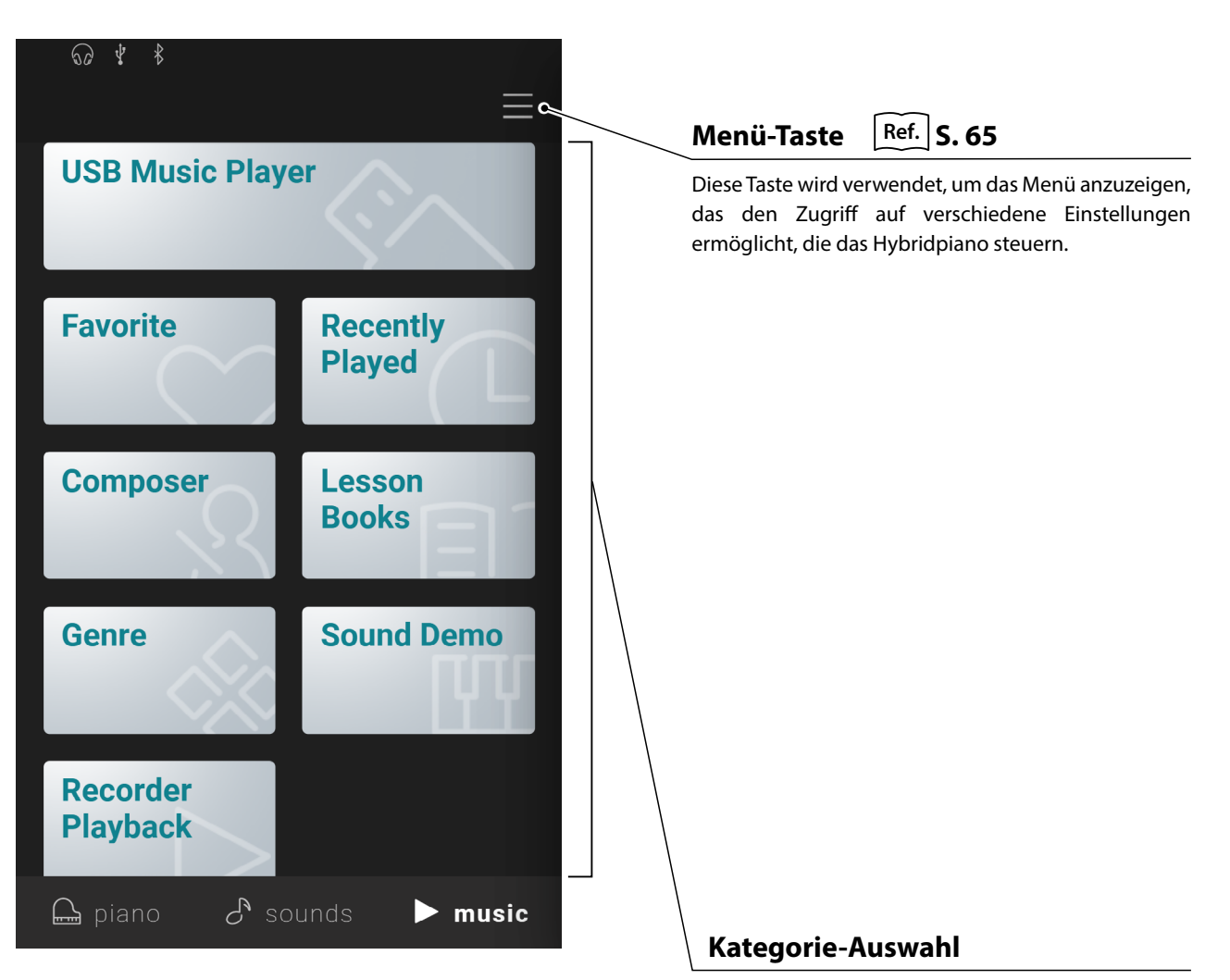

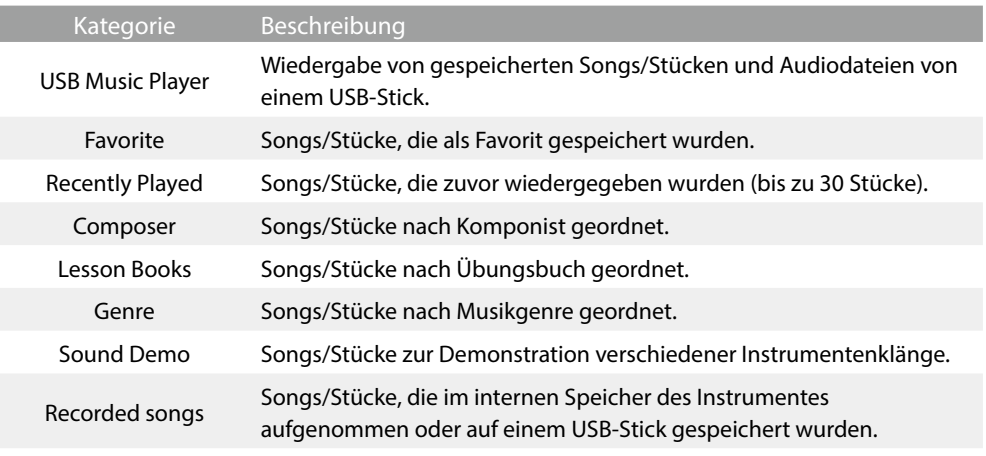

# **Ø HINWEIS**

- · Die Kategorien "Favorite" und "Recently Played" werden nur angezeigt, wenn ein Song/Stück als Favorit ausgewählt und/oder festgelegt wurde.
- $\bullet$  In der "Recently Played"-Kategorie werden bis zu 30 kürzlich wiedergegebene Songs/Stücke gespeichert. Wenn der Verlauf 30 Elemente überschreitet, verschwindet der/das unterste Song/Stück.
- Die "Recorder Playback"-Kategorie wird nur angezeigt, wenn ein Song/Stück im internen Speicher des Instrumentes aufgenommen wurde.
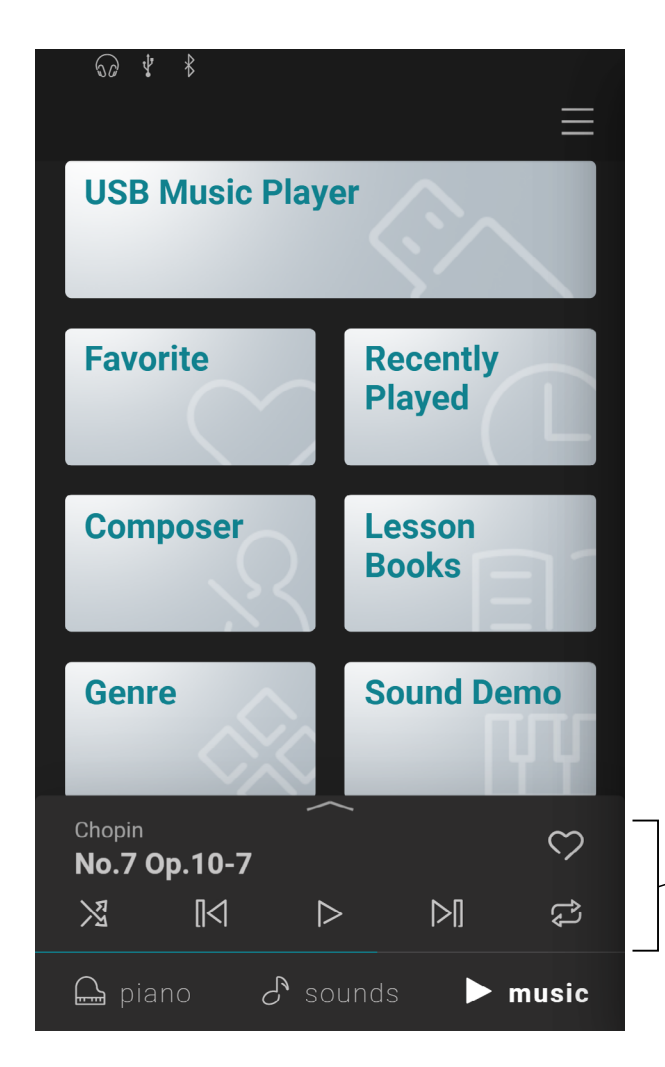

# **Mini-Player**

Dieser Bereich steuert die Wiedergabe von integrierten Songs/ Stücken und Songs, die auf dem internen Speicher dieses Instruments oder einem USB-Stick aufgenommen wurden.

# **2. Player-Bildschirmübersicht**

# **Player**

Diese Taste schaltet um zur Player-Funktion.

# **Concert Magic**

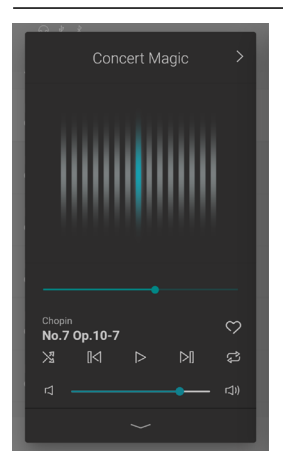

Diese Taste schaltet um zur Concert Magic-Funktion.

Concert Magic ermöglicht es kompletten Anfängern, das Spielen des Pianos zu genießen, indem sie einfach einen der internen Songs/ Stücke auswählen und dann mit einem gleichmäßigen Rhythmus und Tempo auf die Tastatur tippen.

# **Song/Stück-Informationen**

In diesem Bereich werden der Titel und der Komponist des aktuellen Songs/ Stücks angegeben.

# **Player-Menü**

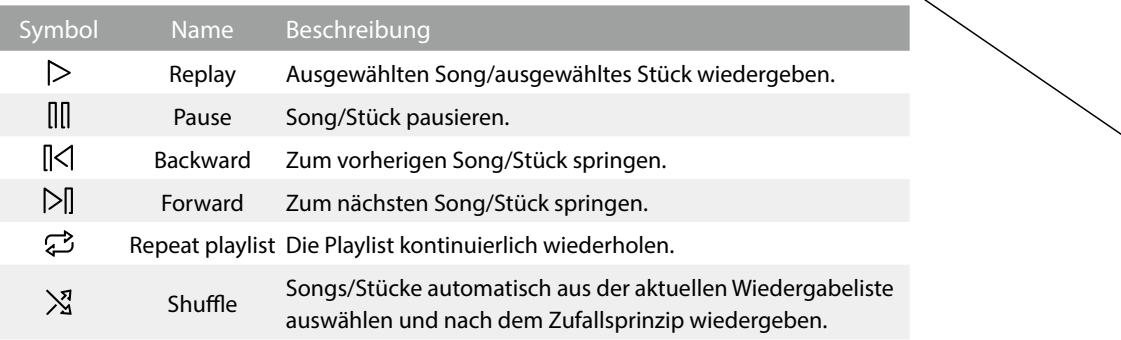

## **Player vergrößern/verkleinern**

Mit dieser Taste wird zwischen der Player- und der Mini Player-Ansicht gewechselt.

Tippen Sie auf die -Taste, um die Player-Steuerelemente zu verkleinern und zur Mini Player-Ansicht zu wechseln.

Tippen Sie auf die - Taste, um die Player-Steuerelemente zu vergrößern und zur normalen Player-Ansicht zu wechseln.

# **Mini-Player**

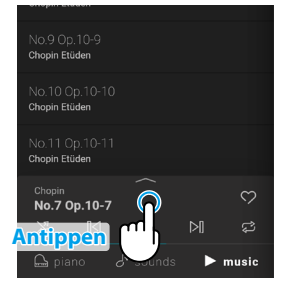

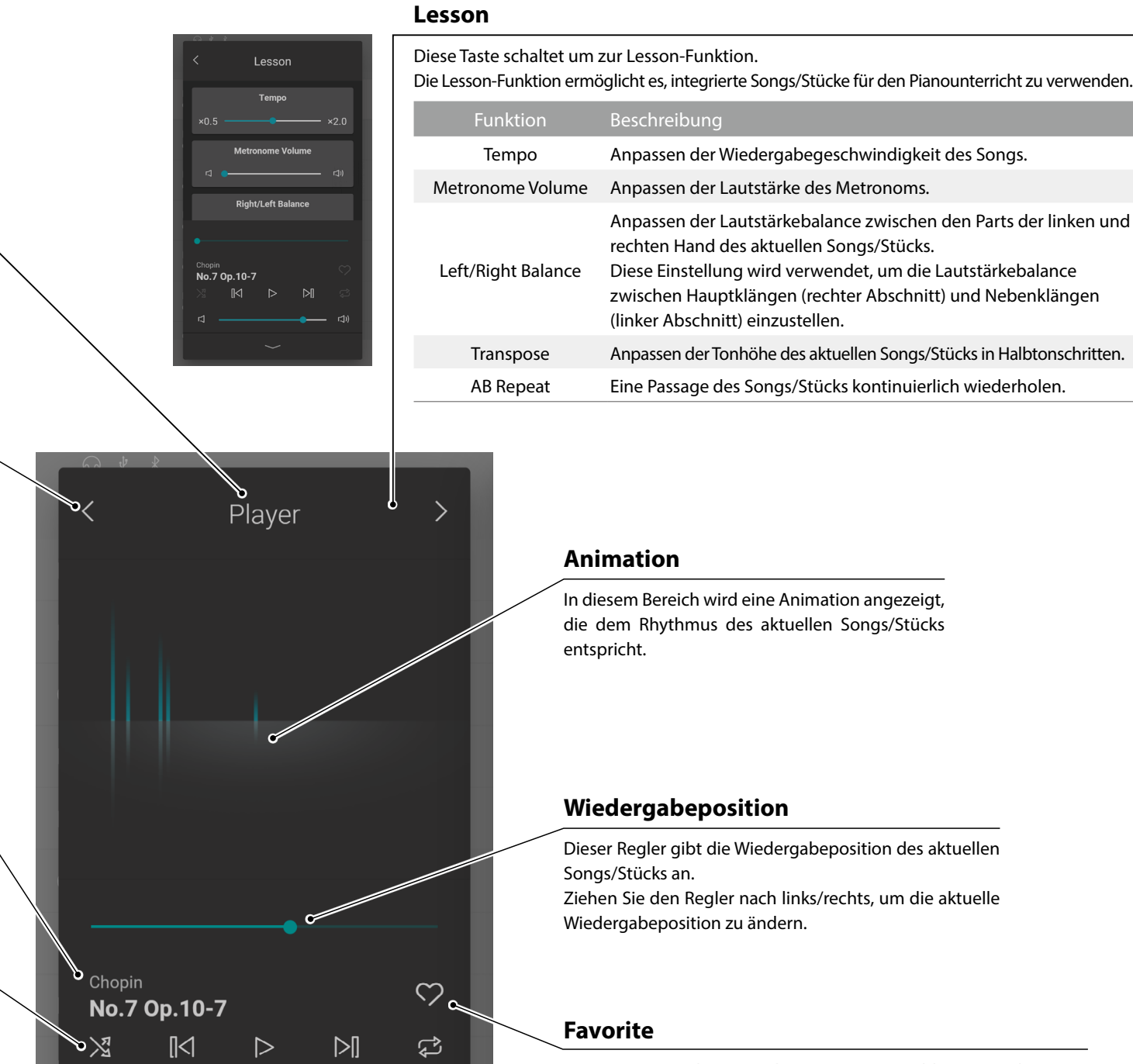

## Diese Taste wird verwendet, um einen Lieblingssong bzw. ein Lieblingsstück festzulegen.

Tippen Sie auf die **D**-Taste, um den aktuellen Song/das aktuelle Stück zur "Favorites"-Kategorie der Music-Registerkarte hinzuzufügen. Tippen Sie erneut auf die (C)-Taste, um den Song/das Stück aus der

"Favorites"-Kategorie zu entfernen.

# **Lautstärke**

 $\Box$ 

 $\Box$ 

Dieser Regler gibt die Lautstärke des aktuellen Songs/Stücks an. Ziehen Sie den Regler nach links/rechts, um die Wiedergabelautstärke zu erhöhen/zu verringern.

# **Music-Registerkarte**

# **3. Player-Bildschirmfunktionen**

**Der Player-Bildschirm wird verwendet, um die Wiedergabe von internen Songs/Stücken zu steuern. Er ermöglicht jedoch auch die Interaktion mit der Musik unter Verwendung der Funktionen Concert Magic und Lesson. Der Player-Bildschirm wird auch verwendet, um die Wiedergabe von Songs und Audiodateien zu steuern, die auf einem USB-Stick gespeichert sind.**

# **(1) Player**

Die Player-Funktion wird zur Wiedergabe von Songs/Stücken und Audiodateien verwendet.

# **Abspielbare Medien**

- Interne Songs/Stücke
- Songs/Stücke, die im internen Speicher des Instruments aufgenommen wurden.
- SMF (Format 0, Format 1)-Songdateien, die auf einem USB-Stick gespeichert sind.
- MP3 (44,1 kHz / 16 Bit)-Audiodateien, die auf einem USB-Stick gespeichert sind.
- WAV (44,1 kHz / 16 Bit)-Audiodateien, die auf einem USB-Stick gespeichert sind.

# **(2) Lesson (Übung)**

Die Lesson-Funktion wird für das Üben von internen Songs/Stücken verwendet.

- **1.** Wählen Sie in der Music-Registerkarte einen Song/ein Stück, der/das für Übungszwecke verwendet werden soll, und tippen Sie dann auf die - Taste, um zur erweiterten Player-Ansicht zu wechseln.
- **2.** Tippen Sie auf die >-Taste in der oberen rechten Ecke des Players, um zur Lesson-Funktion zu wechseln.

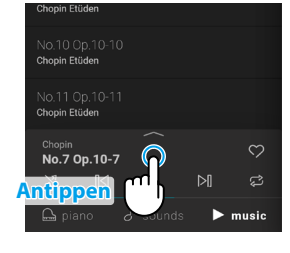

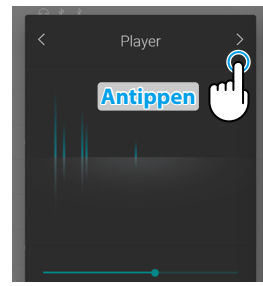

#### **Übersicht der Lesson-Funktion**

- Getrenntes Üben der Parts der linken und rechten Hand eines Songs/Stücks.
- Anpassen des Tempos eines Songs/Stücks, um schwierige Passagen zu meistern.
- Kontinuierliches Wiederholen einer Passage des Songs/Stücks.

# **M** HINWEIS

- Das Tempo einiger Songs/Stücke wird automatisch auf ein langsameres Tempo eingestellt, um das Üben zu erleichtern.
- Bei der Übung bestimmter Burgmüller-Stücke kann die Reduzierung des Tempos nicht die Länge der Fermate verändern.
- Bei einigen Songs/Stücken kann die Lautstärke der Fortissimo-Anschläge reduziert werden, um die übermäßige Belastung der Finger von Kindern während des Trainings zu reduzieren.
- Ausdrucksmerkmale wie die Dynamik, die im Übungsbuch für die Inventionen von Bach verwendet wird, entsprechen den von Kawai veröffentlichten Referenznotenheften.
- Die Stücke des Chopin-Walzer-Übungsbuch werden bewusst leicht außerhalb des Metronom-Takts gespielt, um den schwingenden Rhythmus des Walzers und die Kadenz einiger Phrasen zu verdeutlichen. Bitte verwenden Sie beim Üben dieser Stücke das Metronom zur groben Orientierung.

#### **Anpassen der Balance bei einem Übungssong**

Es ist auch möglich, die Lautstärkebalance zwischen dem rechten und linken Teil des aktuellen Übungssongs/-stückes einzustellen, so dass jede Hand separat geübt werden kann.

Ziehen Sie den Balance-Regler nach rechts/links, um die Lautstärke der Parts der linken oder rechten Hand zu erhöhen, während die Lautstärke des anderen Parts reduziert wird.

Ziehen Sie den Balance-Regler auf die Position ganz links, um den Part der rechten Hand zu üben, während Sie den Part der linken Hand hören.

Ziehen Sie den Balance-Regler auf die Position ganz rechts, um den Part der linken Hand zu üben, während Sie den Part der rechten Hand hören.

# **M** HINWEIS

Bei einigen Übungsstücken von Beyer wird beim Ziehen des Balance-Reglers nach links die Lautstärke des Parts des Schülers reduziert, während beim Ziehen des Balance-Reglers nach rechts die Lautstärke des Parts des Lehrers reduziert wird.

#### **Wiederholtes Üben einer Passage**

Die Lesson-Funktion ermöglicht es auch, Passagen eines Songs/Stückes kontinuierlich zu wiederholen, indem Sie den Start- und Endpunkt festlegen.

- **1.** Wählen Sie den gewünschten Song/das gewünschte Stück zum Üben aus und starten Sie die Wiedergabe.
- **2.** Tippen Sie auf die Taste [A], um den Startpunkt der Passage festzulegen, die wiederholt werden soll.

**3.** Tippen Sie auf die Taste [B], um den Endpunkt der Passage festzulegen, die wiederholt werden soll.

Die Passage wird kontinuierlich von Punkt A zu Punkt B wiederholt.

Tippen Sie auf die Tasten [A] und [B], um die Wiederholungsfunktion zu deaktivieren und die normale Wiedergabemethode wiederherzustellen.

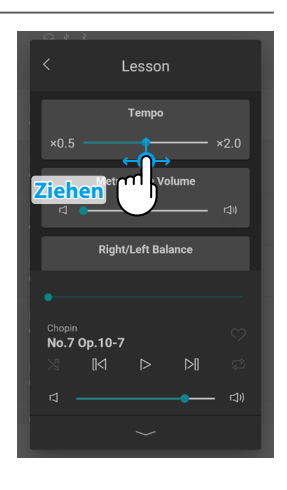

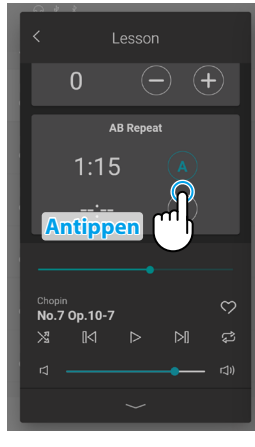

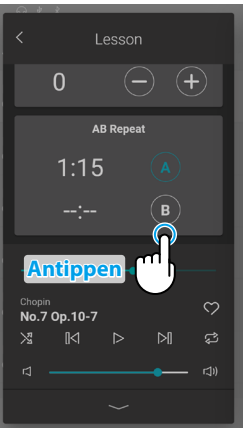

**Grundlegende Bedienung**

Grundlegende Bedienung

# **(3) Concert Magic**

Concert Magic ermöglicht es kompletten Anfängern, das Spielen des Pianos zu genießen, indem sie einfach einen/eines der internen Songs/Stücke auswählen und dann mit einem gleichmäßigen Rhythmus und Tempo auf der Tastatur tippen.

Das Tempo und die Dynamik des Songs/Stückes ändern sich je nach Geschwindigkeit und Druck des Tastenanschlags.

**1.** Wählen Sie in der Music-Registerkarte einen Song/ein Stück, das für Concert Magic verwendet werden soll, und tippen Sie dann auf die -Taste, um zur erweiterten Player-Ansicht zu wechseln.

# Compose **Antippen**

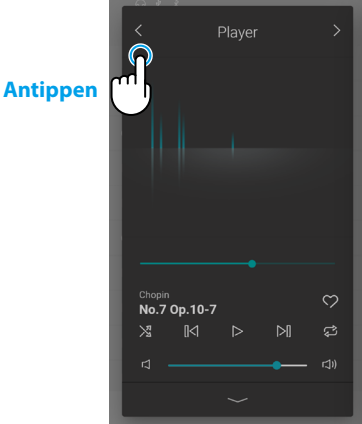

# **Concert Magic**

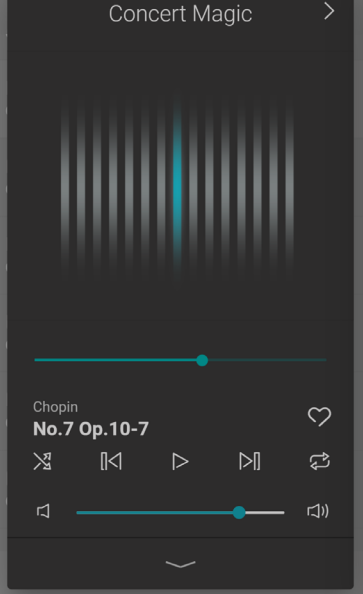

# **ØHINWEIS**

Einige interne Songs/Stücke sind nicht mit der Concert Magic-Funktion kompatibel. In diesem Fall kann nur die Player-Funktion verwendet werden.

**2.** Tippen Sie auf die  $\leq$  -Taste in der oberen rechten Ecke des Players, um zur Lesson-Funktion zu wechseln.

**3.** Drücken Sie eine Taste auf der Tastatur.

Der ausgewählte Song/das ausgewählte Stück wird bei jeder angeschlagenen Taste fortgesetzt. Ein sanftes Drücken der Tasten erzeugt einen leisen Klang, während ein starkes Drücken einen lauten Klang erzeugt.

Ein schnelles Drücken erhöht das Abspieltempo, während ein langsames Drücken das Tempo verringert.

Während der Song/das Stück gespielt wird, wird eine Animation angezeigt.

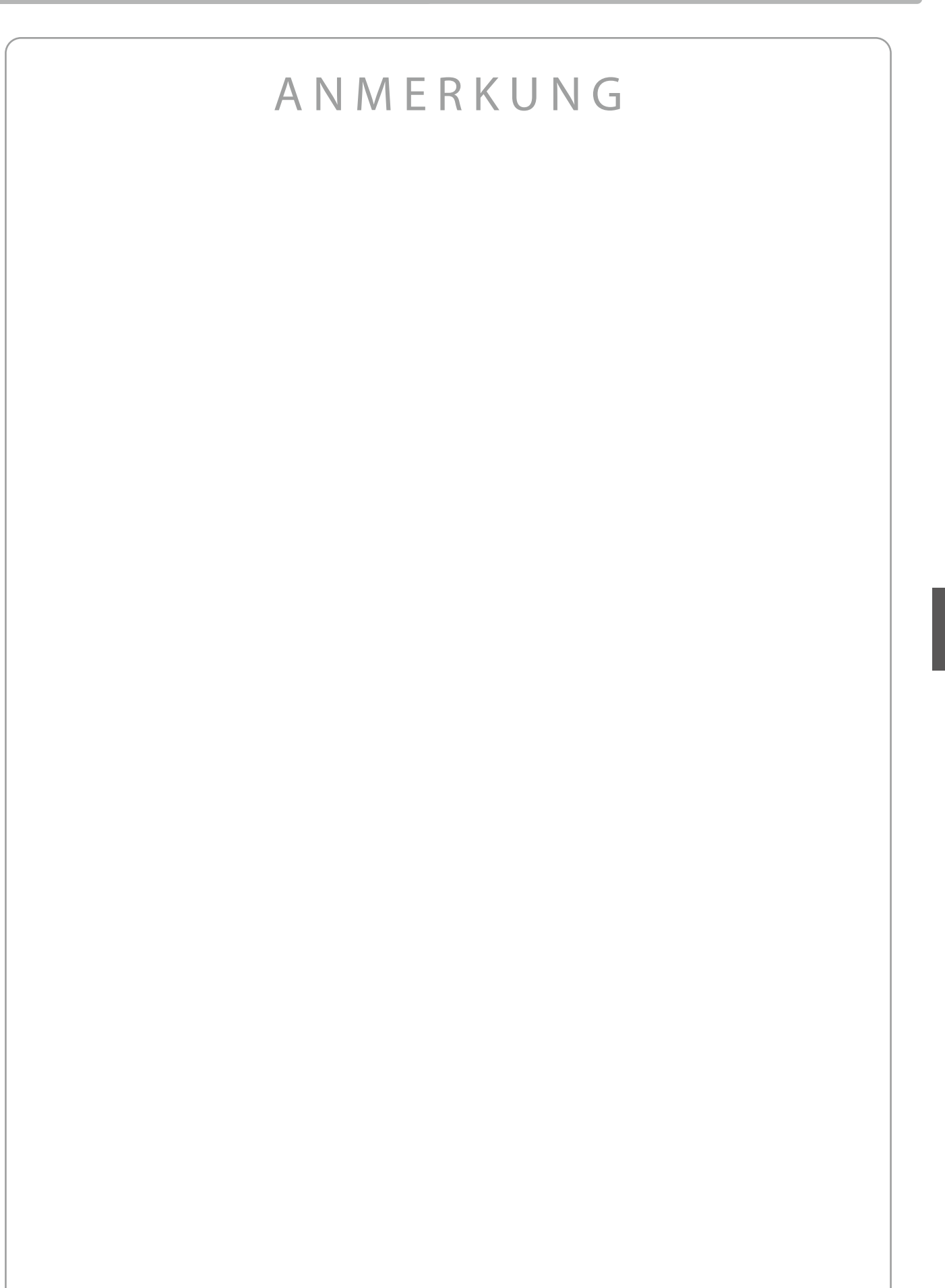

# **Verwenden des Metronoms**

**Die Metronom Funktion kann Ihnen hervorragende Dienste leisten, da sie einen konstanten Rhythmus vorgibt, an dem Sie sich beim Üben bequem orientieren können. Zusätzlich steht Ihnen auch eine Auswahl an Rhythmen der unterschiedlichsten Genres zur Verfügung. Die Metronom Funktion ist sowohl im Piano- als auch im Sound-Modusbildschirm verfügbar.**

# **Ein-/Ausschalten des Metronoms**

**1.** Tippen Sie auf die <sup>A</sup>-Taste.

Die Taste wechselt die Farbe und ein Metronom-Takt startet.

Der Metronom-Einstellungsbildschirm wird angezeigt, der das aktuelle Tempo und die Taktart (den Taktschlag) einstellt.

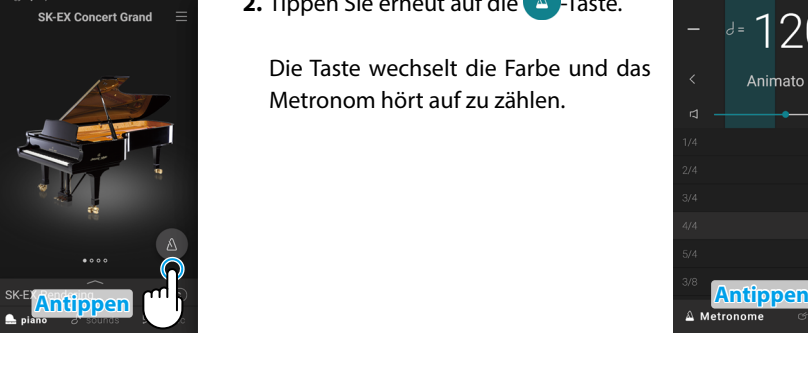

**2.** Tippen Sie erneut auf die <sup>A</sup>-Taste.

Die Taste wechselt die Farbe und das Metronom hört auf zu zählen.

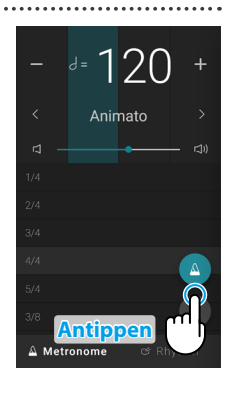

# **Metronom-Modus-Einstellungsbildschirm**

# **Taktschlaganzeige**

Dieser Bereich zeigt den aktuellen Taktschlag an, indem nacheinander Abschnitte des Hintergrunds aufblinken.

# $\frac{d}{dt} = \frac{1}{2}$  $\overline{\left\langle \right\rangle }$ Animato  $\mathbf{c}$ **N**  $\Box$ )  $3/4$  $5/4$  $\overline{\mathsf{x}}$  $3/8$  $\triangle$  Metronome

# **Tempo**

Dieser Bereich zeigt das Metronom-Tempo in BPM an.

Tippen Sie auf die Tasten [–] [+] oder wischen Sie nach links/rechts, um das Tempo in einzelnen Schlagintervallen anzupassen.

Wischen Sie nach oben/unten, um den Wert in 10 Schlagintervallen anzupassen.

Das Tempo des Metronoms kann im Bereich von 10 ~ 400 BPM eingestellt werden.

# **Zeitsignatur**

Dieser Bereich zeigt die aktuelle Metronom-Zeitsignatur an.

Wischen Sie nach oben/unten, um durch die Liste zu scrollen und tippen Sie dann auf die gewünschte Zeitsignatur, um sie auszuwählen.

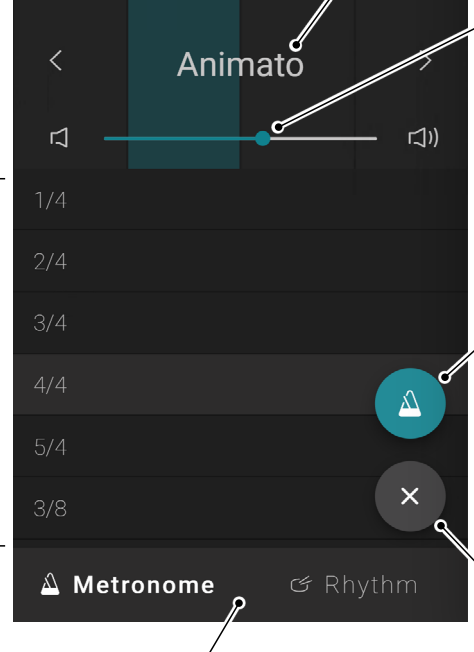

# **Tempo Presets**

Dieser Bereich zeigt die Metronom-Tempo-Presets an. Tippen Sie auf die  $\langle \rangle$ -Tasten, um das voreingestellte Tempo-Preset zu ändern.

# **Lautstärke**

Dieser Regler gibt die Metronom-Lautstärke an. Ziehen Sie den Regler nach rechts/ links, um die Metronom-Lautstärke zu verringern/zu erhöhen.

# **Start/Stopp-Taste**

Diese Taste gibt den Zustand des Metronoms an. Tippen Sie auf die Taste, um das

Zählen des Metronoms zu starten/zu stoppen.

# **Taste zum Schließen**

Tippen Sie auf diese Taste, um den Metronom-Einstellungsbildschirm zu schließen und zum Piano/Sound-Registerkarten-Startbildschirm zurückzukehren. Das Metronom zählt weiter, so dass

der Klang geändert oder der Rekorder verwendet werden kann usw.

# **Modusauswahl-Taste**

Dieser Bereich zeigt den aktuellen Metronom-Modus an. Tippen Sie sie an, um zwischen Metronom- und Rhythmusmodus zu wechseln.

# **Rhythmusmodus-Einstellungsbildschirm**

# **Taktschlaganzeige**

Dieser Bereich zeigt den aktuellen Taktschlag an, indem nacheinander Abschnitte des Hintergrunds aufblinken.

Dieser Bereich zeigt das Rhythmustempo in BPM an.

Tippen Sie auf die Tasten [–] [+] oder wischen Sie nach links/rechts, um das Tempo in einzelnen Schlagintervallen anzupassen.

Wischen Sie nach oben/unten, um den Wert in 10 Schlagintervallen anzupassen.

Das Rhythmustempo kann im Bereich von 10 ~ 400 BPM eingestellt werden.

# **Rhythmus Ref. [S. 80](#page-79-0)**

Dieser Bereich zeigt den aktuellen Schagzeugrhythmus an. Wischen Sie nach oben/unten, um durch die Liste zu scrollen und tippen Sie dann auf den gewünschten Schlagzeugrhythmus, um ihn auszuwählen.

# **Modusauswahl-Taste**

Dieser Bereich zeigt den aktuellen Metronom-Modus an. Tippen Sie den Bereich an, um zwischen Metronom- und Rhythmusmodus zu wechseln.

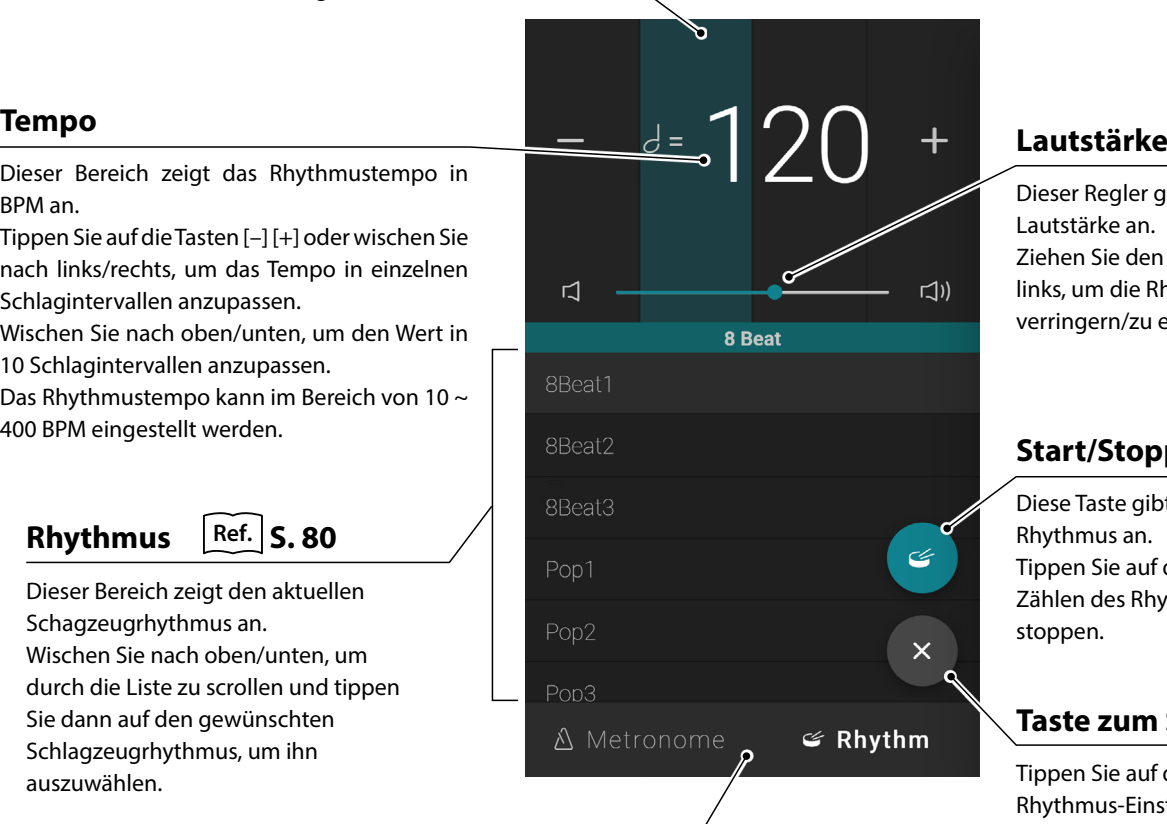

Dieser Regler gibt die Rhythmus-Lautstärke an. Ziehen Sie den Regler nach rechts/ links, um die Rhythmus-Lautstärke zu verringern/zu erhöhen.

# **Start/Stopp-Taste**

Diese Taste gibt den Zustand des Rhythmus an. Tippen Sie auf die Taste, um das Zählen des Rhythmus zu starten/zu stoppen.

# **Taste zum Schließen**

Tippen Sie auf diese Taste, um den Rhythmus-Einstellungsbildschirm zu schließen und zum Piano/Sound-Registerkarten-Startbildschirm zurückzukehren.

Der Rhythmus läuft weiter, so dass der Klang geändert oder der Rekorder verwendet werden kann usw.

# **Recorder (Rekorder) Recorder (Rekorder)**

**Mit der Recorder-Funktion können eigene Darbietungen aufgezeichnet und im internen Speicher des Hybridpianos gespeichert oder auf einem angeschlossenen USB-Stick gespeichert werden.**

**Eigene Darbietungen können mit dem Mini-Recorder- oder mit dem Haupt-Recorderbildschirm aufgezeichnet werden.**

#### **Mini-Recorder**

Der Mini-Rekorder erscheint als **FLC** -Taste auf der rechten Seite der Auswahlleiste, auf den Piano/Sound-Registerkarten-Startbildschirmen.

Diese Taste bietet eine schnelle Möglichkeit, die Aufnahme zu starten und zu stoppen, ohne den Haupt-Recorder-Bildschirm zu öffnen. Diese Aufnahmemethode ermöglicht auch das Ändern des Klangs oder die Aktivierung des Metronoms während der Aufnahme.

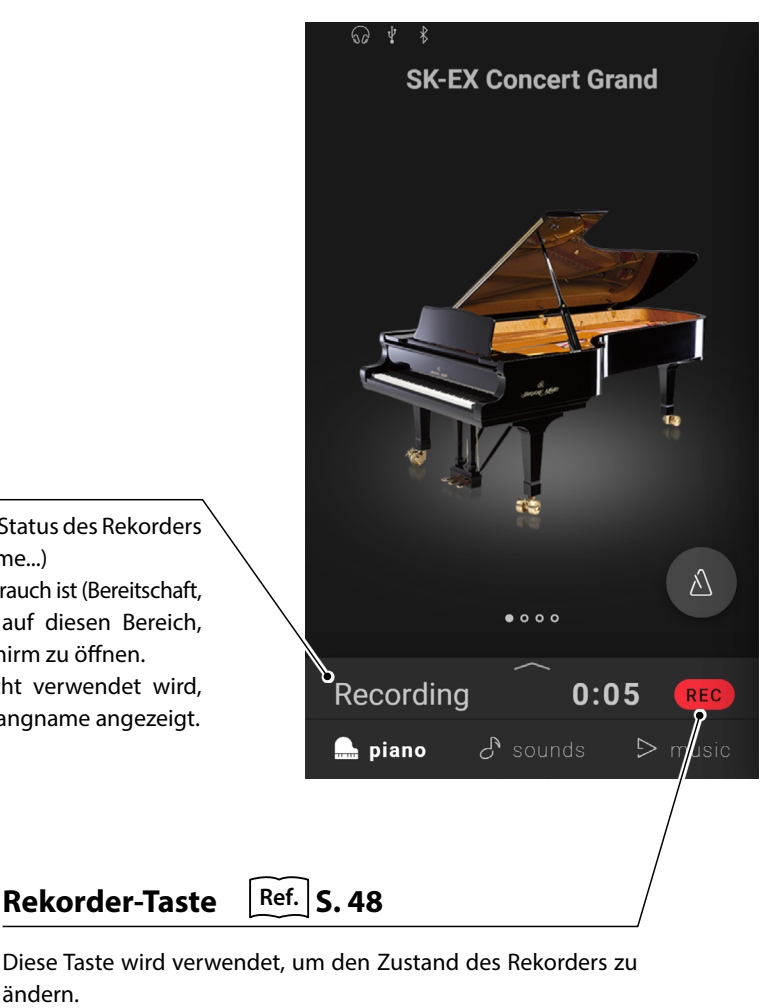

# **Aufnahmestatus**

Dieser Bereich zeigt den Status des Rekorders an (Bereitschaft, Aufnahme...) Wenn der Rekorder in Gebrauch ist (Bereitschaft, Aufnahme), tippen Sie auf diesen Bereich, um den Rekorder-Bildschirm zu öffnen. Wenn der Recorder nicht verwendet wird, wird der ausgewählte Klangname angezeigt.

> Diese Taste wird verwendet, um den Zustand des Rekorders zu ändern.

(Inaktiv): Der Rekorder ist nicht in Betrieb.

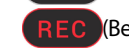

REC (Bereitschaft): Der Rekorder befindet sich im Bereitschaftszustand und wird beim nächsten Tastendruck mit der Aufnahme beginnen.

(Aufnahme): Der Rekorder nimmt auf.

# **Recorder-Bildschirm**

ist.

Der Recorder-Bildschirm bietet detailliertere Informationen über den Aufnahmeprozess und zusätzliche Funktionen wie das Aufnahmeformat und das Overdubbing.

Der Rekorder-Bildschirm kann geöffnet werden, indem Sie auf die Aufnahme-Statusleiste tippen, während sich der Rekorder in der Aufnahmebereitschaft befindet oder gerade aufnimmt.

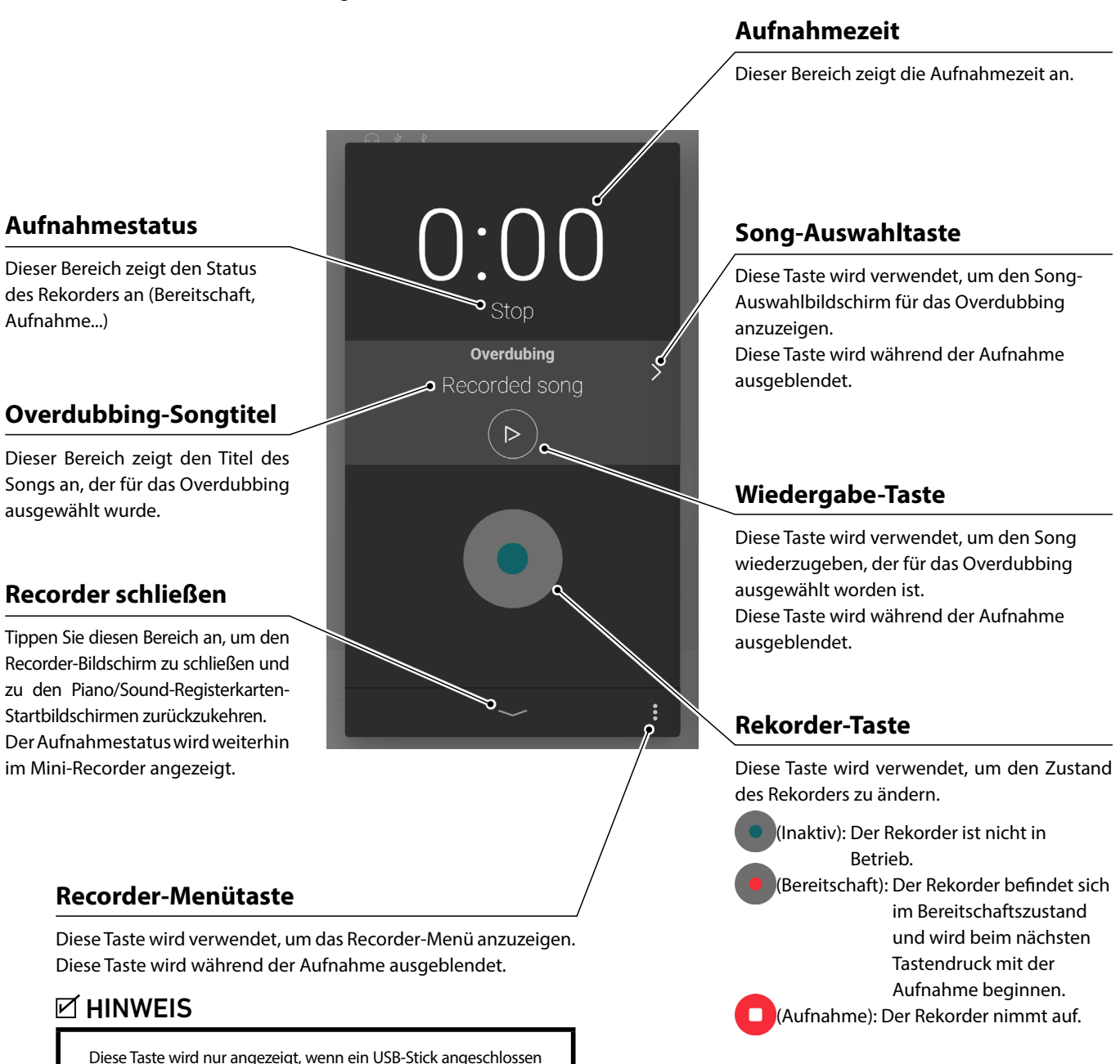

# **Recorder (Rekorder)**

- <span id="page-47-0"></span>**(1) Aufnahme**
- 1. Tippen Sie auf die REC<sup>1</sup>-Taste auf dem Piano/Sound-Registerkarten-Startbildschirm.

Die Taste wird sich zu REC andern, um anzuzeigen, dass sich der Rekorder im Bereitschafts-Modus befindet.

Tippen und halten Sie die REC -Taste, um den Rekorder im Bereitschaftsmodus abzubrechen.

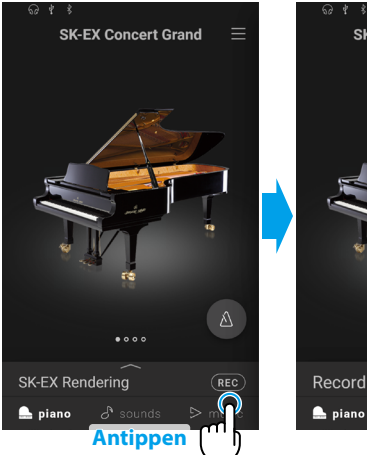

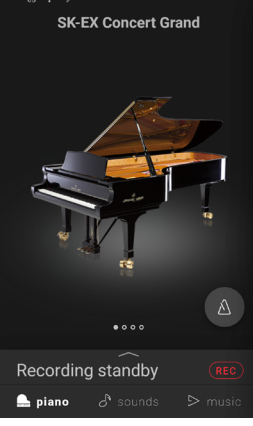

**2.** Drücken Sie eine Taste auf der Tastatur oder tippen Sie erneut auf die REC -Taste.

Es ist auch möglich, die Aufnahme zu starten, indem Sie auf die Auswahlleiste tippen, um den Recorder-Bildschirm aufzurufen, und dann auf die **o**-Taste tippen.

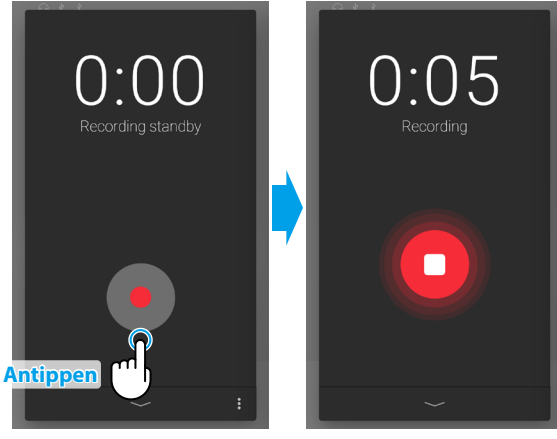

Der Rekorder-Bildschirm ändert sich von Standby zu Recording.

**3.** Tippen Sie die Tasten **REC** oder **erneut**, um die Aufnahme zu stoppen.

Der "Recording completed" (Aufnahme beendet)-Bildschirm wird angezeigt.

**4.** Tippen Sie auf die [Playback]-Taste, um die aufgenommene eigene Darbietung wiederzugeben.

Tippen Sie auf die [Save]-Taste, um die aufgenommene eigene Darbietung zu speichern, oder die [Delete]-Taste, um sie zu löschen.

# **Ø HINWEIS**

Abhängig vom gewählten Aufnahmeformat wird die aufgenommene eigene Darbietung entweder im internen Speicher des Instruments oder auf einem USB-Stick gespeichert. Ref. "Aufnahmeformat" [S. 52](#page-51-0)

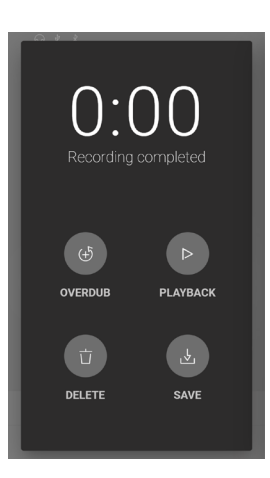

# **Overdubbing (Vorhandene Audio Datei abspielen und dazu aufnehmen)**

#### **Overdubbing eines aufgenommenen Songs: Methode 1**

- **1.** Nehmen Sie eine eigene Darbietung wie gewohnt auf und tippen Sie dann auf die [Overdub]-Taste auf dem "Recording completed"-Bildschirm.
	- Der "Recording"-Startbildschirm wird angezeigt.

2. Tippen Sie auf die <sup>1</sup>. Taste, um in den Standby-Modus zu gelangen.

Tippen und halten Sie die <sup>.</sup> -Taste, um den Rekorder im Bereitschaftsmodus abzubrechen.

**3.** Drücken Sie eine Taste auf der Tastatur oder tippen Sie erneut auf die -Taste.

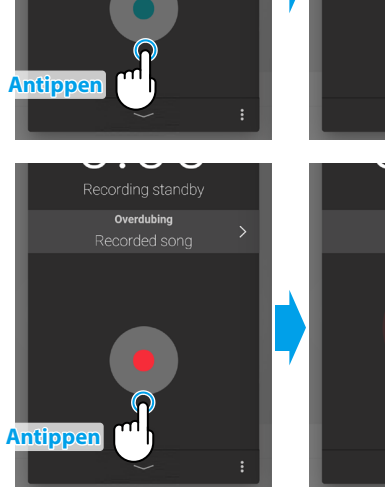

**PLAYBACK** 

SAVE

Overdubing

ecorded song

້⊳່

**Antippen**

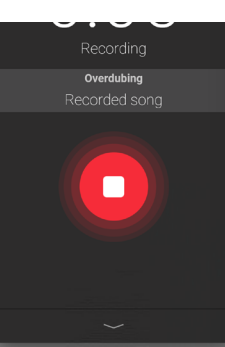

ecorded song

Recording standby

Overdubing

ecorded sona

Grundlegende Bedienung **Grundlegende Bedienung**

4. Tippen Sie erneut auf die **D**-Taste, um die Aufnahme zu stoppen.

Der "Recording completed" (Aufnahme beendet)-Bildschirm wird angezeigt.

**5.** Tippen Sie auf die [Playback]-Taste, um die aufgenommene eigene Darbietung wiederzugeben.

Tippen Sie auf die [Save]-Taste, um die aufgenommene eigene Darbietung zu speichern, oder die [Delete]-Taste, um sie zu löschen.

# **Ø HINWEIS**

Beim Overdubbing einer im internen Speicher des Instruments aufgenommenen eigenen Darbietung kann das Overdubbing nur einmal verwendet werden. Um mehrere Overdubs vornehmen zu können, wählen Sie bitte das WAV (oder MP3)- Audiorecorderformat, um die Aufnahme auf den USB-Stick zu ermöglichen.

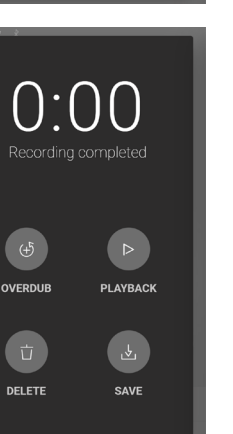

# **Recorder (Rekorder)**

#### **Overdubbing bei einem internen Song: Methode 2**

**1.** Tippen Sie im Piano/Sound Editor-Fenster auf die • Taste und wählen Sie dann "Open Recorder" (Rekorder öffnen).

Der "Recording"-Startbildschirm wird angezeigt.

**2.** Tippen Sie auf die  $\geq$  -Taste.

Der Bildschirm für die Auswahl des internen Songs wird angezeigt.

**3.** Tippen Sie auf den Song, zu dem Sie etwas zusätzlich aufnehmen möchten.

4. Tippen Sie auf die **.** -Taste, um in den Standby-Modus zu gelangen.

Tippen und halten Sie die <sup>.</sup> -Taste, um den Rekorder im Bereitschaftsmodus abzubrechen.

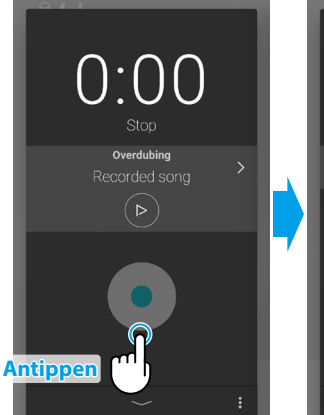

**Antippen**

 $\mathbb{F}_{\mathbb{C}}$ 

Tuning

Piano Va SK-EX Rendering

> Classi ial Technicis

Ambie

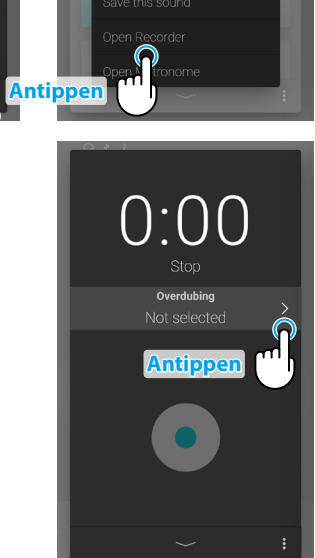

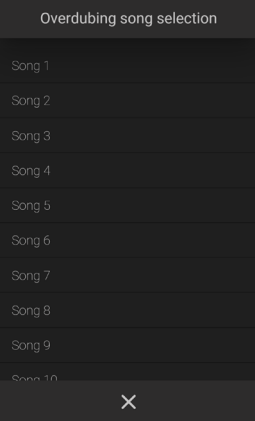

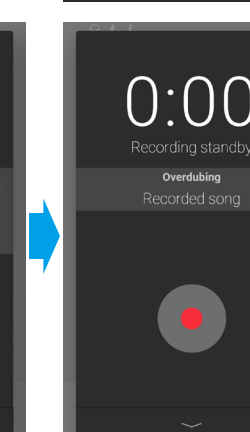

**5.** Drücken Sie eine Taste auf der Tastatur oder tippen Sie erneut auf die -Taste.

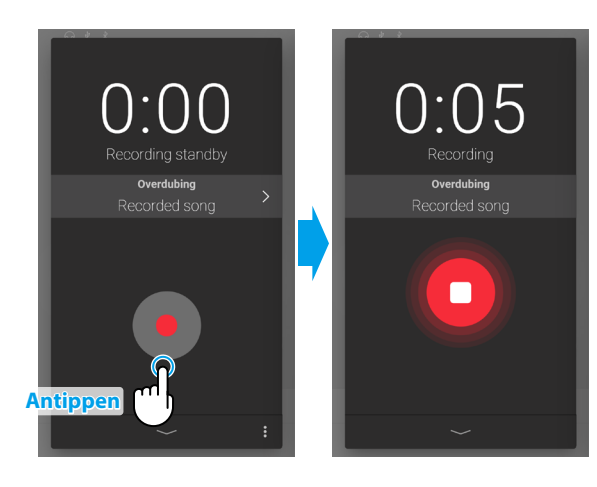

**6.** Tippen Sie erneut auf die **19.** Taste um die Aufnahme zu stoppen.

Der "Recording completed" (Aufnahme beendet)-Bildschirm wird angezeigt.

**7.** Tippen Sie auf die [Playback]-Taste, um die aufgenommene eigene Darbietung wiederzugeben.

Tippen Sie auf die [Save]-Taste, um die aufgenommene eigene Darbietung zu speichern, oder die [Delete]-Taste, um sie zu löschen.

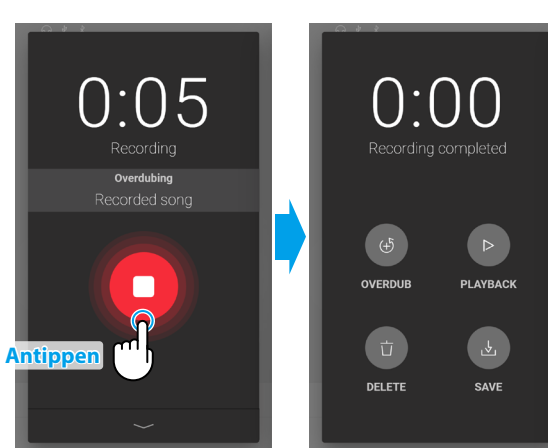

# **(2) Recorder-Menü**

# <span id="page-51-0"></span>**Aufnahmeformat**

Eigene Darbietungen können in drei Formaten aufgenommen werden: Intern, WAV und MP3.

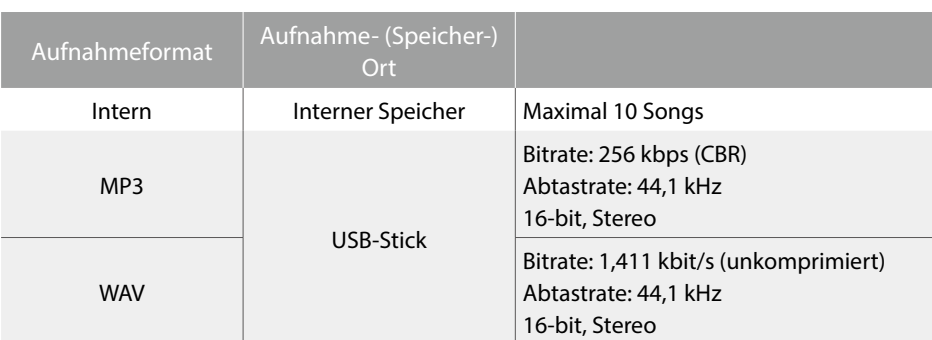

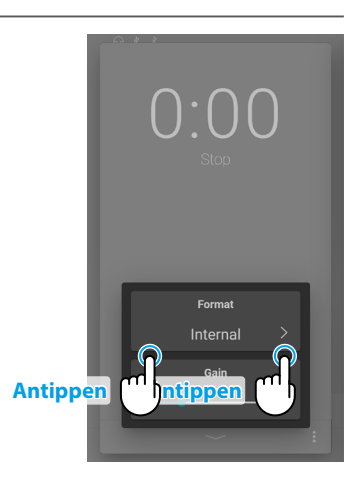

# **Aufnahmepegel (Gain)**

Beim Aufnehmen von Songs im WAV- oder MP3-Audioformat auf einem USB-Stick ermöglicht die Aufnahmepegel-Einstellung die Anpassung des Aufnahmepegels (Gain).

Ziehen Sie den Regler nach links/rechts, um den Aufnahmepegel anzupassen.

# $0:00$ Formal **Ziehen**

# **Ø HINWEIS**

- Die Aufnahmepegel-Einstellung wird ausgeblendet, wenn das Aufnahmeformat auf Intern eingestellt ist.
- Das Recorder-Menü wird ausgeblendet, wenn kein USB-Stick angeschlossen ist.

# **Aufnahme im internen Speicher des Instruments**

Die Gesamtkapazität des internen Speichers des Instruments beträgt ca. 90.000 Noten.

• Als Referenz: Eine Aufnahmekapazität von 5000 Noten wäre ausreichend, um das Stück von Beethoven "Für Elise" circa 3~4 Mal aufzunehmen, was einer Aufnahmezeit von 10~15 Minuten entspricht.

Die Gesamtaufnahmezeit ändert sich jedoch in Abhängigkeit von der Anzahl der gespielten Noten und dem Tempo des Stückes. Darüber hinaus beeinflussen Pedalbetätigungen auch die maximale Aufnahmedauer, wobei jede Pedalbetätigung einer Note entspricht.

Wenn die maximale Aufnahmekapazität während der Aufnahme erreicht wird, stoppt der Rekorder automatisch. Die eigene Darbietung wird aufgenommen, bis der Rekorder gestoppt wird.

Im internen Speicher des Instruments aufgenommene eigene Darbietungen bleiben auch nach dem Ausschalten des Instruments erhalten.

Der Rekorder erfasst Klangwechsel während der Aufnahme.

Der Rekorder erfasst das Umschalten auf den Dual- oder Split-Modus.

Der Rekorder erfasst keine Änderungen der Einstellungen des Metronom-Tempos, die während der Aufnahme vorgenommen werden. Eigene Darbietungen werden in dem Tempo aufgezeichnet, das unmittelbar vor der Aufnahme festgelegt wird.

# **Über die Aufnahme auf einen USB-Stick**

Bei der Aufnahme einer WAV- oder MP3-Audiodatei auf einen USB-Stick wird das Metronom/Schlagzeug nicht aufgenommen.

# **Virtual Technician (Virtueller Techniker) Virtual Technician (Virtueller Techniker)**

**Ein Pianotechniker gehört zu jedem akustischen Piano. Er stimmt das Piano nicht nur, sondern stellt auch die Regulation und die Intonation ein.**

**Die Funktion Virtual Technician (Virtueller Techniker) simuliert diese Arbeiten des Pianotechnikers auf elektronischem Wege und erlaubt Ihnen damit Ihr NV10S/NV5S selbst einzustellen und Ihrem persönlichen Geschmack anzupassen.**

# **MHINWEIS**

Wenn ein Nicht-Pianoklang ausgewählt ist, wird der "Virtual Technician (Virtueller Techniker)"-Bereich durch einen "Other sound settings (Sonstige Sound-Einstellungen)"-Bereich ersetzt, der ähnliche konfigurierbare Einstellungen enthält.

# **Virtual Technician (Virtueller Techniker) aufrufen**

Tippen Sie im Piano-Fenster auf die Auswahlleiste, um das Piano Editor-Fenster zu öffnen und tippen Sie dann auf die [EDIT]-Taste im Virtual Technician (Virtueller Techniker)-Bereich.

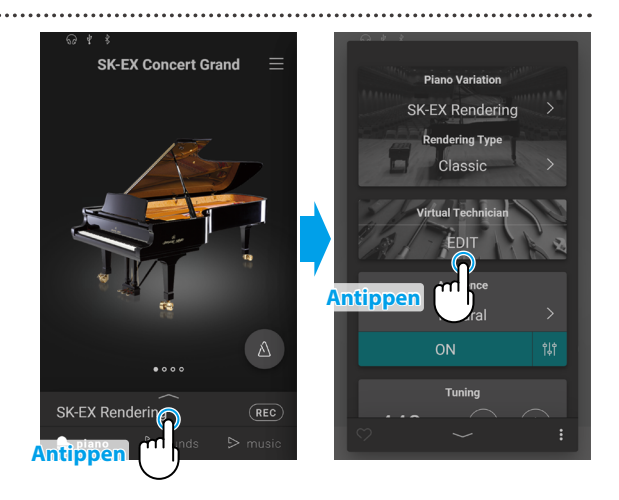

# **Über den Virtual Technician (Virtueller Techniker)-Bearbeitungsbildschirm**

Tippen Sie im Virtual Technician (Virtueller Techniker)-Bearbeitungsbildschirm auf den Parameter, der angepasst werden soll, und ändern Sie dann den Wert/Typ wie gewünscht.

# **MHINWEIS**

Die Anzahl der einstellbaren Parameter von Virtual Technician (Virtueller Techniker) hängt vom gewählten Klang ab.

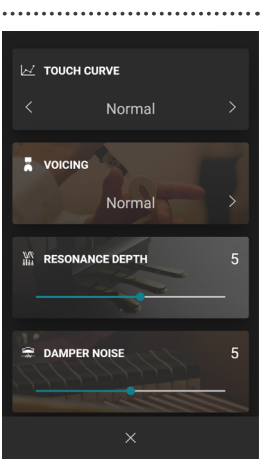

Auf den folgenden Seiten werden der Zweck der einzelnen Parameter, die Einstellwerte und das Einstellverfahren wie folgt erläutert:

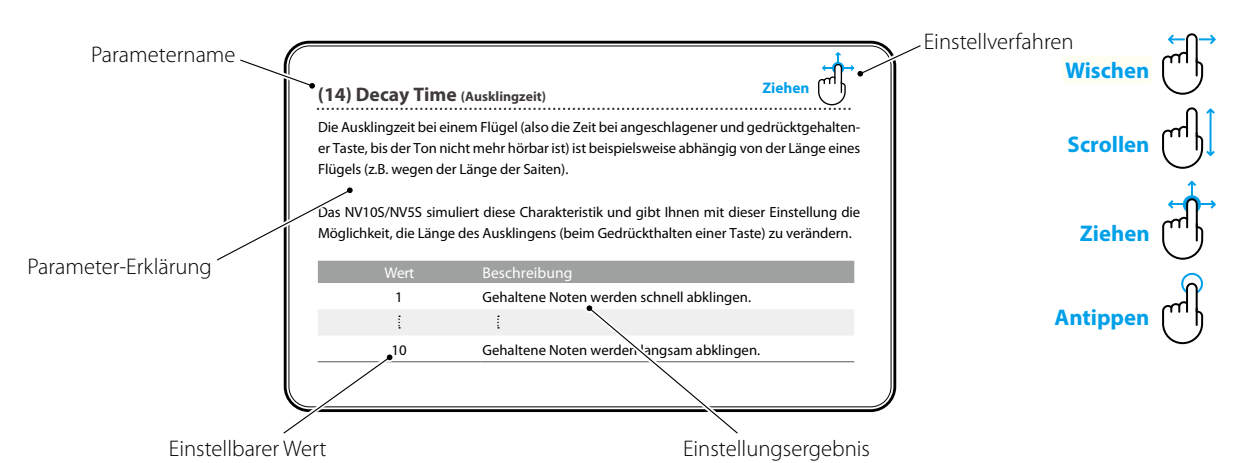

Anpassungen & Einstellungen **Anpassungen & Einstellungen**

# **(1) Touch Curve (Anschlagdynamikkurven) Antippen**

Mit Hilfe dieser Funktion können Sie die Anschlagempfindlichkeit, d.h. den Zusammenhang zwischen der Anschlagstärke und der Lautstärke des erzeugten Tones Ihrer Fingerkraft anpassen.

Zehn voreingestellte Einstellungen stehen zur Auswahl.

Die Einstellung "Normal" entspricht dem Anschlagverhalten eines Kawai Konzertflügels. Sollte Ihnen die Anschlagdynamik zu leicht erscheinen, können Sie eine schwerere Dynamikkurve wählen. Sollte Ihnen die Dynamikkurve zu schwer erscheinen, können Sie eine leichtere Dynamikkurve wählen.

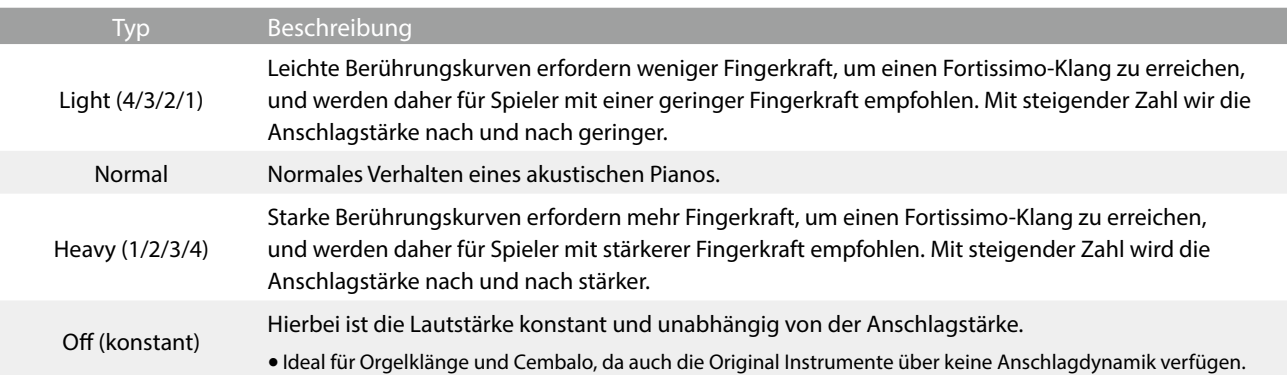

# ANMERKUNG

ᆘ

# **Virtual Technician (Virtueller Techniker)**

# **(2) Voicing (Intonation) Antippen**

Bei einem akustischen Klavier beeinflusst unter anderem die Form und die Dichte der Hämmer den tonalen Charakter des Klangs. Klaviertechniker verwenden verschiedene Werkzeuge (z.B. Nadeln, Feilen und Bürsten), um die Hammerfilze zu bearbeiten, mit dem Ziel, einen gleichmäßigen tonalen Charakter über die gesamte Tastatur zu erlangen.

Die Voicing Einstellung beinhaltet unterschiedliche Hammerbeschaffenheiten. Damit können Sie den tonalen Klangcharakter Ihres NV10S/NV5S nach Ihren Vorstellungen verändern. Es stehen Ihnen sechs verschiedene Voicing Presets zur Verfügung (die Presets beeinflussen alle Tasten gleichermaßen).

Die Grundeinstellung "Normal" eignet sich wohl für eine Vielzahl von musikalischen Genres. Für Balladen können Sie aber auch einen weicheren oder für modernere Stücke einen brillanteren tonalen Charakter einstellen.

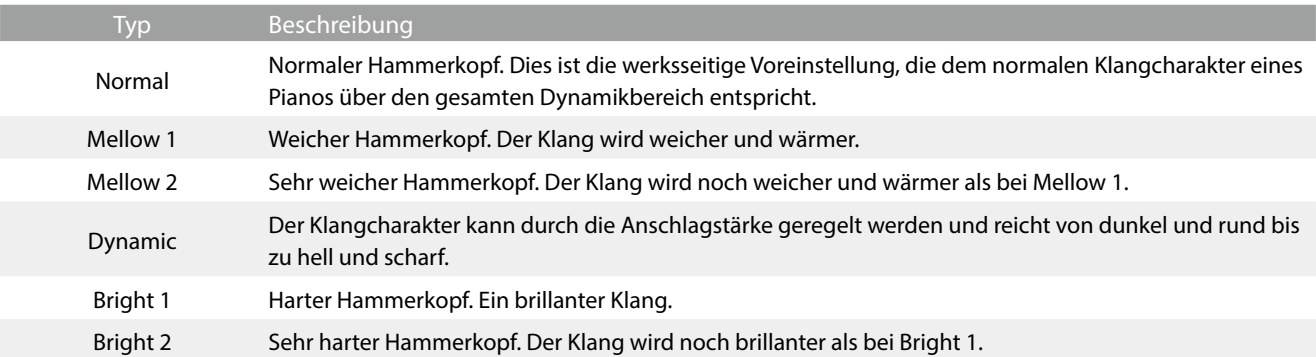

# **(3) Resonance Depth (Resonanztiefe) Ziehen**

Mit der Einstellung Resonance Depth (Resonanztiefe) kann die Gesamtresonanztiefe der SK-EX Rendering-Klangerzeugung eingestellt werden.

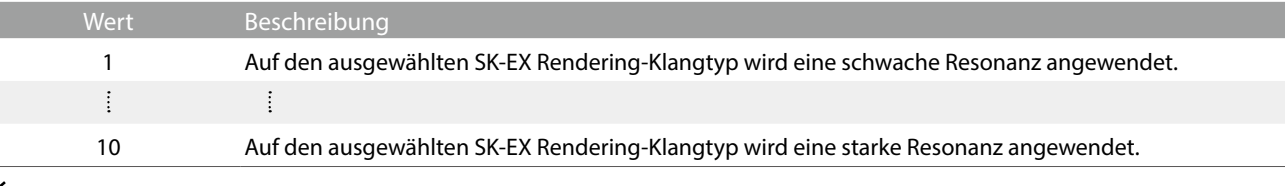

# **Ø HINWEIS**

Diese Einstellung wird nur angezeigt, wenn die Variation "SK-EX Rendering" des Pianoklangs ausgewählt ist.

# **(4) Damper Resonance (Dämpferresonanz) Ziehen**

Beim Niederdrücken des Dämpferpedals eines herkömmlichen Pianos heben alle Dämpfer von den Saiten ab, so dass diese ungehindert schwingen können. Wenn bei gedrücktem Dämpferpedal ein Ton oder Akkord auf der Tastatur angeschlagen wird, schwingen nicht nur die Saiten der angeschlagenen Tasten, sondern gleichzeitig resonieren andere Saiten.

Dieses akustische Phänomen wird als "Damper Resonance" bezeichnet. Sie können die Lautstärke dieser Resonanz einstellen.

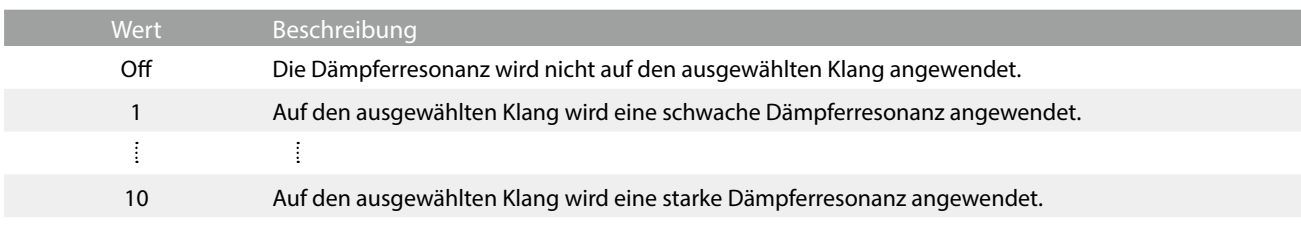

# **Ø HINWEIS**

Diese Einstellung wird nicht angezeigt, wenn die Variation "SK-EX Rendering" des Pianoklangs ausgewählt ist.

# **(5) Damper Noise (Dämpfergeräusch) Ziehen**

Dieser Parameter stellt die Lautstärke des Dämpfergeräusches ein. Wenn die Dämpfer beim Treten des rechten Pedals von den Saiten abheben bzw. wieder auf die Saiten treffen, wird ein spezifischer Klang erzeugt. Dies wird mit dieser Einstellung simuliert. Die Geschwindigkeit - mit der man das Dämpferpedal betätigt – hat Einfluss auf die Intensität des Dämpfergeräusches. Bei schnellem Pedalspiel wird das Geräusch lauter.

Das NV10S/NV5S reproduziert dieses Dämpfergeräusch, dass sich in der Intensität einstellen lässt. Die Geschwindigkeit, mit der das Dämpferpedal gedrückt und losgelassen wird, beeinflusst auch die Präsenz des Dämpfergeräusches, wobei schnelles Treten einen stärkeren Klang erzeugt.

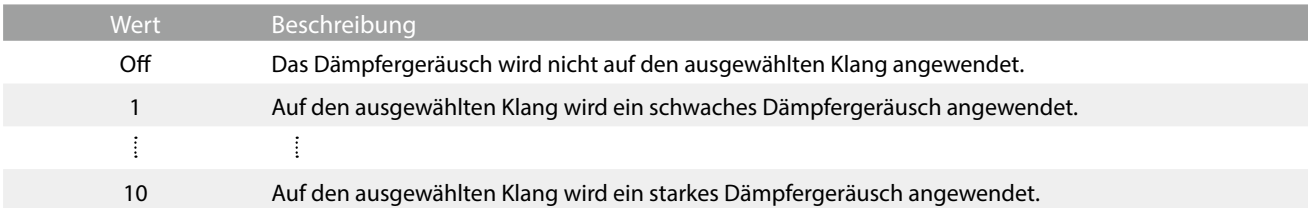

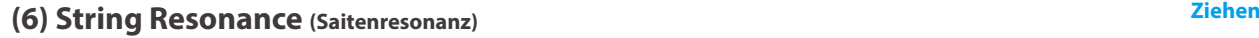

Saitenresonanz tritt dann auf, wenn eine Note gehalten wird und eine andere angeschlagen wird, die in einem harmonischen Zusammenhang zu der gehaltenen Note steht.

Das NV10S/NV5S simuliert dieses Phänomen und die Möglichkeit, die Lautstärke der Saitenresonanz einzustellen.

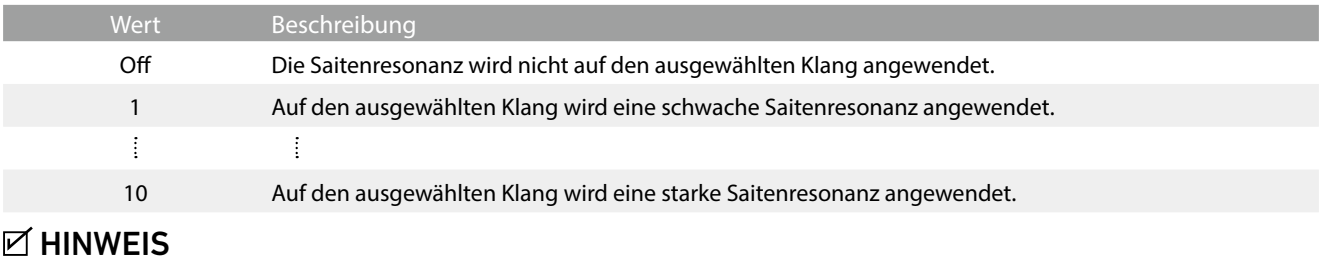

Diese Einstellung wird nicht angezeigt, wenn die Variation "SK-EX Rendering" des Pianoklangs ausgewählt ist.

# **Demonstration der Saitenresonanz**

Zum einfachen Erleben dieser Saitenresonanz drücken Sie einfach mal die Taste "C", wie in der Grafik gezeigt, langsam herunter und halten diese gedrückt. Nun schlagen Sie die mit einem Symbol gekennzeichneten Tasten kurz an. Sie hören nun außer dem Originalton der angeschlagenen Taste deren Resonanz mit der gehaltenen Taste "C". Dies nennt man Saitenresonanz.

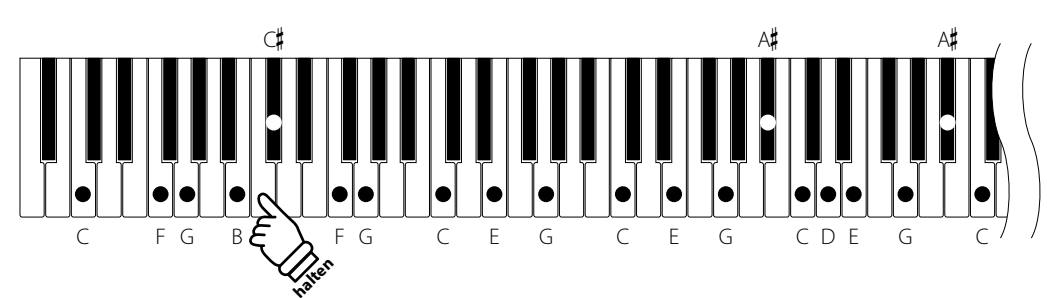

# **Ø HINWEIS**

Die Position und Lautstärke der Resonanz kann je nach Klavierklang und Einstellungen variieren.

# **(7) Undamped String Resonance (Saitenresonanz der ungedämpften Saiten) Ziehen**

Die Dämpfung eines akustischen Pianos umfasst fast die komplette Tastatur. Lediglich die obersten ca. 1 ½ Oktaven sind ungedämpft, da die kurzen Saiten dieser hohen Töne ohnehin nicht lange nachklingen.

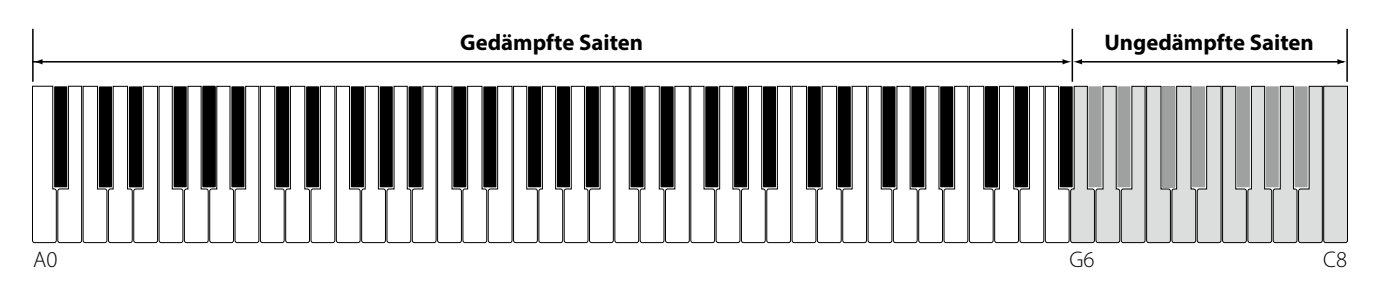

Da die Saiten der obersten Tasten immer ungedämpft sind, schwingen diese Saiten beim Spiel von tieferen Noten, die in einem harmonischen Verhältnis stehen, immer in einem gewissen Maß mit. Der Klang wird durch die daraus resultierenden zusätzlichen Obertöne lebendiger.

Das NV10S/NV5S reproduziert dieses Resonanzgeräusch, dass sich in der Intensität einstellen lässt.

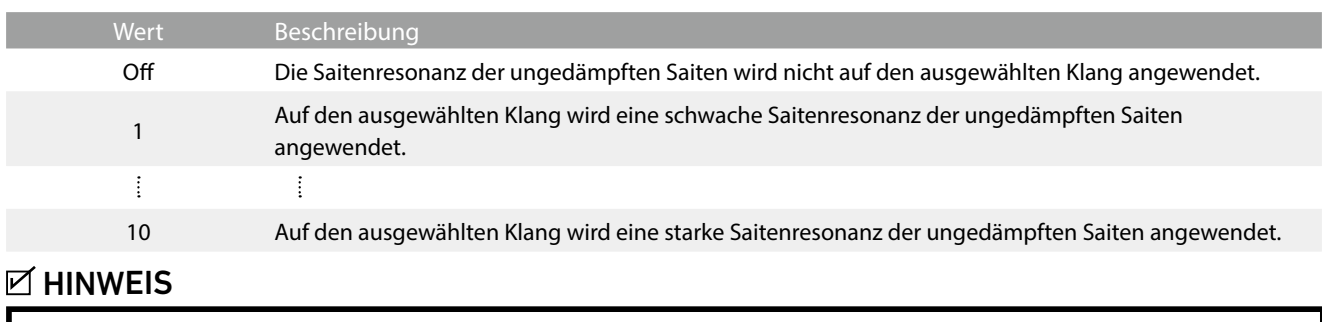

Diese Einstellung wird nicht angezeigt, wenn die Variation "SK-EX Rendering" des Pianoklangs ausgewählt ist.

# **(8) Cabinet Resonance (Gehäuseresonanz) Ziehen**

Der Klang eines akustischen Pianos entsteht durch das Schwingen der Saiten, die Ihre Energie auf den Resonanzboden übertragen. Das Gehäuse (z.B. der innere und äußere Rahmen, der Gussrahmen oder die Rasten) des Instrumentes selbst resoniert ebenfalls und trägt in einem gewissen Maß auch zum Gesamtklang des Pianos bei.

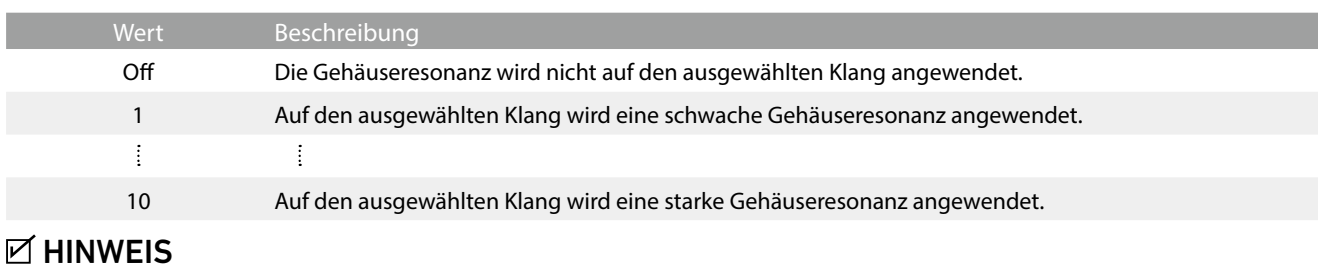

Das NV10S/NV5S reproduziert diese Gehäuseresonanz, die sich in der Intensität einstellen lässt.

# Diese Einstellung wird nicht angezeigt, wenn die Variation "SK-EX Rendering" des Pianoklangs ausgewählt ist.

# **(9) Key-off Effect Ziehen**

Wenn man bei einem akustischen Piano eine Taste fest anschlägt und dann schnell loslässt, verstummt der Klang - insbesondere im Bereich der dickeren Basssaiten - nicht sofort. Es ist ein Klang hörbar, der dadurch entsteht, dass die Dämpfer wieder die Saiten berühren. Der Key-Off Effekt simuliert dieses Phänomen.

Der Key-Off Effekt simuliert dieses Phänomen. Der Effekt lässt sich im NV10S/NV5S in der Lautstärke einstellen.

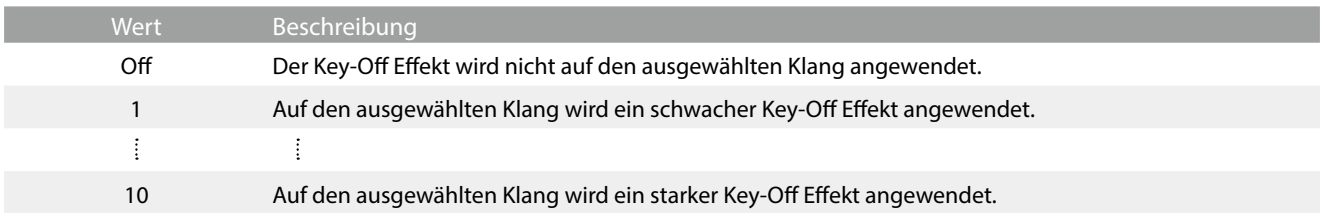

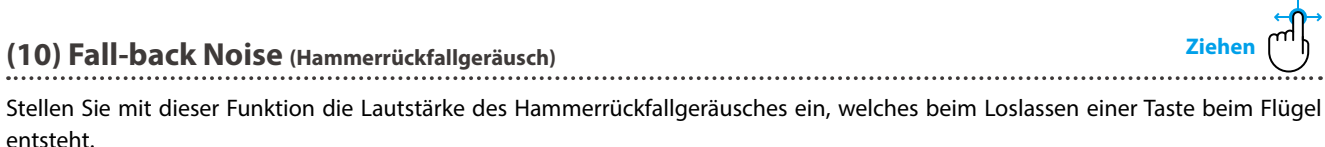

Der Fall Back Noise Effekt simuliert dieses Phänomen. Der Effekt lässt sich im NV10S/NV5S in der Lautstärke einstellen.

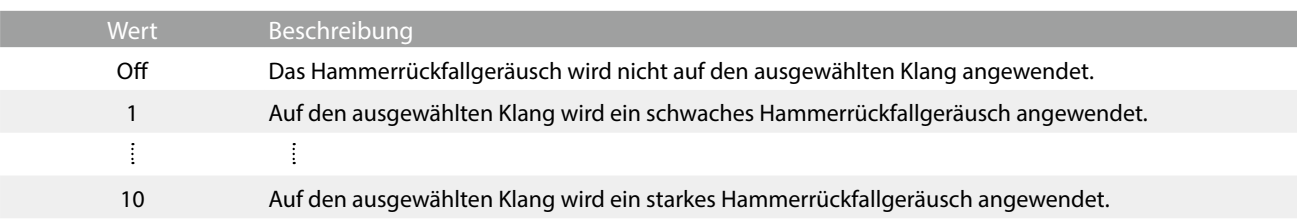

# **(11) Hammer Noise (Hammergeräusch) Ziehen**

Beim Spielen eines akustischen Pianos ist es auch möglich, den physischen Klang der Hämmer zu hören, die auf die Saiten schlagen, zusammen mit dem Klang der Tasten, wenn sie mit dem Tastaturboden in Kontakt kommen.

Das Hybridpiano erzeugt diesen Klang, wobei die Lautstärke dieses Klangs unter der Einstellung Hammer Noise geändert werden kann.

Während der Standardwert den natürlichen Lautstärkepegel eines akustischen Pianos simulieren soll, kann es wünschenswert sein, die Lautstärke dieses Klangs zu erhöhen oder zu verringern, um einen mehr oder weniger dominanten Anschlag zu erzeugen.

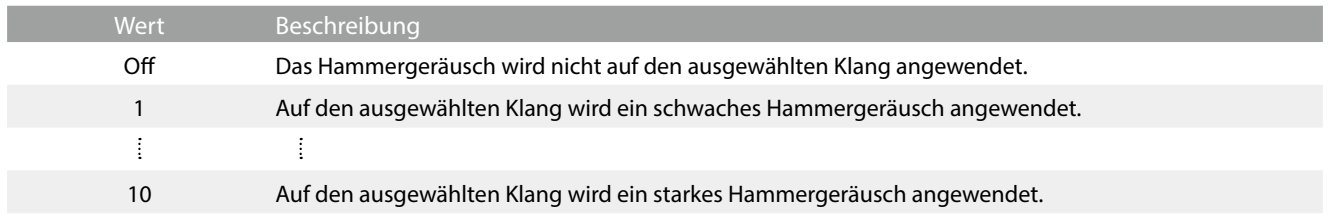

# **(12) Hammer Delay (Hammerverzögerung) Ziehen**

Je größer ein Flügel ist, desto mehr ergibt sich eine Zeitverzögerung zwischen Anschlag und Erklingen der Saite. Dies tritt allerdings nur beim Pianissimo Spiel auf.

Mit dem NV10S/NV5S können Sie diesen Effekt einschalten und die Länge der Verzögerung einstellen.

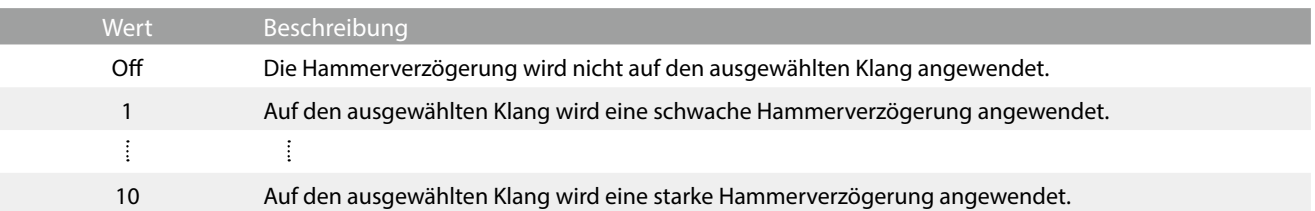

# **(13) Topboard (Flügeldeckel) Antippen**

Der Klang eines Flügels ist unter anderem abhängig von der Position (z.B. geschlossen, halboffen oder offen) des Flügeldeckels. Ein komplett geöffneter Flügeldeckel ermöglicht eine Reflektion der Klangwellen in den Raum hinein. Bei geschlossenem Deckel klingt der Flügel gedämpfter und auch der Raumklang ist deutlich weniger vorhanden.

Das NV10S/NV5S simuliert diese Charakteristiken mit fünf Flügeldeckel Positionen.

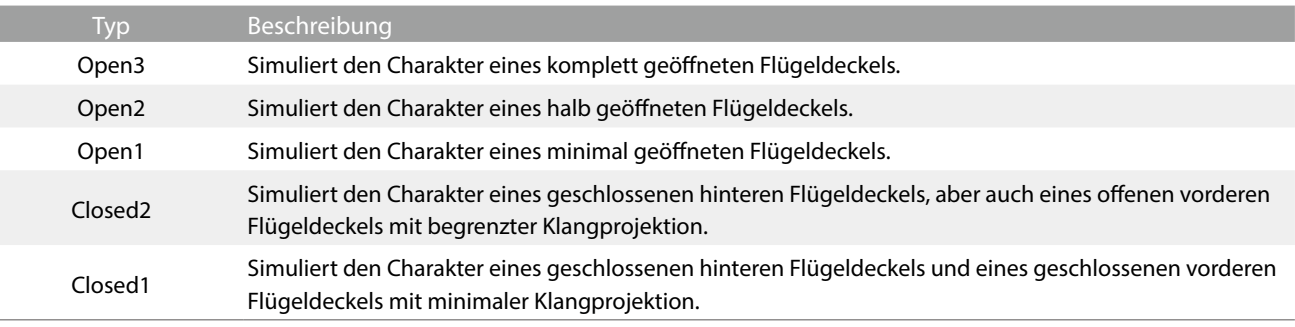

# **(14) Decay Time (Ausklingzeit) Ziehen**

Die Ausklingzeit bei einem Flügel (also die Zeit bei angeschlagener und gedrücktgehaltener Taste, bis der Ton nicht mehr hörbar ist) ist beispielsweise abhängig von der Länge eines Flügels (z.B. wegen der Länge der Saiten).

Das NV10S/NV5S simuliert diese Charakteristik und gibt Ihnen mit dieser Einstellung die Möglichkeit, die Länge des Ausklingens (beim Gedrückthalten einer Taste) zu verändern.

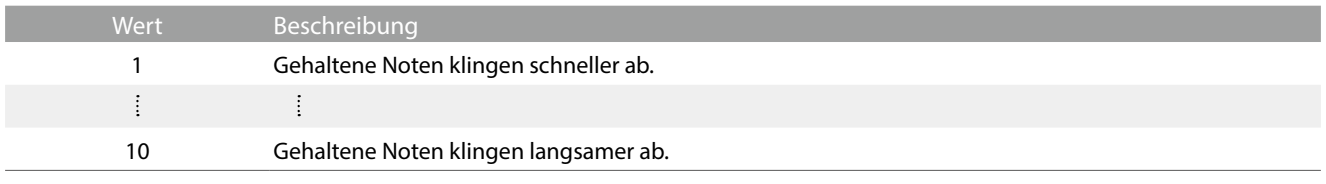

## **(15) Release Time (Abklingzeit nach dem Loslassen) Ziehen**

Beim Spielen eines akustischen Flügels beeinflusst die Länge des Instruments auch die Geschwindigkeit, mit der gespielte (und losgelassene) Noten nachklingen. Längere Flügel (d.h. längeren Saiten) zeichnen sich daher durch ein längeres Nachklingen aus.

Das Hybridpiano simuliert diese Eigenschaft, wobei mit der "Release Time"-Einstellung die Länge des Abklingens nach dem Loslassen der Tasten eingestellt werden kann.

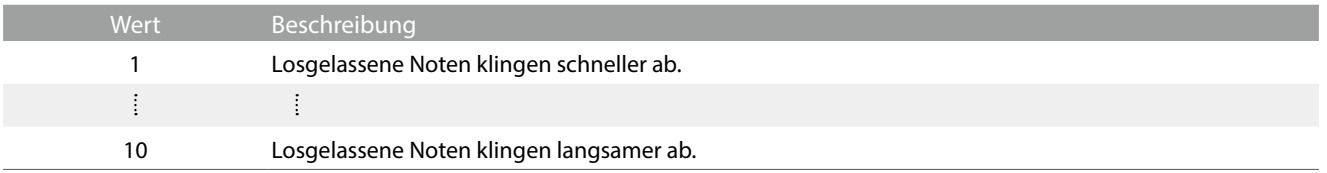

# **(16) Minimum Touch (Minimale Anschlagstärke) Ziehen**

Mit der Funktion Minimum Touch kann man einstellen, ab welcher Anschlagstärke ein Ton erklingt. Die Grundeinstellung dieser Funktion ist so konzipiert, dass die Anschlagdynamik der eines Konzertflügels entspricht und bereits mit einer sehr geringen Anschlagstärke ein Ton erklingt. Mit dieser Funktion können Sie die minimale Anschlagstärke Ihren persönlichen Bedürfnissen anpassen.

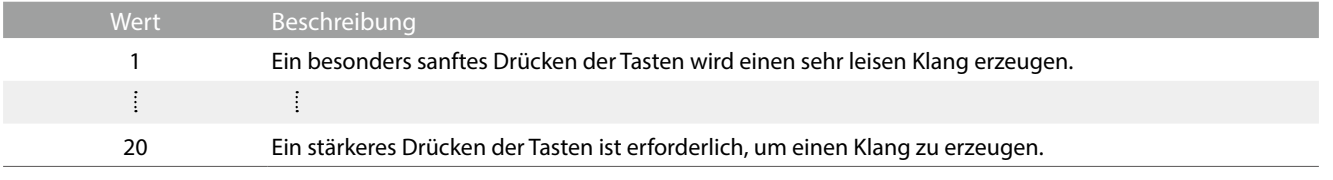

# **(17) Stretch Tuning Antippen**

Die Hörfähigkeit eines Menschen ist bei Bass- und Höhenfrequenzen ungleich im Vergleich zu den mittleren Frequenzen. Die Stimmung eines akustischen Pianos wird daher im Bass etwas nach unten und im Diskant etwas nach oben korrigiert, um diesen Effekt zu kompensieren.

Der Grad der Stretch Tuning Einstellung kann eingestellt werden.

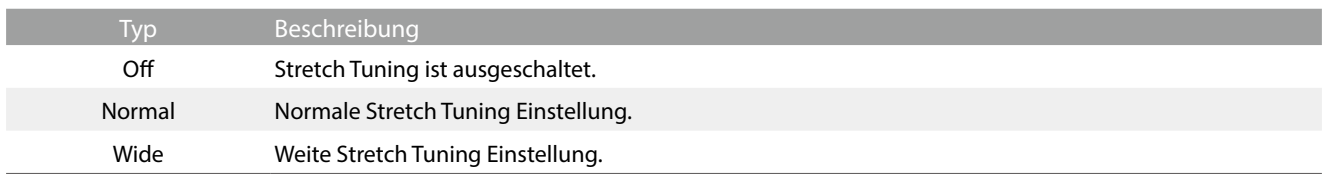

# **(18) Temperament (Temperierung/Stimmung) Antippen**

୴

Das NV10S/NV5S verfügt nicht nur über die sog. gleichschwebende Temperierung, die heute allgemein gebräuchlich ist, sondern auch über mehrere ältere Stimmungen, die während der Renaissance und im Barockzeitalter verwendet wurden. Probieren Sie die verschiedenen Stimmungen aus, um interessante Effekte zu erzielen oder Kompositionen aus jener Zeit originalgetreu zu spielen.

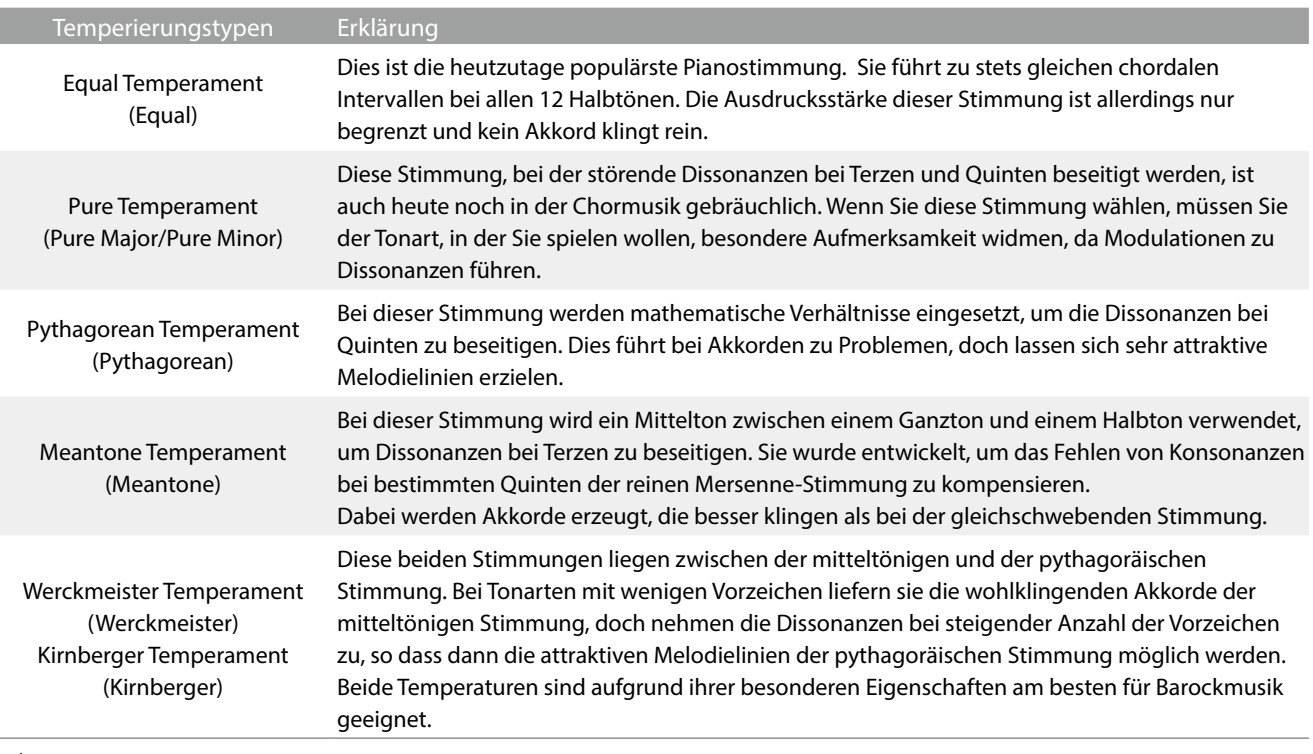

# **Ø HINWEIS**

Die Tonart dieser Temperierung muss korrekt eingestellt werden.

# ANMERKUNG

# **(19) Temperament Key (Grundton der Temperierung) Antippen**

Wie Ihnen vielleicht bekannt ist, wurde eine uneingeschränkte Modulation zwischen allen Tonarten erst nach Einführung der gleichschwebenden Stimmung möglich. Wenn Sie daher eine andere Stimmung als diese verwenden, müssen Sie die Tonart, in der Sie das betreffende Stück spielen wollen, sorgfältig auswählen. Falls das zu spielende Stück z.B. in D-Dur notiert ist, wählen Sie "D" als Tonarteinstellung.

# **Ø HINWEIS**

Falls "Equal Temperament" ausgewählt ist, hat die Einstellung von "Temperament Key" keine Auswirkung.

# **(20) Key Volume** (Tasten Lautstärke) **Antippennius Communist Communist Communist Communist Communist Communist Communist Communist Communist Communist Communist Communist Communist Communist Communist Communist Communist**

Die Key Volume Einstellung ermöglicht eine Reduzierung der Lautstärke von unterschiedlichen Tastataturbereichen. Vier verschiedene Presets stehen zur Auswahl.

Während die voreingestellte "Normal"-Tastenlautstärke für eine breite Palette von Musikrichtungen geeignet sein sollte, kann es wünschenswert sein, mit verschiedenen Dämpfungsvoreinstellungen zu experimentieren, um die Bereiche der Tastatur zu dämpfen oder zu verstärken.

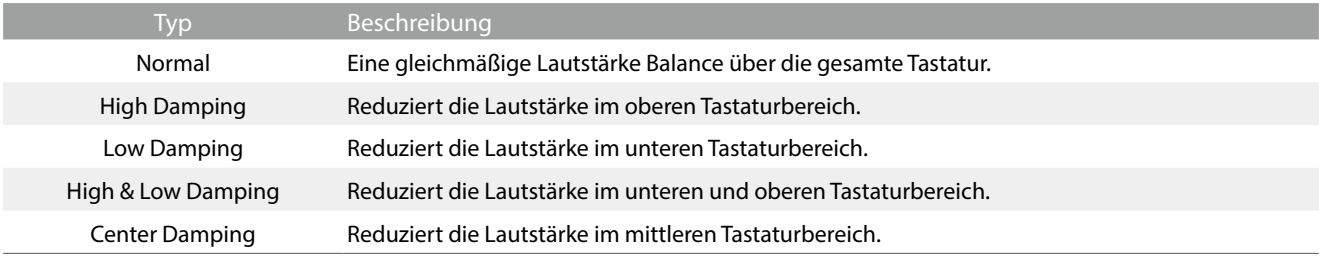

# **(21) Half-Pedal Adjust** (Halbpedal Einstellung) *Ziehe***nes (21) Half-Pedal Adjust** (Halbpedal Einstellung)

Die Half-Pedal Adjust Funktion ermöglicht die Einstellung des Auslösepunktes, ab dem die Funktion des Dämpferpedals einsetzt. Stellen Sie den Punkt auf Ihre persönlichen Bedürfnisse ein, ab dem der Klang bei Pedalbetätigung beginnt nachzuklingen.

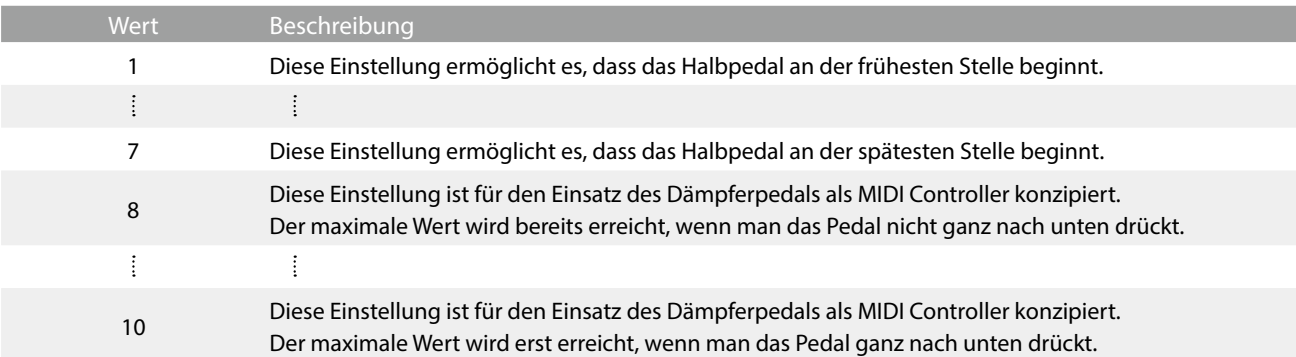

# **(22) Soft Pedal Depth (Soft Pedal Einstellung) Ziehen**

Mit der Soft Pedal Depth Einstellung können Sie bestimmen, wie stark die Lautstärke der gespielten Töne bei Betätigung des Softpedals (linkes Pedal) abgesenkt werden soll.

Die Grundeinstellung entspricht der Lautstärkeabsenkung eines Konzertflügels. Bei Bedarf kann man diesen Wert aber verändern.

Wenn man bei einem Flügel das Una Corda Pedal betätigt, wird die Tastaturmechanik leicht nach rechts verschoben. Das hat zur Folge, dass die Hämmer nur noch 2 der üblichen 3 Saiten treffen, was eine Reduzierung der Lautstärke der gespielten Töne zur Folge hat.

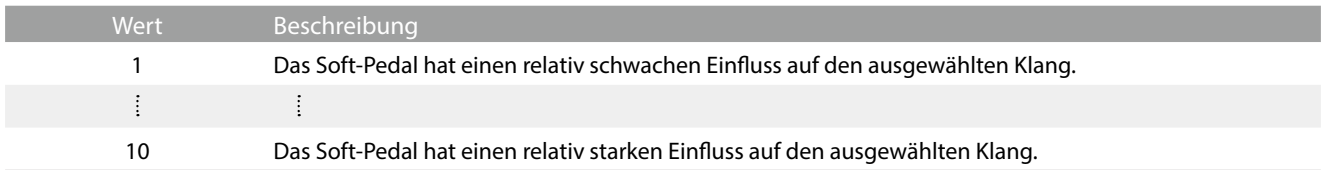

# **(23) Damper Hold (Dämpferpedal)**

Die Damper Hold Funktion kann benutzt werden, um das Ausklingverhalten eines Klangs bei getretenem Dämpferpedal zu beeinflussen. So ist es bei manchen Klängen wie Streicher- oder Orgelklängen möglich, den Klang solange zu halten, bis das Pedal losgelassen wird. Bei ausgeschalteter Funktion klingen diese Klänge natürlich aus.

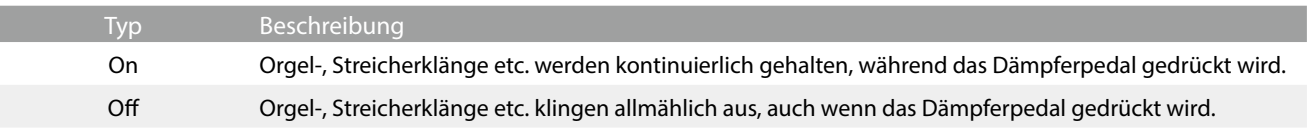

# **Einstellungsmenü**

**Das Einstellungsmenü beinhaltet verschiedene Optionen, mit denen sich die Bedienung und der Klang des NV10S/ NV5S verändern lässt. Diese Einstellungen sind nach Kategorien gruppiert, damit man einfach und schnell relevante Veränderungen vornehmen kann.**

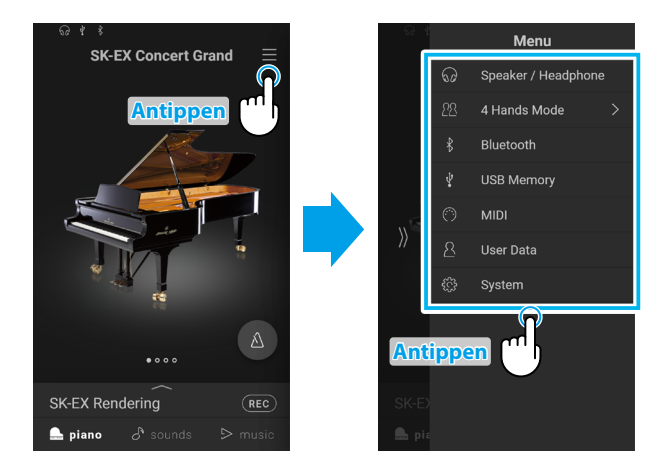

Tippen Sie die  $\equiv$ -Taste in der oberen rechten Ecke des Bildschirms, um das Menü zu öffnen.

# **1. Speaker/Headphone (Lautsprecher/Kopfhörer)**

**Diese Menükategorie enthält Einstellungen zum Einstellen des über Lautsprecher und Kopfhörer hörbaren Klangs.**

# **(1) Tone Control Antippen**

Mit Hilfe der Tone Control Funktion können Sie den Klang Ihres NV10S/NV5S Hybridpianos Ihrem Geschmack anpassen. Acht verschiedene Preset EQ Einstellungen sind verfügbar. Darüber hinaus besteht die Möglichkeit einen "User" EQ mit verschiedenen Frequenzen zu definieren.

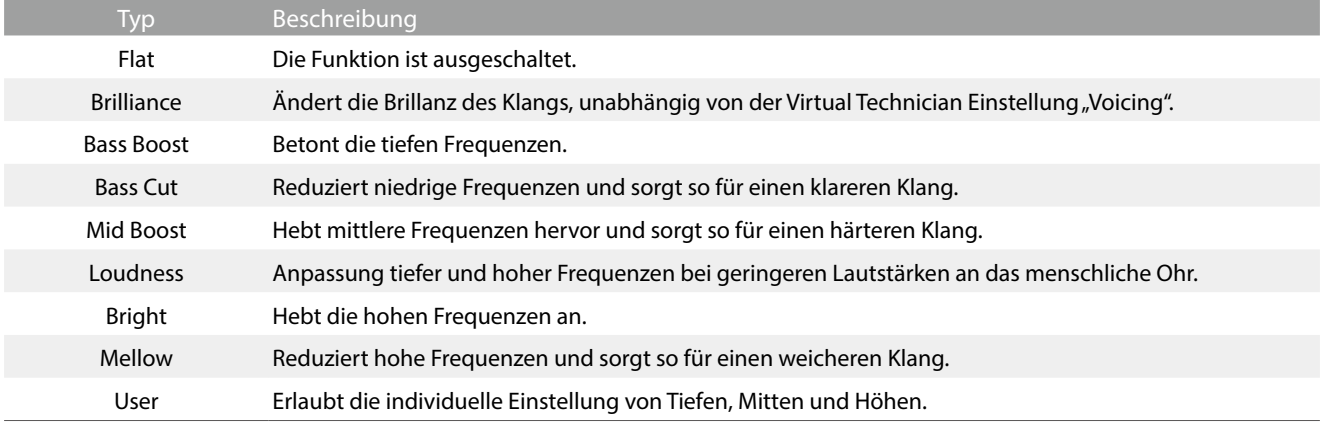

#### **Einstellen des Brilliance-Werts**

- 1. Tippen Sie auf die  $\langle \ \rangle$ -Tasten, um den "Brilliance"-Tonreglertyp auszuwählen. Ein Regler wird angezeigt.
- **2.** Ziehen Sie den Regler nach links/rechts, um den Brilliance-Wert zu erhöhen/zu verringern.

#### **User**

Die Option "User Tone Control" ermöglicht eine feinere Steuerung des Klangcharakters des Instruments, indem die Lautstärke von vier Frequenzbändern angepasst werden kann. Es ist auch möglich, den Frequenzbereich des mittleren/tiefen und mittleren/hohen Frequenzbandes anzupassen.

- **1.** Tippen Sie auf die  $\langle \rangle$ -Tasten, um den "User Tone Control"-Typ auszuwählen.
- 2. Tippen Sie auf die [Edit]-Taste, um das "User Tone Control"-Einstellungsfenster zu öffnen.
- **3.** Tippen Sie auf die  $\langle \rangle$ -Tasten, um den gewünschten Frequenzbereich auszuwählen.
- **4.** Ziehen Sie den Regler nach links/rechts, um den Wert zu erhöhen/zu verringern.

# **(2) Wall EQ (nur NV5S) Antippen**

Die Wall EQ-Einstellung passt den Klangcharakter des Lautsprechersystems des Hybridpianos an, um einen optimalen Klang zu erzielen, wenn die Rückseite des Instruments vor einer Wand platziert wird.

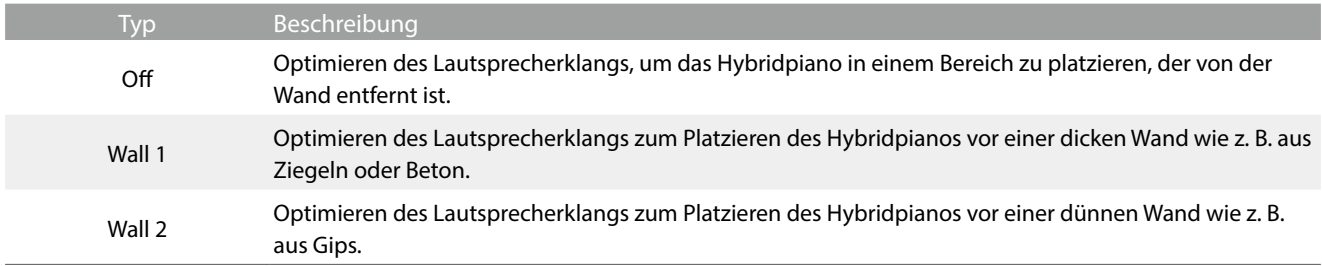

# **(3) Low Volume Balance (Niedrige Lautstärkebalance) Antippen**

Die "Low Volume Balance"-Einstellung verringert den Lautstärkeunterschied zwischen Pianissimo und Fortissimo, so dass das Klavier weiterhin mit geringer Lautstärke gespielt werden kann, ohne dass der Klang der Pianissimo-Noten verloren geht.

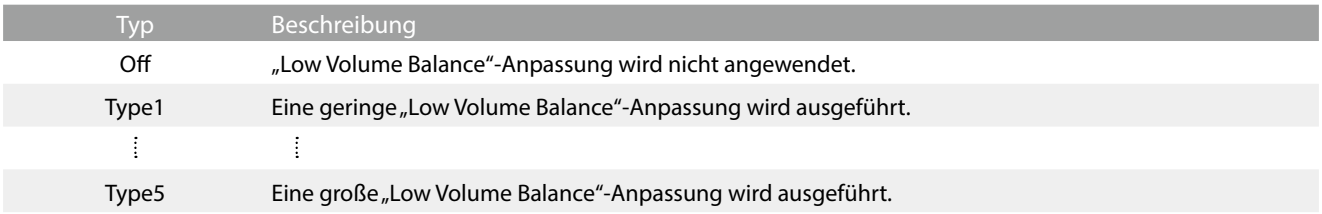

# **(4) Speaker Volume (Lautsprecher Lautstärke) Antippen**

Die Funktion Speaker Volume kann die maximale Lautstärke des Lautsprechersystems begrenzen, um zu hohe Pegel zu vermeiden und eine feinere Lautstärkeabstimmung zu ermöglichen.

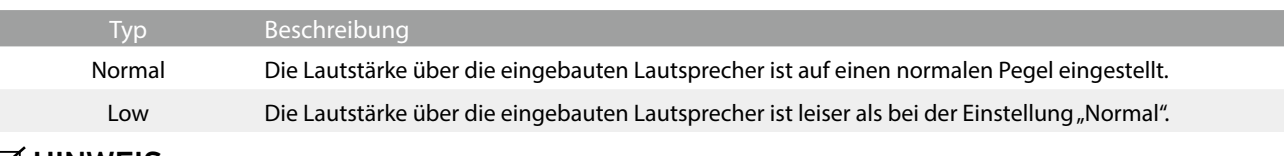

# **Ø HINWEIS**

Diese Einstellung hat keinen Einfluss auf den Klang über Kopfhörer und Line Out (Audio Ausgang).

# **(5) Spatial Headphone Sound Antippen**

"Spatial Headphone Sound" ist ein spezielles Ausstattungsmerkmal des Hybridpianos, das dem Klangbild des Akustikpianoklangs über Kopfhörer mehr räumliche Tiefe verleiht.

Die Spatial Headphone Sound Einstellung ermöglicht dem Spieler die Auswahl zwischen drei verschiedenen Presets, die durch einen psychoakustischen Effekt die räumliche Wahrnehmung des Klangs verändern. Zusätzlich verbessern die Presets auch das Hörerlebnis bei Verwendung von Kopfhörern über einen längeren Zeitraum.

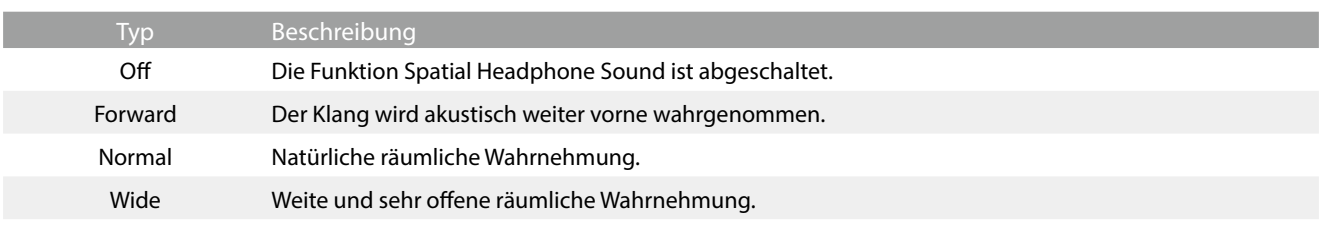

# **Ø HINWEIS**

Diese Einstellung hat keinen Einfluss auf den Klang über Lautsprecher oder über die Line Out Ausgänge.

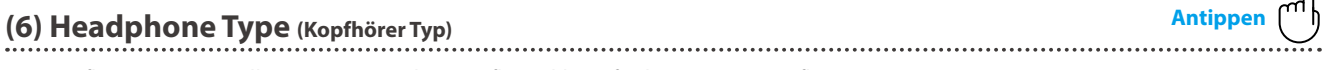

Die Kopfhörer Typ Einstellung optimiert den Kopfhörerklang für bestimmte Kopfhörertypen.

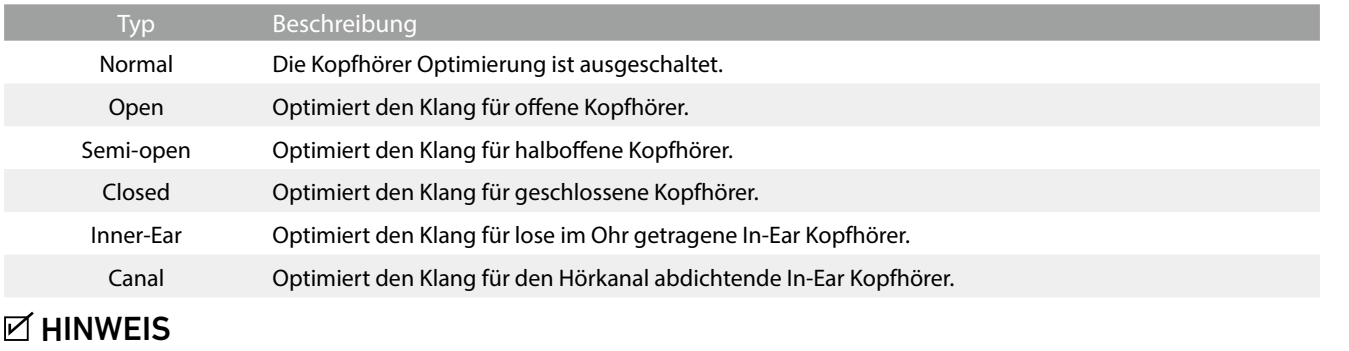

Diese Einstellung hat keinen Einfluss auf den Klang über Lautsprecher oder über die Line Out Ausgänge.

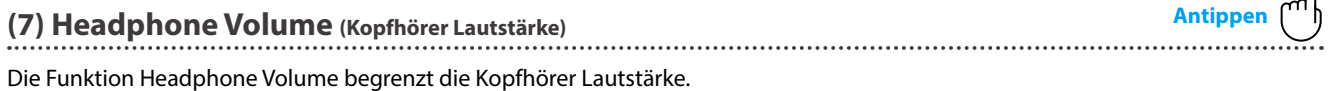

Die Grundeinstellung ist "Normal" und soll hohe Schallpegel vermeiden. Es kann jedoch sein, dass die Lautstärke beim Gebrauch von hochohmigen Kopfhörern zu gering ist. In diesem Fall sollten Sie die Einstellung "High" verwenden.

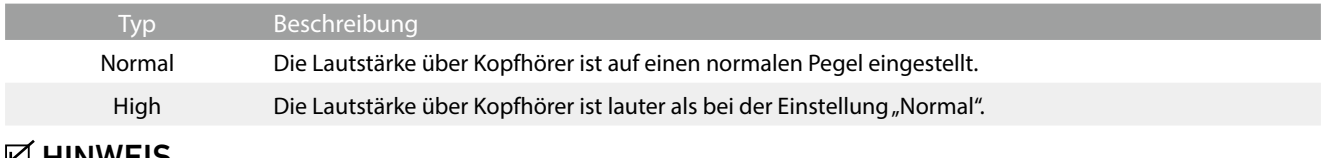

# *V* HINWEIS

Diese Einstellung hat keinen Einfluss auf den Klang über Lautsprecher oder über die Line Out Ausgänge.

ہر<br>S

ନ

ନ

# **(8) Line In Volume (Line In-Lautstärke) Ziehen**

Die Line In Volume Einstellung ermöglicht die Lautstärke Einstellung eines an den LINE IN Anschluss angeschlossenen Gerätes digital vorzunehmen. Falls Sie die USB Recorder Funktion verwenden und ein externes Gerät an den Line In Buchsen angeschlossen haben, können Sie den Lautstärkepegel an den Instrumentenklang des NV10S/NV5S anpassen.

Ziehen Sie den Line In Volume-Regler nach rechts/links, um den Pegel der Line In Volume-Einstellung zu erhöhen/zu verringern.

# **M** HINWEIS

Der Line In-Lautstärke kann auch mit dem LEVEL Regler (befindet sich auf der Anschlussfeld neben den LINE IN Buchsen) verändert werden. (nur NV10S)

## **Line In Volume Einstellung im Vergleich zum Line In LEVEL Drehregler (nur NV10S)**

Das NV10S besitzt 2 Regelmöglichkeiten, um das Audio Signal am Line In Anschluss einzuregeln. Es gibt den Line In LEVEL Drehregler (befindet sich neben dem Line In Anschluss) und die Line In Volume Einstellung, die über das Display bedienbar ist. Der LEVEL Drehregler dient der Regelung des analogen Audio Signals, direkt an der Eingangsbuchse des NV10S/NV5S, während die Line In Volume Einstellung die digitale Regelung im Instrument übernimmt.

Um eine möglichst gute Sound Qualität des Line In Audio Eingangs zu realisieren, sollte der Pegel des Signals vom angeschlossenen Produkt (z.B. ein Tablet) möglichst hoch eingestellt werden. Mit dem Line In LEVEL Drehregler stellen Sie dann einen angenehmen Lautstärkepegel ein (ohne Verzerrungen). Falls nötig, verwenden Sie die Line In Volume Einstellung im Display für eine weitere Anhebung oder Absenkung des Line In Signals.

# **2. 4Hands (Vierhand) Modus**

Diese Menükategorie wird verwendet, um die "4Hands Mode"-Funktion zu aktivieren und anzupassen.

**Der 4Hands-Modus teilt die Tastatur auf ähnliche Weise wie beim Split-Modus in zwei Abschnitte ein. Wenn jedoch der 4Hands-Modus aktiviert ist, teilt sich die Tastatur in 2 Bereiche à 44 Tasten mit einer identischen Tonlage. Zudem fungieren das Dämpferpedal (rechts) und das Soft-Pedal (links) als separate Dämpferpedale für den jeweiligen rechten und linken Abschnitt, wodurch zwei Personen Piano-Duette mit einem einzigen Instrument spielen können.**

1. Tippen Sie im Menü auf "4 Hands Mode".

Das "4 Hands"-Fenster wird angezeigt und die Tastatur wird in einen rechten und linken Bereich geteilt.

- **2.** Tippen Sie für den rechten und linken Abschnitt auf das Symbol des gewünschten Instrumententyps und tippen Sie dann auf die  $\langle \rangle$ -Tasten, um den ausgewählten Klang zu ändern.
- 3. Tippen Sie auf die X-Taste, um das "4Hands"-Fenster zu schließen und zum Normal-Modus zurückzukehren.

Bei ausgewähltem "4 Hands"-Modus werden die folgenden Einstellungen angezeigt.

#### **Balance (Lautstärkeverhältnis)**

Diese Einstellung wird verwendet, um die Lautstärkebalance zwischen den Klängen des rechten und des linken Abschnitts anzupassen.

Ziehen Sie den Balance-Regler nach rechts/links, um die Lautstärke der rechten/linken Klänge zu erhöhen.

#### **Octave Shift (Oktavlage)**

Diese Einstellung wird verwendet, um die Tonhöhe des rechten und des linken Abschnitts in Oktavschritten zu verringern/zu erhöhen.

Tippen Sie auf die Tasten [–] oder [+], um den Oktavverschiebungswert für den jeweiligen Abschnitt zu ändern. Der Oktavverschiebungswert kann im Bereich von 0~3 angepasst werden.

#### **Split Point (Splitpunkt)**

Diese Einstellung wird verwendet, um die Stelle einzustellen, an welcher die Tastatur in einen linken und rechten Abschnitt geteilt wird.

Tippen Sie auf die Tasten [–] oder [+], um den Splitpunkt zu ändern.

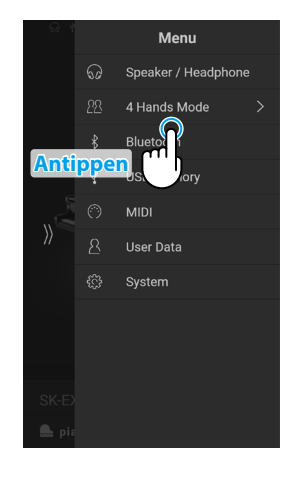

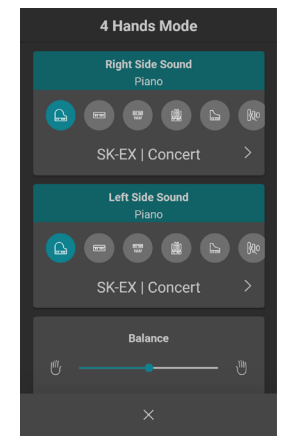

# **3. Bluetooth**

**Diese Menükategorie enthält Einstellungen zur Anpassung der Bluetooth MIDI- und Audio-Funktionen des Instruments.**

# **(1) Bluetooth MIDI Antippen**

Mit der Bluetooth MIDI Einstellung kann man die Bluetooth MIDI Funktion des NV10S/NV5S Hybridpianos ein- bzw. ausschalten. Wenn die Funktion eingeschaltet ist, kann man das NV10S/NV5S Hybridpiano mit Smartphones, Tablets und anderen intelligenten Geräten koppeln, um eine kabellose MIDI Kommunikation zu ermöglichen. Das gibt Ihnen die Möglichkeit, eine große Auswahl an musikbezogenen Apps in Verbindung mit Ihrem Hybridpiano komfortabel einsetzen zu können.

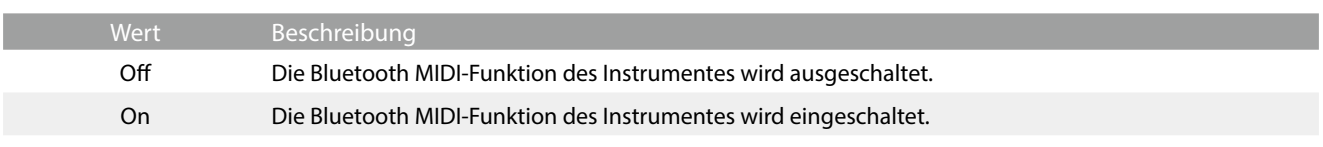

# **MHINWEIS**

Die Bluetooth MIDI Funktionalität ist nicht in jedem Verkaufsland im NV10S/NV5S Hybridpiano enthalten.

# **Das NV10S/NV5S Hybridpiano mit einem mobilen Gerät via Bluetooth MIDI koppeln**

Nachdem Sie die Bluetooth MIDI Funktion am NV10S/NV5S eingeschaltet haben, schalten Sie die Bluetooth Kommunikation an Ihrem mobilen Gerät ebenfalls ein und öffnen Sie dann die gewünschte MIDI App. Nach einem kurzen Moment sollte "NV10S/NV5S" in der Geräteliste der App erscheinen. Tippen Sie auf den NV10S/NV5S Eintrag um das NV10S/NV5S mit dem mobilen Gerät zu koppeln. Nun sollte der drahtlosen Kommunikation von MIDI Apps mit dem NV10S/NV5S Hybridpiano nichts mehr im Wege stehen.

# **Ø HINWEIS**

- Bitte prüfen Sie die Bluetooth MIDI Kompatibilität mit dem Hersteller des mobilen Geräts und dem Entwickler der jeweiligen App.
- Eine Liste von möglichen Problemen und empfohlenen Lösungen bei der Verwendung der Bluetooth MIDI Funktionalität finden Sie auf der [Seite 77](#page-76-0) dieser Bedienungsanleitung.
- Weitere detaillierte Hinweise zum Thema Koppeln via Bluetooth finden Sie in der Anleitung Bluetooth® Connectivity Guide (PDF-Datei), die Sie unter dem folgenden Link herunterladen können: **https://www.kawai-global.com/support/bluetooth**

# **(2) Bluetooth MIDI Device Name**

Die "Bluetooth MIDI Device Name"-Einstellung wird verwendet, um den Namen des Bluetooth MIDI-Geräts des Hybridpianos zu ändern. Diese Einstellung kann nützlich sein, wenn Sie mehrere NV10S/NV5S-Modelle in unmittelbarer Nähe zueinander verwenden (z. B. in einem Klassenzimmer), in der jedes Instrument einen eindeutigen Identifikationsnamen benötigt.

# **(3) Bluetooth Audio Antippen**

Mit der Bluetooth Audio Einstellung kann man die Bluetooth Audio Funktion des NV10S/NV5S ein- bzw. ausschalten. Wenn die Funktion eingeschaltet ist, kann man das NV10S/NV5S mit Smartphones, Tablets und anderen intelligenten Geräten koppeln, um eine kabellose Audio Kommunikation zu ermöglichen. So können Sie Audio-Dateien, die auf einem gekoppelten Produkt gespeichert sind, kabellos über die Lautsprecher des NV10S/NV5S oder daran angeschlossene Kopfhörer wiedergeben.

Bei der Verwendung der USB Audio Recorder Funktion, wird auch ein eventuell anliegendes Signal über eine Bluetooth Audio Verbindung mit aufgezeichnet.

Diese Einstellung ist standardmäßig deaktiviert.

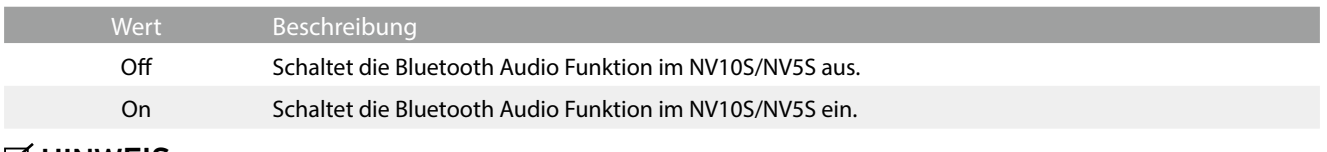

# **M** HINWEIS

Die Bluetooth Audio Funktionalität ist nicht in jedem Verkaufsland im NV10S/NV5S enthalten.

## **Das NV10S/NV5S mit einem mobilen Gerät via Bluetooth Audio koppeln**

Nachdem Sie die Bluetooth Audio Funktion am NV10S/NV5S eingeschaltet haben, schalten Sie die Bluetooth Kommunikation an Ihrem mobilen Gerät ebenfalls ein. Nach einem kurzen Moment sollte "NV10S/NV5S Audio" in der Bluetooth Geräteliste des mobilen Geräts erscheinen. Tippen Sie auf den NV10S/NV5S Eintrag um das NV10S/NV5S mit dem mobilen Gerät zu koppeln. Nun sollte es möglich sein, das Audio Signal Ihres mobilen Gerätes kabellos über die Lautsprecher des NV10S/NV5S oder daran angeschlossene Kopfhörer wiederzugeben.

# **M** HINWEIS

- Sollte die Bluetooth Audio Kopplung verloren gehen oder Störgeräusche auftreten, prüfen Sie bitte die Bluetooth Audio Kompatibilität beim Hersteller Ihres mobilen Gerätes.
- Eine Liste von möglichen Problemen und empfohlenen Lösungen bei der Verwendung der Bluetooth Audio Funktionalität finden Sie auf der [Seite 77](#page-76-0) dieser Bedienungsanleitung.
- Weitere detaillierte Hinweise zum Thema Koppeln via Bluetooth finden Sie unter dem folgenden Link: **https://www.kawai.de/support/bluetooth/**
- Die Auto Power Off Einstellung überwacht nicht, ob ein Audio Signal via Bluetooth Audio anliegt.

# **(4) Bluetooth Audio Volume Ziehen**

Mit der Bluetooth Audio Volume Einstellung können Sie die Lautstärke für die Bluetooth Audio Wiedergabe einstellen. Obwohl die Lautstärke vorzugsweise am mobilen Gerät vorgenommen werden sollte, kann diese Einstellung in manchen Situationen hilfreich sein.

Ziehen Sie den Regler nach rechts/links, um den Wert der "Bluetooth Audio Volume"-Einstellung zu erhöhen/zu verringern.

# **Ø HINWEIS**

Das Anheben der Bluetooth Audio Volume Einstellung kann zu Verzerrungen führen.

# **Einstellungsmenü**

# **4. USB Memory (USB-Speicher)**

# **Diese Menükategorie enthält Funktionen zur Benutzung eines USB-Sticks mit dem Hybridpiano.**

Wenn eine Meldung zur Formatierung des USB-Sticks angezeigt wird, wenn es an den Anschluss [USB to DEVICE] angeschlossen ist, stellen Sie bitte vor dem Formatieren sicher, dass die auf dem USB-Stick gespeicherten Daten nicht benötigt werden. Wenn Sie den USB-Stick formatieren, werden alle auf dem USB-Stick gespeicherten Daten gelöscht.

# **M** HINWEIS

- Die Kategorie USB-Speicher wird nur angezeigt, wenn ein USB-Stick an den "USB to Device"-Anschluss des Hybridpianos angeschlossen ist.
- Der USB-Stick kann Daten enthalten, die beim Anschluss an das Hybridpiano nicht angezeigt werden. Seien Sie daher vorsichtig bei der Verwendung der Formatierungsfunktion, um einen versehentlichen Datenverlust zu vermeiden.

# **5. MIDI**

**Das MIDI-Menü enthält verschiedene Funktionen und Einstellungen zu MIDI.**

# **M** HINWEIS

**Für Informationen bezüglich MIDI Funktionen und Einstellungen können Sie die zusätzliche MIDI Anleitung (PDF Datei) auf unserer Internetseite herunterladen:**

**https://www.kawai.de/support/downloadcenter/**

# **6. User Data (Eigene Daten)**

# **(1) Sounds | Favorite (Klänge | Favorit)**

Zurücksetzen (Entfernen) aller Klänge, die in der "Favorite"-Kategorie festgelegt wurden.

# **(2) Sounds | Recently Played (Klänge | Kürzlich wiedergegeben)** Zurücksetzen (Entfernen) aller Klänge, die in der Recently Played-Kategorie festgelegt wurden. **(3) Sounds | User (Klänge | Benutzer)** Zurücksetzen (Entfernen) aller Klänge, die in der User-Kategorie festgelegt wurden. **(4) Music | Favorite (Musik | Favorit)** Zurücksetzen (Entfernen) aller Songs/Stücke, die in der "Favorite"-Kategorie festgelegt wurden. **(5) Music | Recently Played (Musik | Kürzlich wiedergegeben)** Zurücksetzen (Entfernen) aller Songs/Stücke, die in der Recently Played-Kategorie festgelegt wurden. **(6) Music | Recorder (Musik | Rekorder)** Zurücksetzen (Entfernen) aller Songs/Stücke, die im internen Speicher des Instruments aufgenommen wurden.

# **(7) Factory Reset (Werkseinstellung)**

Zurücksetzen aller gespeicherten Klänge und Einstellungen, Löschen von im internen Speicher des Instruments aufgenommenen Songs/Stücken und Zurücksetzen des Hybridpianos auf seine Werkseinstellungen.
# **7. System**

**Das System-Menü enthält Funktionen und Einstellungen zur Anpassung des LCD-Touchscreen-Bildschirms und des Startverhaltens des Instruments.**

# **(1) LCD Brightness (LCD-Helligkeit) Ziehen**

Die LCD Brightness-Einstellung wird verwendet, um die Helligkeit des Touchscreen-Displays des Hybridpianos anzupassen. Ziehen Sie den Regler nach links/rechts, um die LCD-Helligkeit zu erhöhen/zu verringern.

# **(2) Display Scale (Anzeigemaßstab) Ziehen**

Die "Display Scale"-Einstellung wird verwendet, um die Größe des Textes und der Benutzeroberfläche anzupassen, die vom Touchscreen-Display des Hybridpianos verwendet werden. Ziehen Sie den Regler nach rechts/links, um die Größe des Textes und der Benutzeroberfläche zu erhöhen/zu verringern.

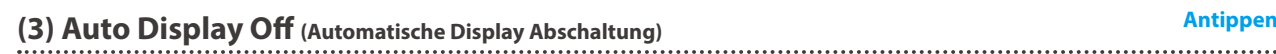

Die automatische Display Abschaltung legt fest, ob sich das Display nach einer kurzen Zeit der Inaktivität automatisch ausschaltet.

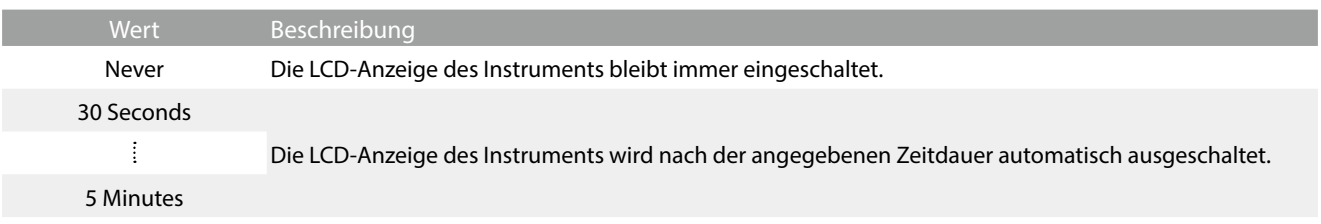

# <span id="page-72-0"></span>**(4) Auto Power Off (Automatische Abschaltung) Antippen**

Das NV10S/NV5S ist mit einer automatischen Abschaltfunktion ausgestattet. Das Hybridpiano schaltet sich aus, wenn eine gewisse Zeit nicht darauf gespielt wird.

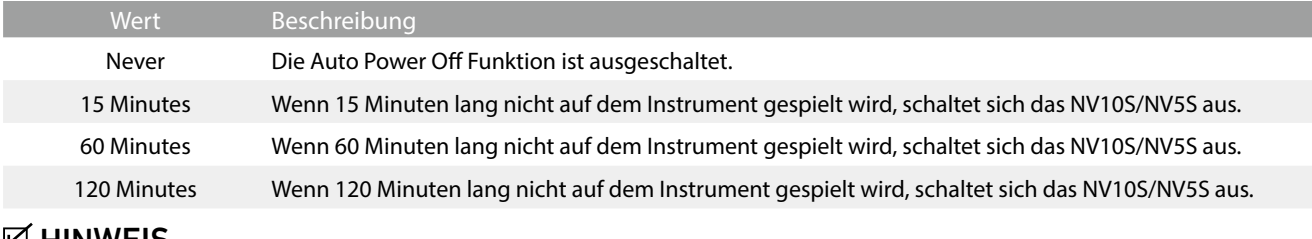

#### **⊠ HINWEIS**

Die Auto Power Off Einstellung überwacht nicht, ob ein Audio Signal via Bluetooth Audio anliegt.

## **(5) Startup Screen (Startbildschirm) Antippen**

Die "Startup Screen"-Einstellung legt fest, welcher Bildschirm zuerst angezeigt wird, wenn das Hybridpiano gestartet wird.

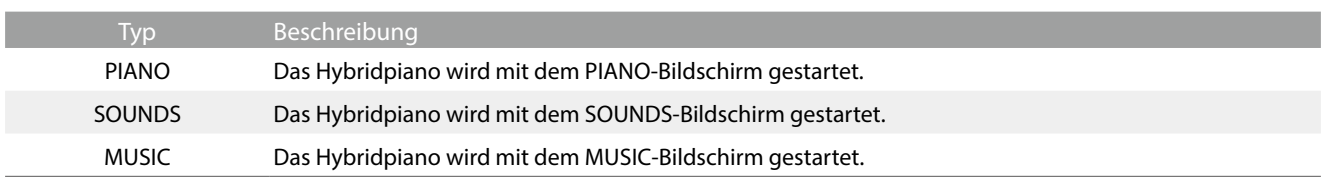

# **(6) Startup Settings (Startup-Einstellungen) Antip**

Die "Startup Settings"-Einstellung legt fest, welche Einstellungen verwendet werden, wenn das Hybridpiano gestartet wird.

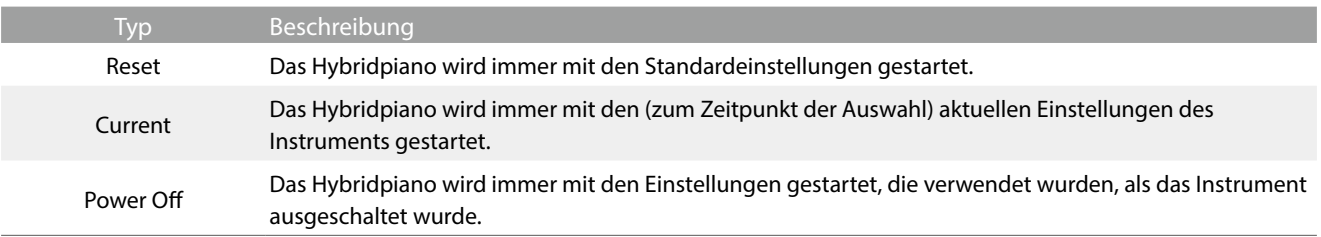

# **(7) Language (Sprache) Antippen**

Die Language-Einstellung bestimmt, welche Sprache für die Benutzeroberfläche der LCD-Anzeige des Hybridpianos verwendet wird.

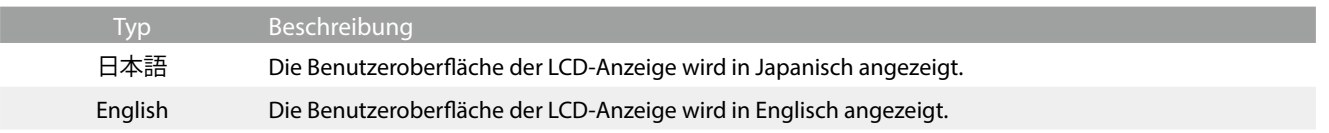

# **(8) Information (Informationen) Antippen**

Die Information-Funktion zeigt Details über die Softwareversion des Hybridpianos und Lizenzinformationen an.

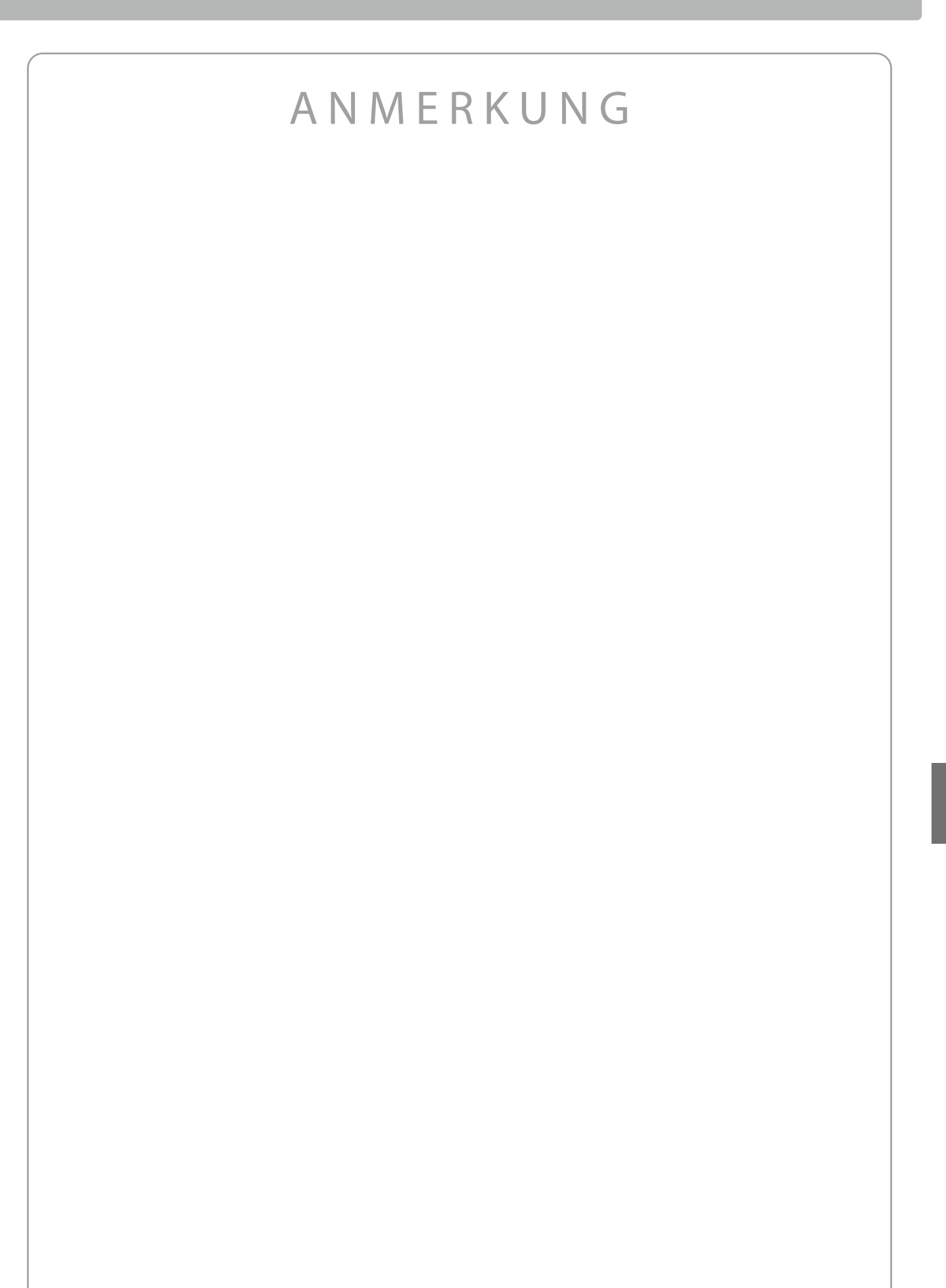

# **Fehlersuche**

**Die nachfolgende Liste zeigt Ihnen eine Übersicht von eventuell auftretenden Problemen mit dem NV10S/NV5S und dazu jeweils mögliche Ursachen und Lösungen.**

#### **Stromversorgung**

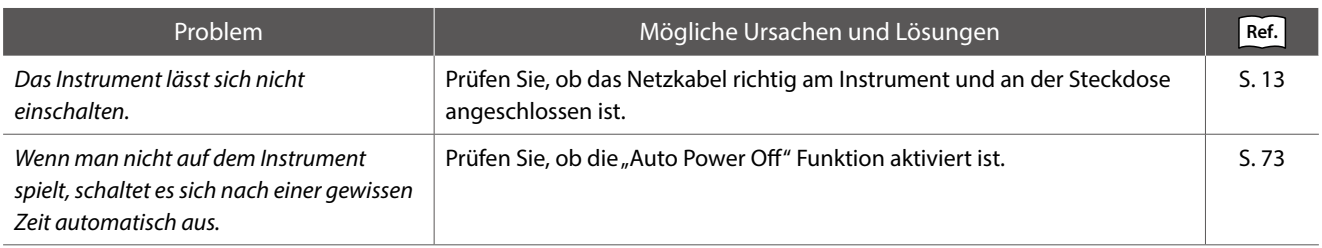

#### **Sound**

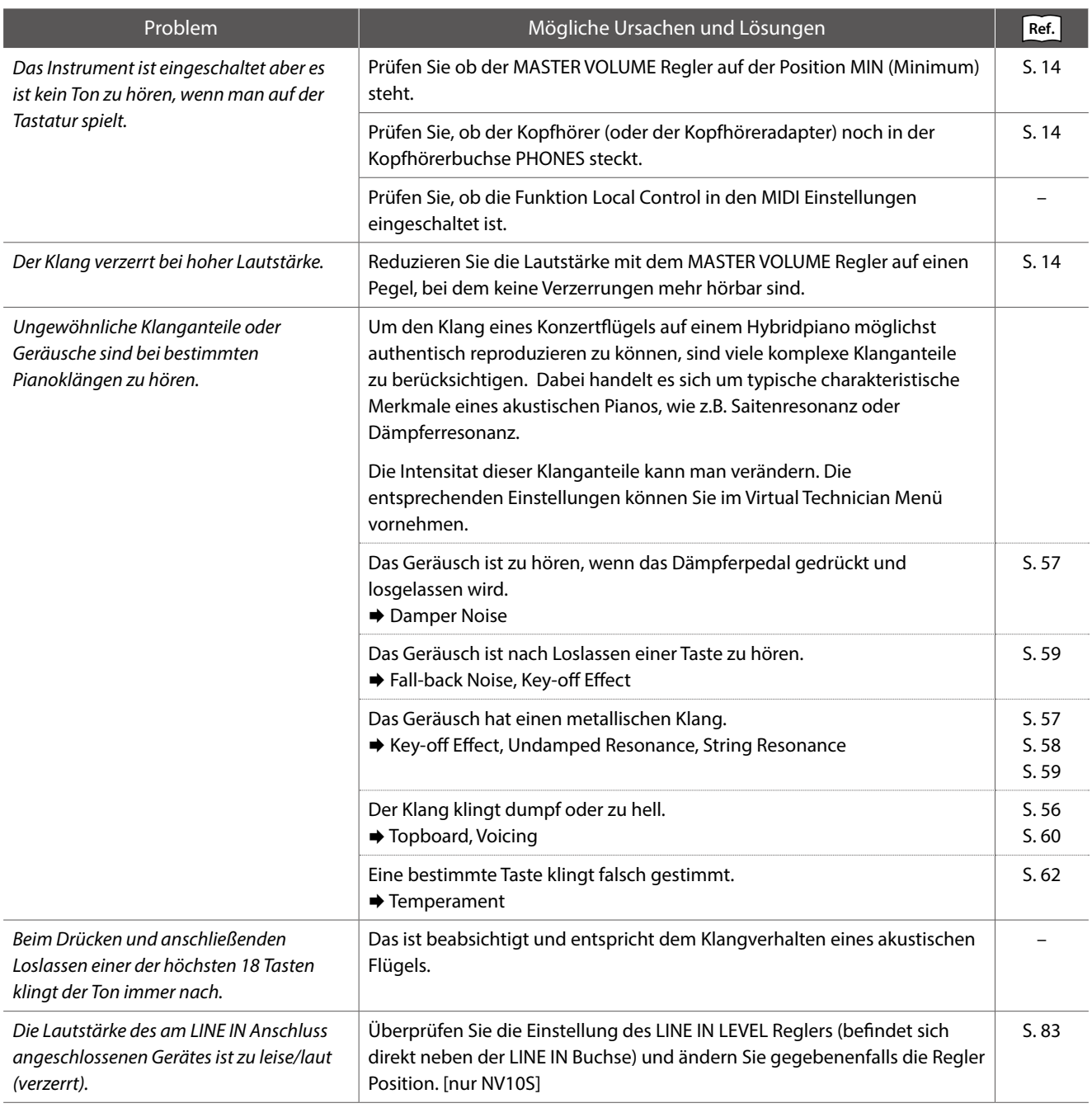

#### **Pedale**

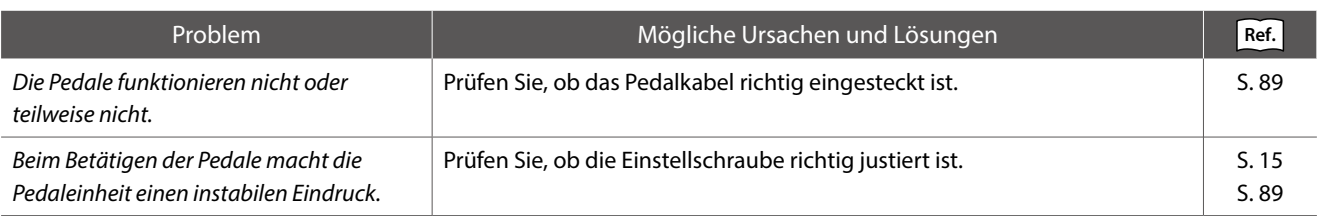

### **Kopfhörer**

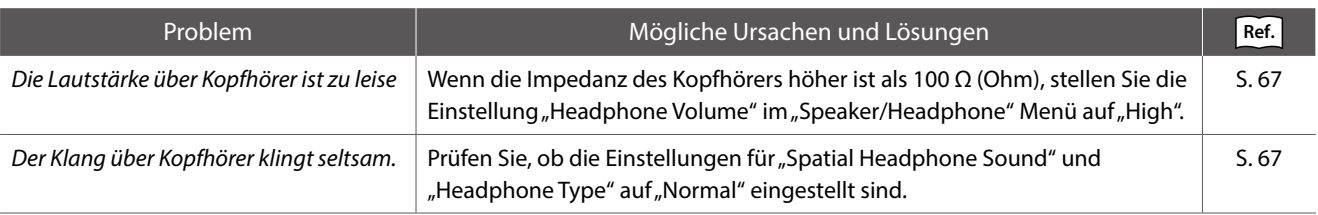

#### **USB to Device (USB-Stick)**

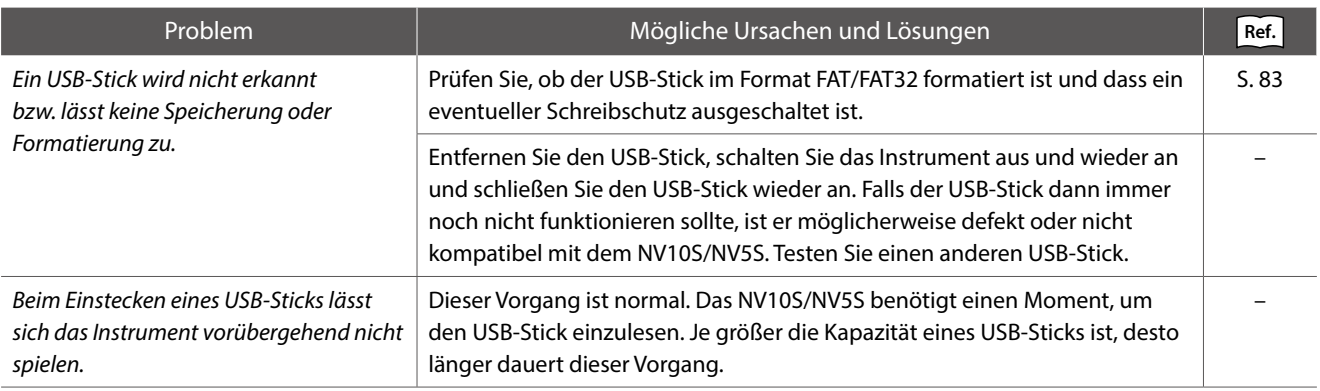

#### **USB MIDI, MIDI, Bluetooth® MIDI**

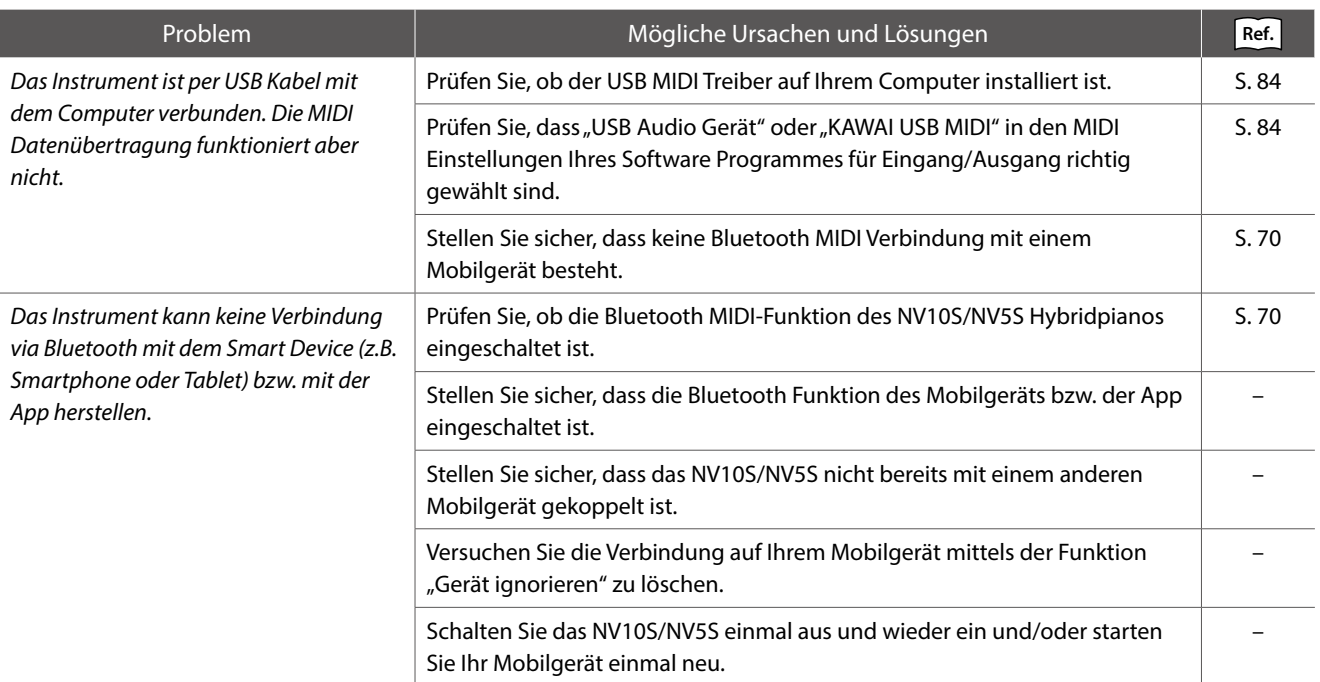

#### **MP3/WAV/SMF Dateien**

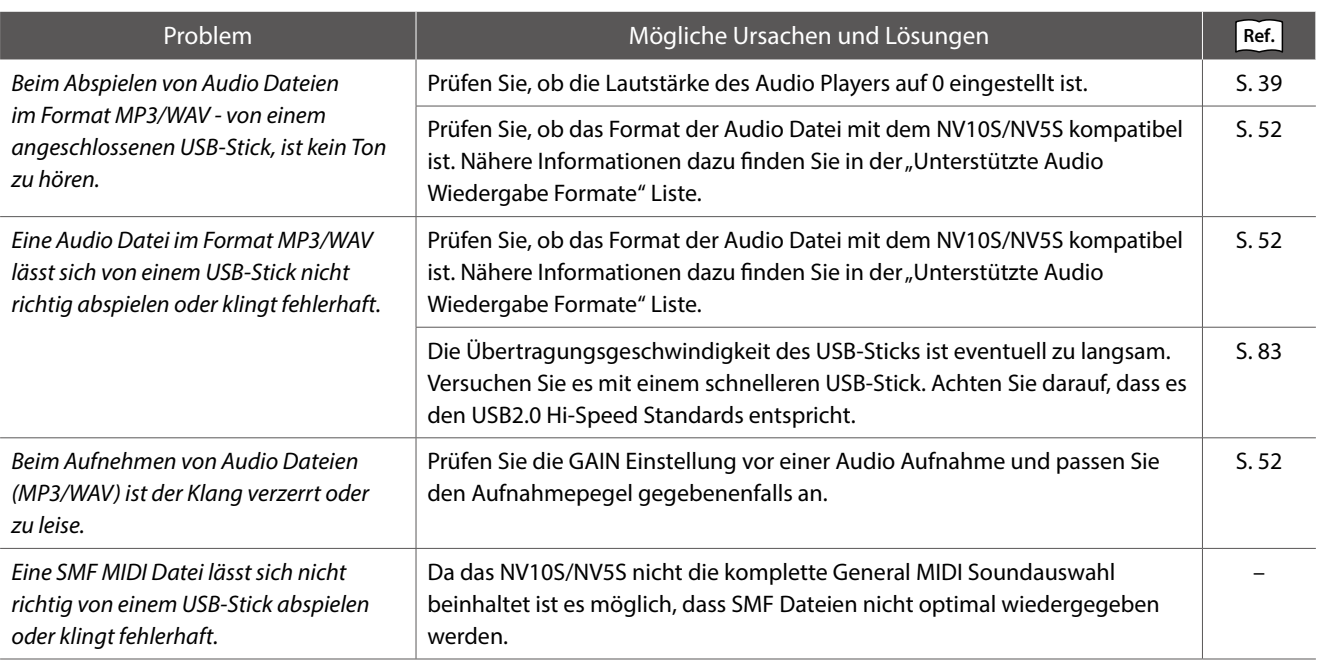

# **Sound Liste**

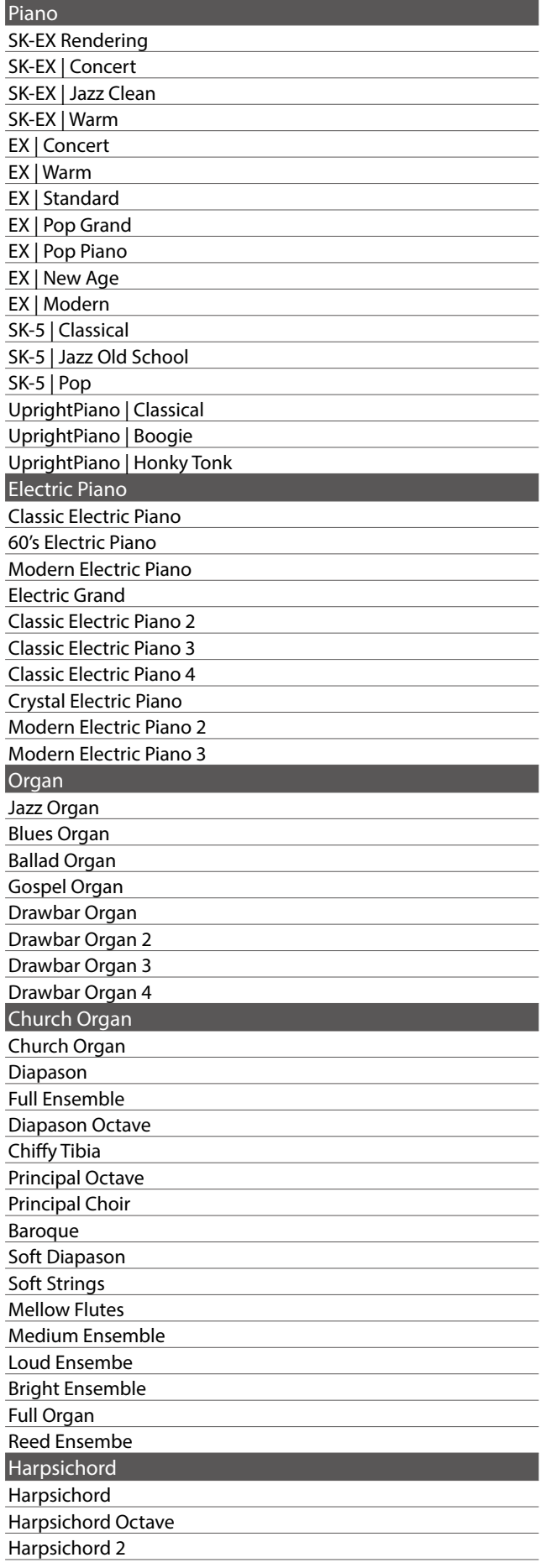

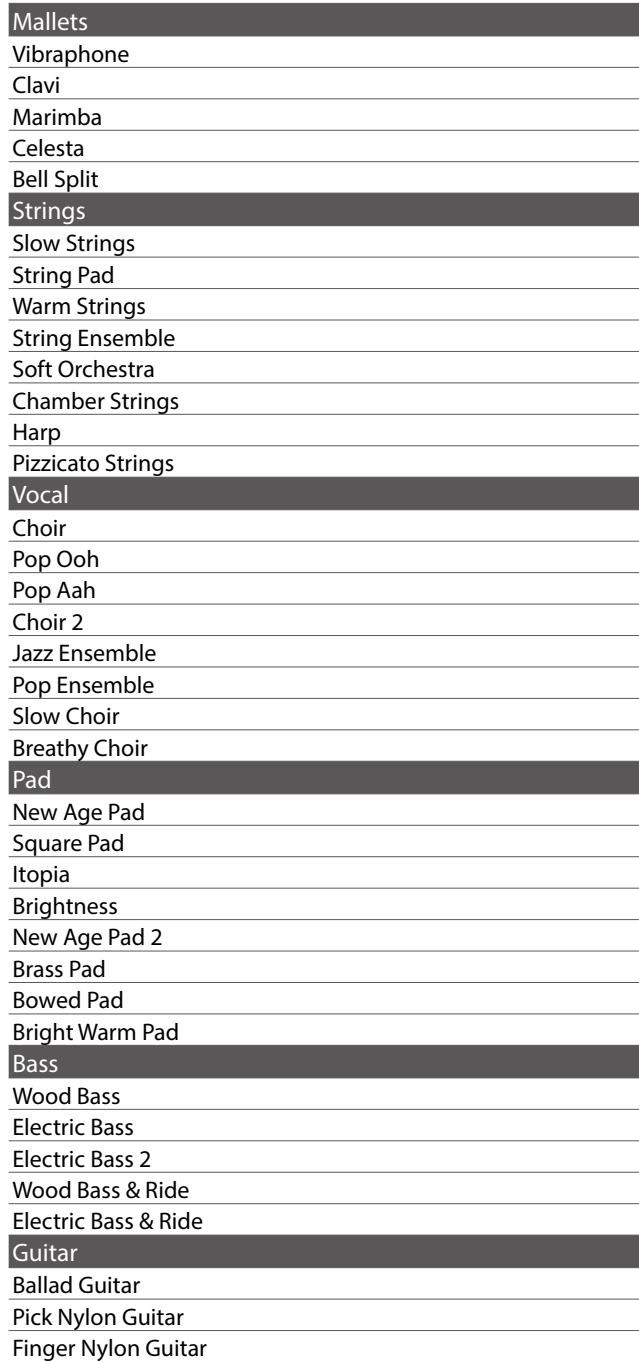

# **Ø HINWEIS**

Lange Wörter können im Display als Abkürzung angezeigt werden.

# **Rhythmus Liste**

## $\overline{\phantom{a}}$  Nr.  $\overline{\phantom{a}}$  Rhythm Name

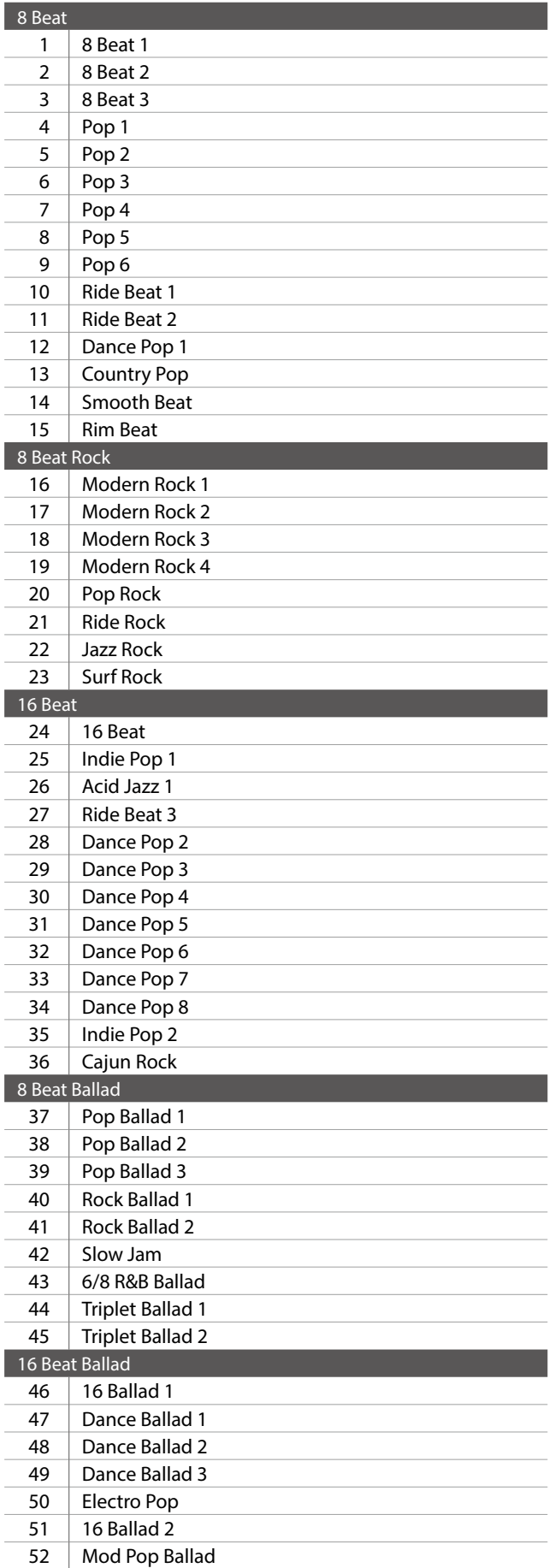

### $\overline{\phantom{a}}$  Nr. Rhythm Name

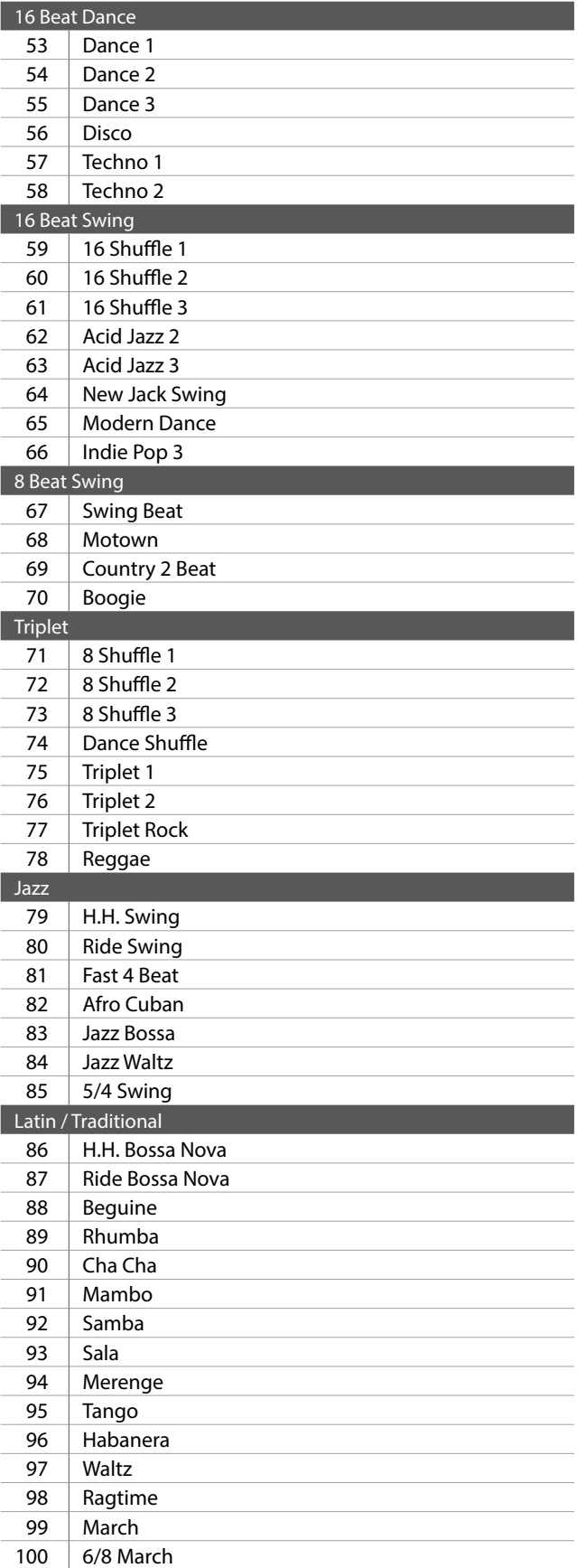

# **Auflistung der Klang-Demo-Songs**

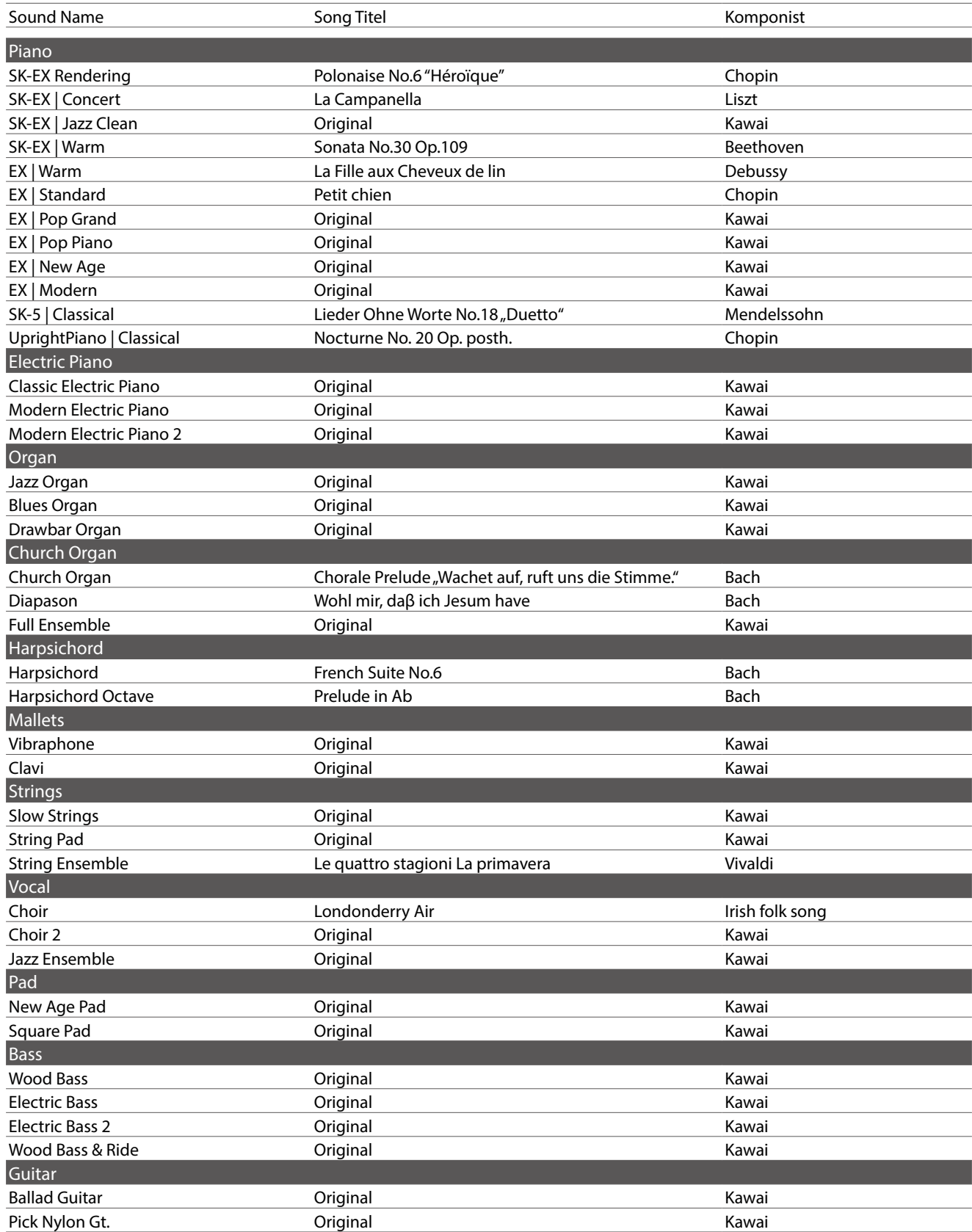

# **Anschlussmöglichkeiten**

**Das NV10S/NV5S ist mit zahlreichen Anschlüssen ausgestattet, an die Sie beispielsweise MIDI Geräte, einen Computer, Aktivboxen oder auch ein Mischpult anschließen können. An den Audio Eingang (LINE IN) können Sie z.B. die Audio Ausgänge eines MP3 Players oder eines Keyboards – zur Wiedergabe über die Lautsprecher des NV10S/NV5S – anschließen. Die nachfolgenden Abbildungen geben Ihnen einen Überblick über mögliche Verbindungen mit anderen Produkten.**

#### **[ NV10S ]**

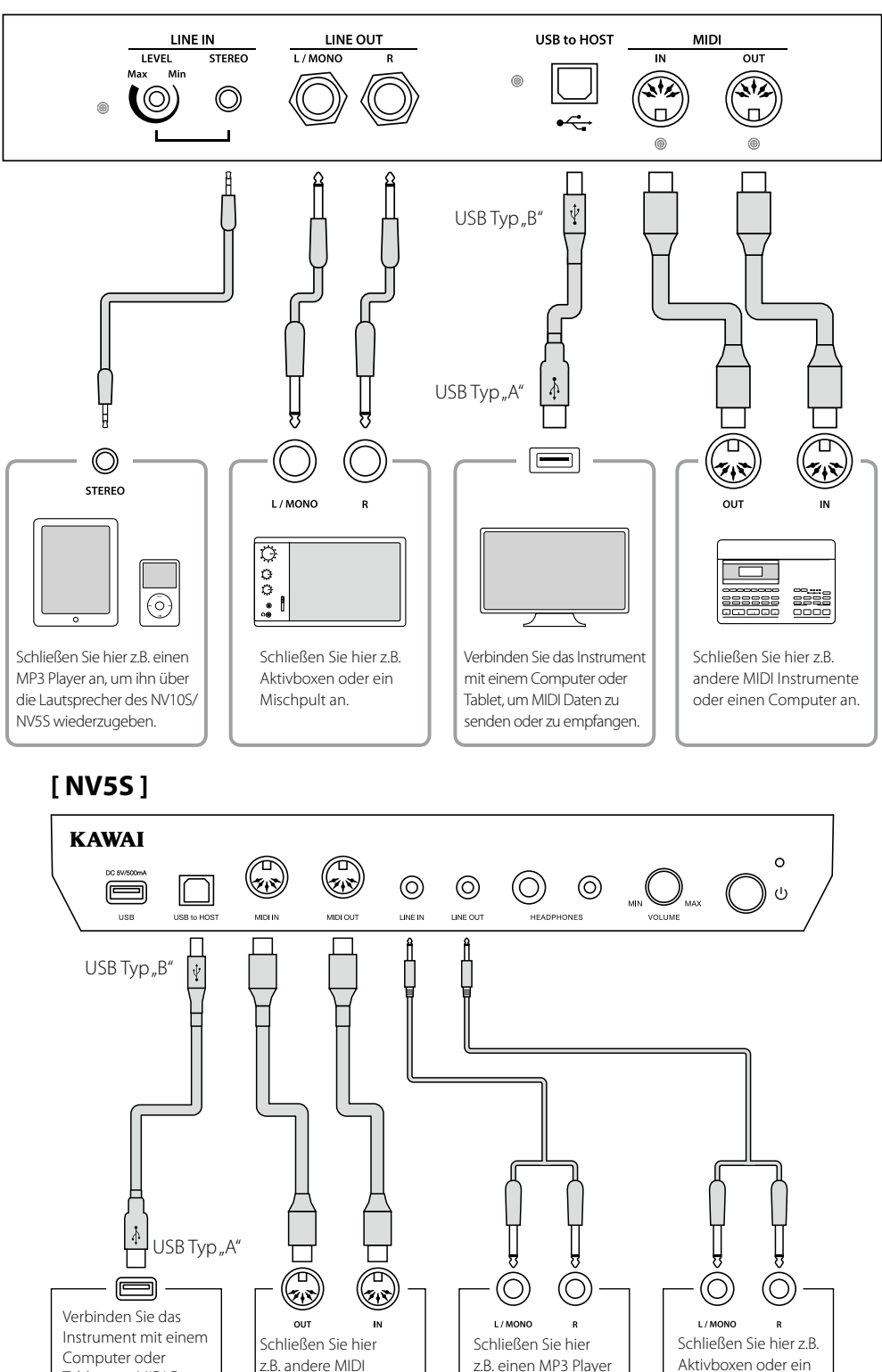

Instrumente oder einen Computer an.

||::::===|<br>||iiii222||

an, um ihn über die Lautsprecher des Instruments wiederzugeben.

Tablet, um MIDI Daten zu senden oder zu empfangen.

Mischpult an.

# **Hinteres Anschlussfeld und Vorderes Anschlussfeld (NV10S) / Anschluss/Kontrollbox (NV5S)**

#### <span id="page-82-0"></span>**LINE IN STEREO Anschluss (Stereo-Mini-Klinkenbuchse)**

An diese Stereo-Mini-Klinkenbuchse können Sie den Stereo-Ausgang Ihres Smartphones, Tablets, Computers oder eines anderen elektronischen Audiogerätes anschließen, deren Signal Sie über den Verstärker und die Lautsprecher des NV10S/NV5S hören möchten. Mit dem LINE IN LEVEL Regler (befindet sich direkt neben der Buchse) (nur NV10S) oder mit dem Lautstärkeregler des angeschlossenen Gerätes (sofern vorhanden) können Sie die Lautstärke des angeschlossenen Gerätes einstellen.

Bei Verwendung der USB Audio Recorder Funktion wird das Signal eines an den LINE IN Anschluss angeschlossenen Gerätes als MP3/WAV Audio Datei zusammen mit dem Klang des NV10S/NV5S aufgenommen.

\* Mit der "Line In Volume" Einstellung lässt sich auch die Lautstärke des LINE IN Signals regeln.

Ref. "Line In Volume (Line In-Lautstärke)" [S. 68](#page-67-0)

#### ■ USB to HOST Anschluss (Typ<sub>n</sub>B<sup>"</sup>)

Wenn Sie das NV10S/NV5S mit einem handelsüblichen USB Kabel mit einem Computer verbinden, wird das NV10S/NV5S als MIDI Gerät erkannt. Diese Verbindung ist eine Alternative zur herkömmlichen Verbindung über die MIDI Anschlüsse und ein MIDI Interface. Über diese Verbindung können ausschließlich MIDI Daten ausgetauscht werden. Verwenden Sie zum Anschuss ein USB Kabel des Typs A/B. Den Stecker Typ A schließen Sie am Computer an und den Stecker Typ B am NV10S/NV5S.

**Ref.** "USB MIDI Informationen" [S. 84](#page-83-1)

Mit zusätzlichen Adaptern kann dieser Anschluss auch verwendet werden, um das NV10S/NV5S mit einem Tablet oder anderen mobilen Geräten zwecks MIDI Datenübertragung zu verbinden.

#### **PHONES Buchsen**

#### **<6,3mm und 3,5mm Stereo-Klinkenbuchsen>**

Verwenden Sie diese Buchsen, wenn Sie einen Kopfhörer anschließen möchten. Die internen Lautsprecher werden dann automatisch abgeschaltet. Es können gleichzeitig bis zu 2 Kopfhörer angeschlossen werden.

#### <span id="page-82-1"></span>**Hinweise zum USB to Device Anschluss**

- Die "USB to Device" Funktionalität des NV10S/NV5S entspricht den USB2.0 Hi-Speed Standards. Bei älteren USB-Sticks können wegen einer geringen Übertragungsgeschwindigkeit beispielsweise Aufnahmeprobleme entstehen.
- Schließen Sie USB-Sticks nur an den "USB to Device"-Anschluss an.
- Schließen Sie den USB-Stick direkt ohne Verwendung eines USB-Verlängerungskabels an.

#### **LINE OUT Buchsen**

#### **(NV10S : 6,3mm Mono-Klinkenbuchsen NV5S : Stereo-Mini-Klinkenbuchse)**

Diese Ausgangsbuchsen liefern ein Stereosignal an ein angeschlossenes Gerät, z.B. einen Verstärker, Aktivboxen, Mischpult, Aufnahmegerät oder ähnlichem Equipment.

Wenn Sie nur ein Kabel an den Anschluss L/MONO anschließen und den Anschluss R nicht verwenden, wird das Stereo-Signal zu einem MONO Signal zusammengefasst und über den Anschluss L/MONO ausgegeben. (nur NV10S)

Mit dem MASTER VOLUME Regler lässt sich die Lautstärke am LINE OUT Anschluss einstellen.

#### **MIDI IN/OUT Buchsen**

Über diese Anschlüsse können Sie das NV10S/NV5S mit anderen MIDIfähigen Geräten verbinden, um MIDI Daten zu senden und/oder zu empfangen.

**Ref.** "MIDI" [S. 72](#page-71-0)

#### **USB to DEVICE Anschluss (Typ "A")**

Der USB TO DEVICE Anschluss ermöglicht das Anschließen eines USB Sticks an das NV10S/NV5S Hybridpiano. Darauf gespeicherte SMF MIDI Dateien und MP3/WAV Audio Dateien können mit dem NV10S/NV5S wiedergegeben werden. Sie können Ihr Spiel auch als Audio Datei im Format MP3 oder WAV auf einen USB-Stick speichern oder Songs aus dem internen Speicher darauf auslagern.

- \* Schließen Sie USB-Sticks nur an den "USB to Device"-Anschluss an.
- \* Schließen Sie den USB-Stick direkt ohne Verwendung eines USB-Verlängerungskabel an.
- Manche USB-Sticks müssen zunächst formatiert werden, bevor man sie mit dem NV10S/NV5S verwenden kann. Beachten Sie, dass die Format Funktion alle Daten auf dem USB-Stick unwiderruflich löscht.
- Bevor Sie die Verbindung zwischen dem Musikinstrument und einem USB-Stick trennen, sollten Sie unbedingt darauf achten, dass das Instrument nicht auf den USB-Stick zugreift (z.B. beim Kopieren, Speichern, Löschen oder Formatieren). Ansonsten können Daten verloren gehen oder der USB-Stick sogar beschädigt werden.
- Andere USB Geräte (z.B. Computermaus, Computertastatur, Batterieladegeräte etc.) können mit dem NV10S/NV5S nicht betrieben werden.

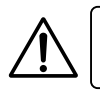

Stellen Sie sicher, dass Sie das Instrument ausschalten, bevor Sie es mit anderen Geräten verbinden.

# <span id="page-83-0"></span>**USB MIDI (USB to Host Anschluss)**

Das NV10S/NV5S Hybridpiano bietet die Möglichkeit eine MIDI Verbindung via "USB to Host" Anschluss mit einem **Computer herzustellen. Abhängig von Computer und/oder Betriebssystem kann ein zusätzlicher Treiber notwendig sein damit die MIDI Kommunikation funktioniert.**

**Weitere Informationen zum USB-MIDI-Treiber finden Sie auf der folgenden Website:**

**https://www.kawai-global.com/support/downloads/**

#### <span id="page-83-1"></span>**USB MIDI Informationen**

- Wenn Sie ein USB Kabel benutzen, stellen Sie erst die Verkabelung her und schalten dann erst das Hybridpiano ein.
- Es kann einige Zeit dauern bis die Verbindung beginnt, wenn das Hybridpiano per USB mit dem Computer verbunden wurde.
- Falls die USB Verbindung instabil ist und Sie einen Hub verwenden, schließen Sie das USB Kabel direkt an den USB Port Ihres Computers an.
- Wenn Sie Ihr Hybridpiano ausschalten oder die USB Kabelverbindung während der nachfolgend genannten Schritte trennen, kann die Verbindung instabil werden:
	- Während der Installation des USB Treibers
	- Während des Bootvorgangs des Computers
	- Während eine MIDI Anwendung arbeitet
	- Während der Datenübertragung
	- Wenn der Computer im Energiesparmodus läuft
- Wenn Sie Probleme mit der USB Verbindung haben, lesen Sie die Anleitung Ihres Computers und überprüfen Sie Ihren Computer.

# Bitte beachten Sie die folgenden Informationen zu Bluetooth.

# <u>■ Über Bluetooth</u>

- Der Begriff Bluetooth®und dessen Logos sind eingetragene Warenzeichen der Bluetooth SIG, Inc. und werden von Kawai Musical ers beginn busines in the Blueton by geometring surgency mark allegements of the Blueton SIG, inc. and include marks marks by the Blueton Marks by Kawai marks by Kawai marks by Kawai marks by Kawai marks by Kawai marks by Instruments Mfg. Co., Ltd. unter Lizenz verwende<br>-
- Frequenzband: 2400~2483,5 MHz Maximale Sendeleistung: 2,5 mW (Bluetooth Low Energy), 4,5mW (A2DP) Musical Instruments Mfg. Co., Ltd. is under license. ・Frequency Band of Radio: 2400~2483.5 MHz Maximum Transmit Power: 2.5 mW (Bluetooth Low Energy), 4.5mW (A2DP) musical Instruments Mig. Co., Ltd. anter Lizenz verwer ・Frequency Band of Radio: 2400~2483.5 MHz Maximum Transmit Power: 2.5 mW (Bluetooth Low Energy), 4.5mW (A2DP) Frequenzband: 2400~2483,5 MHz Maximale Sendeleistung: 2,5 mW (Bluetooth Low Energy), 4,5mW (A2DP) ・Frequency Band of Radio: 2400~2483.5 MHz Maximum Transmit Power: 2.5 mW (Bluetooth Low Energy), 4.5mW (A2DP)
- Frequency Band of President Power: 2400-2483.5 MHz Maximum Transmit Power: 2.5 mM (Bluetooth Funktionalität ist nicht in jedem Verkaufsland im NV10S/NV5S Hybridpiano enthalten. • Die Bluetooth Funktionalität ist nicht in jedem verkaufsland in • Die Bluetooth Funktionalität ist hicht in jedem verkaufsland im i Die Bluetooth Funktionalität ist nicht in jedem Verkaufsland im I

# **■ Für USA, Kanada**

It is strictly forbidden to use antenna except designated. This equipment must not be co-located or operated in conjunction with any other antenna or transmitter.

# **∎ Für Kanada**

· This device complies with Industry Canada's licence-exempt RSSs. Operation is subject to the following two conditions:

(1) This device may not cause interference; and

(2) This device must accept any interference, including interference that may cause undesired operation of the device.

· Le présent appareil est conforme aux CNR d'Industrie Canada applicables aux appareils radio exempts de licence. L'exploitation est autorisée aux deux conditions suivantes :

(1) l'appareil ne doit pas produire de brouillage;

(2) l'utilisateur de l'appareil doit accepter tout brouillage radioélectrique subi,même si le brouillage est susceptible d'en compromettre le fonctionnement. compromettre le fonctionnement. compromettre le fonctionnement. compromettre le fonctionnement. compromettre le fonctionnement. compromettre le fonctionnement. compromettre le fonctionnement.

# **■Für Südafrika**

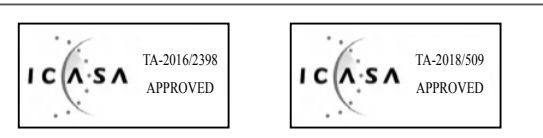

# **■ Für Argentinien**

Marca : KAWAI, Bluegiga Marca : KAWAI, Bluegiga Marca : KAWAI, Bluegiga Modelo : MBH7BLZ07, WT32i Modelo : MBH7BLZ07, WT32i Modelo : MBH7BLZ07, WT32i Modelo : MBH7BLZ07, WT32i Modelo : MBH7BLZ07, WT32i Modelo : MBH7BLZ07, WT32i Marca **: KAWAI**, Bluegiga Marca : KAWAI, Bluegiga

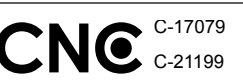

# <u>∎</u> Für Mexikc

PIANO DIGITAL PIANO DIGITAL PIANO DIGITAL PIANO DIGITAL PIANO DIGITAL PIANO DIGITAL MARCA : KAWAI MARCA : KAWAI MARCA : KAWAI MARCA : KAWAI MARCA : KAWAI MARCA : KAWAI MODELO : MBH7BLZ07, RCPKAMB16-1764 : WT32i, RCPKAWT17-1556 : WT32i, RCPKAWT17-1556 : WT32i, RCPKAWT17-1556 : WT32i, RCPKAWT17-1556 : WT32i, RCPKAWT17-1556 : WT32i, RCPKAWT17-1556  $\mathcal{L}(\mathbf{W}) = \mathcal{L}(\mathbf{W})$ . RCP KYWYTTZ

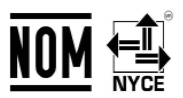

La operación de este equipo está sujeta a las siguientes do condiciones: condiciones: condiciones: condiciones: condiciones: condiciones: La operación de este equipo está sujeta a las siguientes dos La operación de este equipo está sujeta a las siguientes dos La operación de este equipo está sujeta a las siguientes dos

(1) es posible que este equipo o dispositivo no cause interferencia perjudicialy perjudicialy perjudicialy perjudicialy perjudicialy perjudicialy

(2) este equipo o dispositivo debe aceptar cualquier interferencia,

# <u>■ Für Brasilien</u>

■ Fur Brasilien<br>Este equipamento opera em caráter secundário, isto é, não tem direito a proteção contra interferência prejudicial, mesmo de estações do mesmo tipo e não pode causar interferência a sistemas operando em caráter primário. Para consultas, visite: www.anatel.gov.br www.anatel.gov.br www.anatel.gov.br www.anatel.gov.br www.anatel.gov.br www.anatel.gov.br www.anatel.gov.br **Für USA, Kanada**<br> **Für Mexiko** is equipment must not be co-located or operated in  $MMOCA = XAWA$ <br>
is equipment must not be co-located or operated in  $MMOCA = XAWA$ <br>
migrazion,  $SCDE1O = YMBB1/281/207$ ,  $RCPKAWB16-1756$ <br>
La operación de

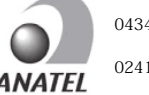

04349-16-10021 04349-16-10021 04349-16-10021 04349-16-10021 04349-16-10021 04349-16-10021 02414-18-01395 02414-18-01395 02414-18-01395 02414-18-01395 02414-18-01395 02414-18-01395

#### $\frac{1}{1-\frac{1}{2}}$ <u>∎ Für Taiwan</u> For Taiwan

**,**第十二條 經理式認證合格之低功率 第十三條 經濟 第十三條 第十三條 用者均不得擅自變更頻率、加大功率或變更原設計之特性及功能。 第十四條 低功率射頻電機之使用不得影響飛航安全及干擾合法通信;經發 現有干擾現象時,應立即停用,並改善至無干擾時方得繼續使用。 前項合法 通信,指依電信法規定作業之無線電通信。 低功率射頻電機須忍受合法通 通信,指依電信法規定作業之無線電通信。 低功率射頻電機須忍受合法通 通信,指依電信法規定作業之無線電通信。 低功率射頻電機須忍受合法通 通信,指依電信法規定作業之無線電通信。 低功率射頻電機須忍受合法通 通信,指依電信法規定作業之無線電通信。 低功率射頻電機須忍受合法通 通信,指依電信法規定作業之無線電通信。 低功率射頻電機須忍受合法通 信或工業、科學及醫療用電波輻射性電機設備之干擾。 信或工業、科學及醫療用電波輻射性電機設備之干擾。 信或工業、科學及醫療用電波輻射性電機設備之干擾。 信或工業、科學及醫療用電波輻射性電機設備之干擾。 信或工業、科學及醫療用電波輻射性電機設備之干擾。 信或工業、科學及醫療用電波輻射性電機設備之干擾。 第十二條 經型式認證合格之低功率射頻電機,非經許可,公司、商號或使 第十二條 經型式認證合格之低功率射頻電機,非經許可,公司、商號或使 用者均不得擅自變更頻率、加大功率或變更原設計之特性及功能。 用者均不得擅自變更頻率、加大功率或變更原設計之特性及功能。 用者均不得擅自變更頻率、加大功率或變更原設計之特性及功能。 用者均不得擅自變更頻率、加大功率或變更原設計之特性及功能。 用者均不得擅自變更頻率、加大功率或變更原設計之特性及功能。 第十四條 低功率射頻電機之使用不得影響飛航安全及干擾合法通信;經發 第十四條 低功率射頻電機之使用不得影響飛航安全及干擾合法通信;經發 第十四條 低功率射頻電機之使用不得影響飛航安全及干擾合法通信;經發 第十四條 低功率射頻電機之使用不得影響飛航安全及干擾合法通信;經發 現有干燰現家時,應立即停用,业改善主無干燰時力侍繼續使用。 削損合 为工口体 化切干剂发电减乏医用下下或有压减医主发干痰自压通信;/性 現有干擾現象時,應立即停用,並改善至無干擾時方得繼續使用。 前項合法 現有干擾現象時,應立即停用,並改善至無干擾時方得繼續使用。 前項合法 現有干擾現象時,應立即停用,並改善至無干擾時方得繼續使用。 前項合法 現有干擾現象時,應立即停用,並改善至無干擾時方得繼續使用。 前項合法 1is equipment must not be co-located or operated in  $\frac{\text{MOMC}}{\text{NMAC}}$ . RCPKAMIB16-1764 <br>  $\frac{\text{MOMC}}{\text{NMAC}}$ . RCPKAMIB16-1764 <br>  $\frac{\text{MOMC}}{\text{NMAC}}$  (and the membrid controllering the membrid controllering the controllering 第十二條 經型式認證合格之低功率射頻電機,非經許可,公司、商號或使 第十二條 經型式認證合格之低功率射頻電機,非經許可,公司、商號或使 第十二條 經型式認證合格之低功率射頻電機,非經許可,公司、商號或使

**Anhang**

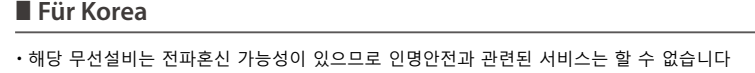

• B 급 기기 ( 가정용 방송통신기자재 ) 이 기기는 가정용(B 급 ) 전자파적합기기로서 주로 가정에서 사용하는 것을 목적으로 하며, 모든 지역에서 사용할 수 있습니다.

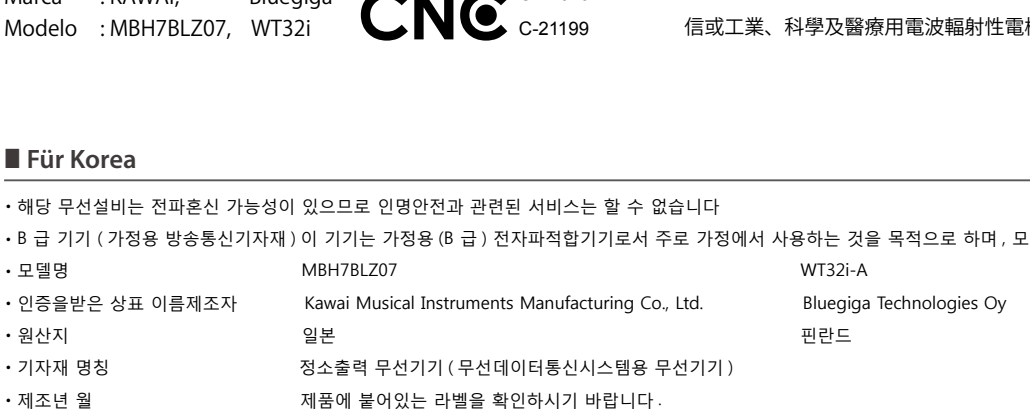

# **Aufbauanleitung (nur NV10S) Aufbauanleitung (nur NV10S)**

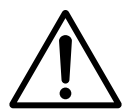

**Bitte lesen Sie die Aufbauanleitung einmal komplett durch, bevor Sie mit dem Aufbau des NV10S beginnen. Stellen Sie sicher, dass für den Aufbau mindestens 3 Personen zur Verfügung stehen, insbesondere beim Anheben des Spieltisches auf das Unterteil.**

#### **Beiliegende Teile**

Bevor Sie mit dem Aufbau beginnen sollten Sie sich vergewissern, dass alle Teile vollständig vorhanden sind. Für den Aufbau benötigen Sie einen Kreuzschraubendreher, welcher nicht im Lieferumfang enthalten ist. Nehmen Sie den Spieltisch erst aus dem Karton, wenn Sie bei Schritt 3 dieser Aufbauanleitung angelangt sind.

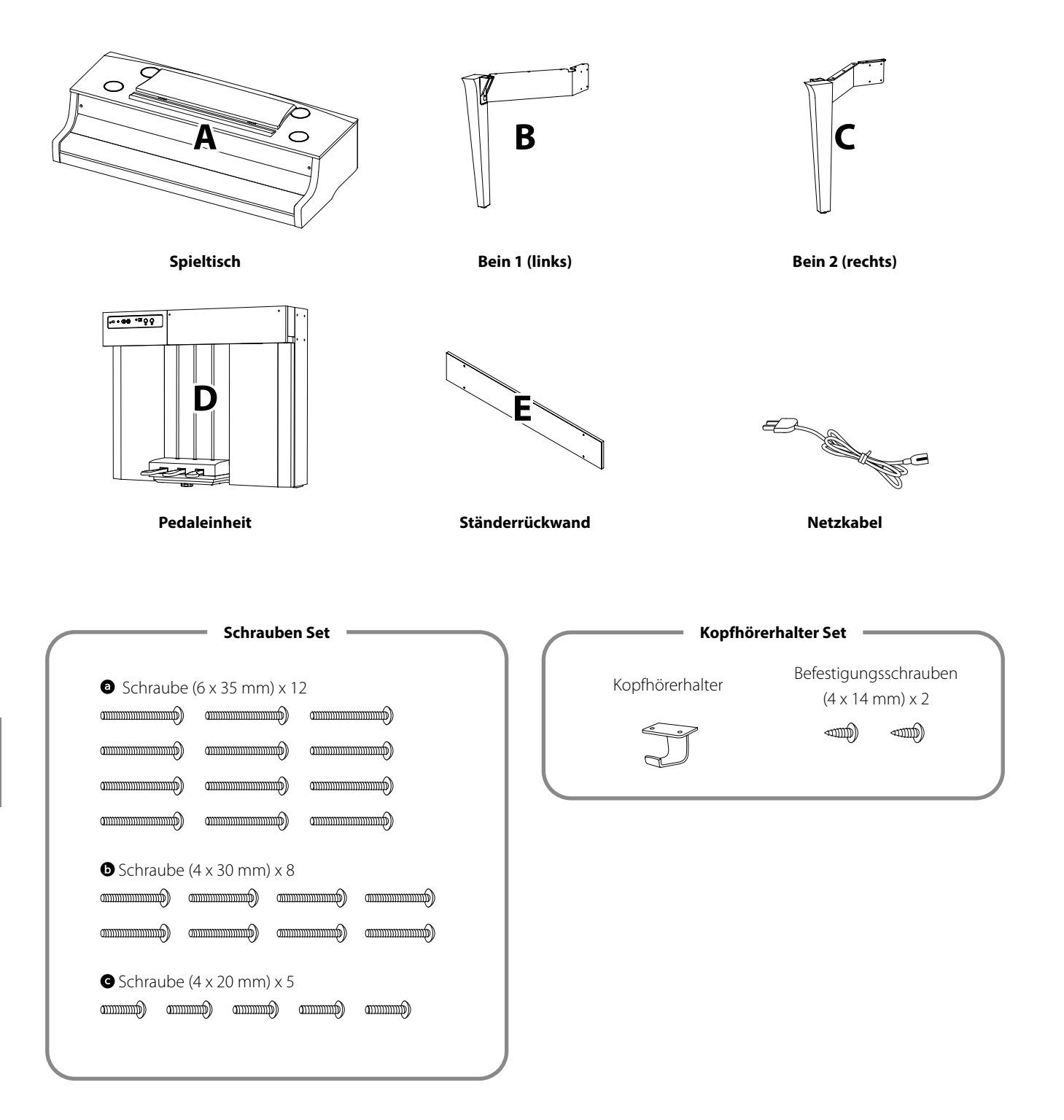

#### **1. Zusammenbau des Unterteils (Beine und Pedaleinheit)**

- Platzieren Sie die Pedaleinheit (D) auf einem ebenen Fußboden. Vergewissern Sie sich, dass auf dem Fußboden keine Notenhefte oder sonstige Teile liegen und stellen Sie sicher, dass die Einstellschraube befestigt ist.
- Befestigen Sie das linke Bein (B) mit der Pedaleinheit (D) mit den 4 Schrauben <sup>®</sup>. Ziehen Sie die Schrauben aber noch nicht fest an.
- Drücken Sie die Metallplatte des linken Beins eng an die Pedaleinheit und stellen Sie sicher, dass die Pedaleinheit einen festen Kontakt zum Fußboden hat. Befestigen Sie nun die 4 Schrauben.
- Befestigen Sie nun das rechte Bein (C) mit der Pedaleinheit mit den 4 verbliebenen Schrauben  $\bullet$  in der gleichen Weise, wie unter Schritt  $1-\boxed{2}$  beschrieben.
- Vergewissern Sie sich, dass die Pedaleinheit zusammen mit den Beinen eine gute Standfestigkeit haben und nichts wackelt, wenn man dagegen drückt. Sollte noch etwas wackeln, lösen Sie die Schrauben leicht, richten Sie die Teile korrekt aus und ziehen Sie dann die Schrauben wieder fest.

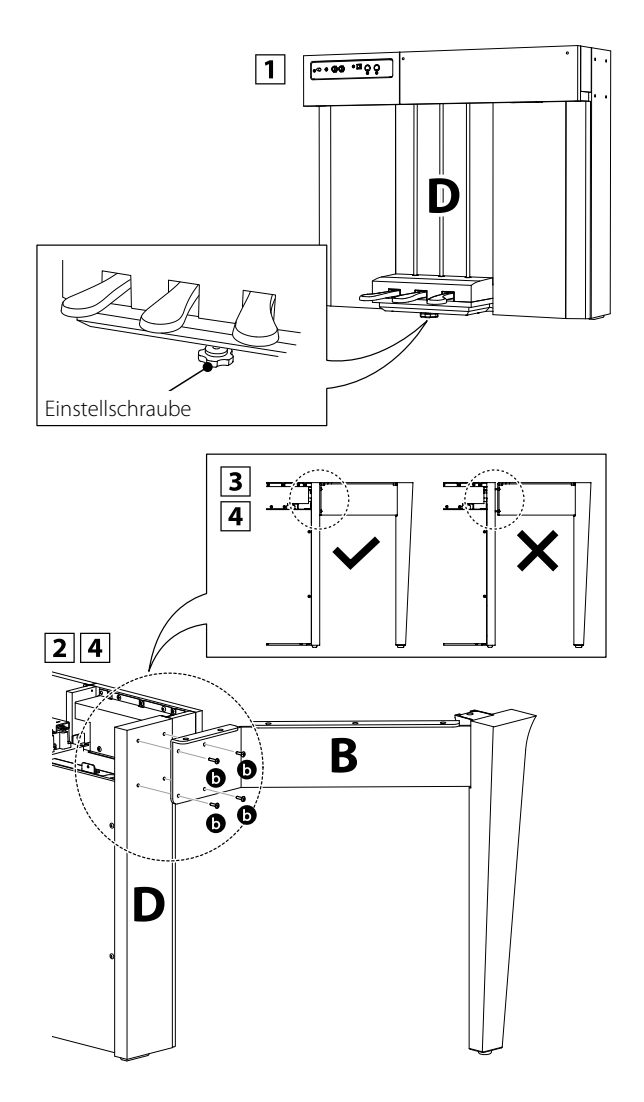

### **2. Montage des Spieltisches auf dem Unterteil**

Vergewissern Sie sich, dass der Spieltisch Karton richtig herum (oben/unten) steht. Öffnen Sie nun den Karton.

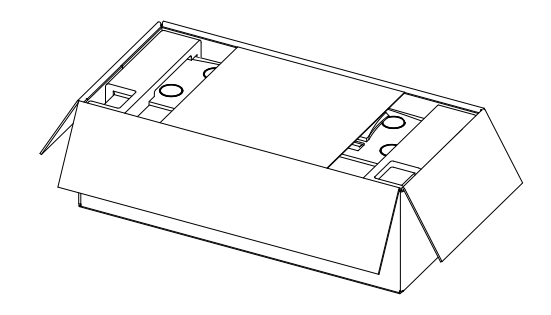

**2** Schneiden Sie den Karton an allen 4 Kanten auf und breiten Sie den Karton komplett aus.

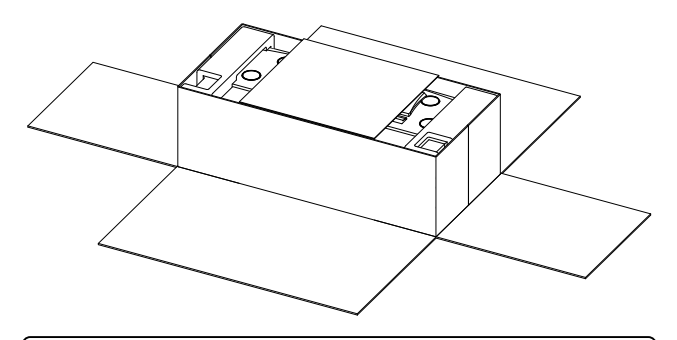

**Passen Sie auf, dass Sie sich nicht beim Aufschneiden des Kartons an den Händen oder Fingern verletzen.**

Entfernen Sie nun die Pappe, die sich auf und rund um den Spieltisch befindet und dann auch die auf dem Spieltisch liegenden Styropor Teile, damit Sie den Spieltisch (A) anheben können.

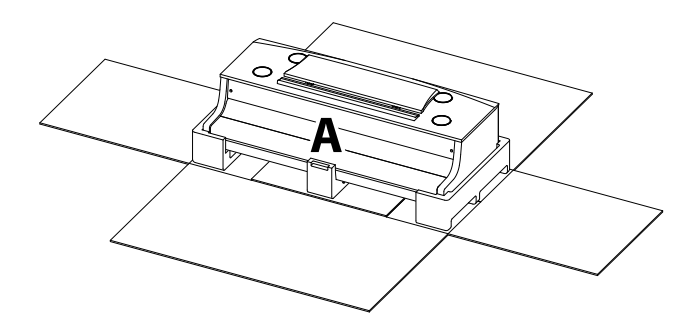

## **3. Montage des Spieltischs auf dem Unterteil**

**Stellen Sie sicher, dass für das nun folgende Anheben des Spieltisches und dessen Befestigung auf dem vormontierten Unterteil mindestens 3 Personen zur Verfügung stehen.**

- $\boxed{1}$  Heben Sie nun den Spieltisch an und legen Sie ihn vorsichtig auf dem hinteren Teil des Unterteils ab. Positionieren Sie dabei den Spieltisch so, dass dessen Führungen genau zwischen die Seitenwände der Pedaleinheit passen.
- 2 Schieben Sie nun den Spieltisch langsam nach vorne, so, dass wenn man genau von oben guckt, die Front des Spieltischs in einer Linie mit der Mitte der Kunststoffteile der Beine liegt. An diesem Punkt muss der Spieltisch leicht angeschrägt werden. Im nächsten Schritt geht es sofort weiter.
- Heben Sie den Spieltisch leicht an und positionieren Sie ihn so, dass sich die Schraubenlöcher (auf der Unterseite) genau passend auf den Metallwinkeln der Ständerbeine befinden.

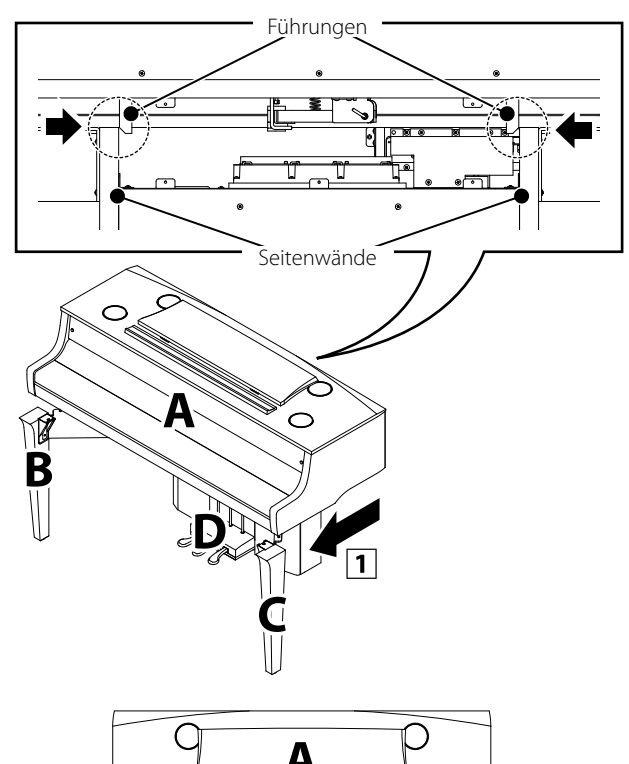

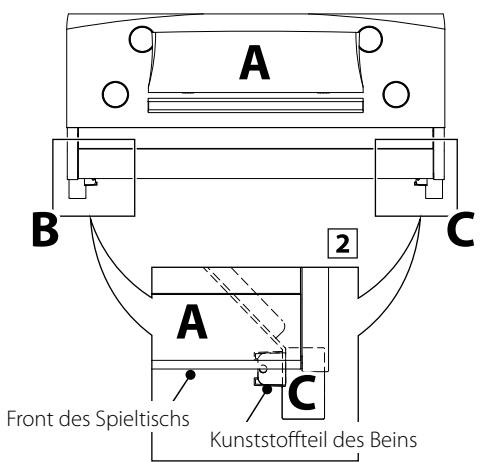

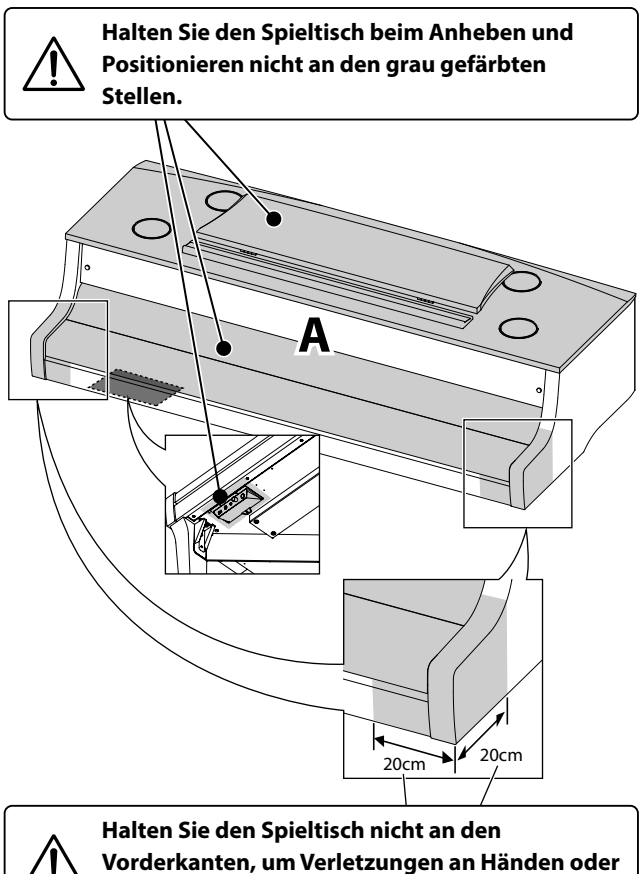

**Fingern zu vermeiden.** 

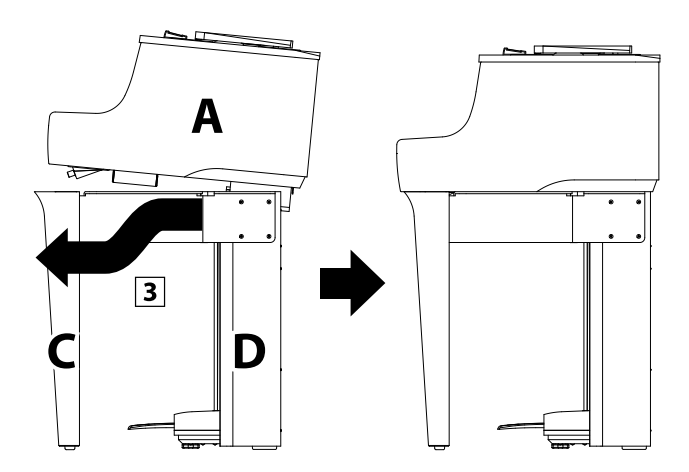

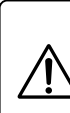

**Achten Sie darauf, dass Sie sich nicht die Hände oder Finger einklemmen, wenn Sie den Spieltisch auf das Unterteil heben und darauf positionieren.**

### **4. Befestigung des Spieltischs auf dem Unterteil**

- 1 Befestigen Sie nun den Spieltisch mit dem Unterteil. Verwenden Sie dafür die beiden Schrauben @ im vorderen Bereich des Instruments und 10 weiteren Schrauben @ im hinteren Bereich.
- <sup>2</sup> Schauen Sie sich das Instrument nun einmal von vorne an und prüfen Sie, ob der Spieltisch und die Beine gerade ausgerichtet sind.
- Wenn der Spieltisch und die Beine gerade ausgerichtet sind, ziehen Sie alle 12 Schrauben fest an.
- Vergewissern Sie sich, dass das Instrument absolut stabil steht und nicht wackelt, wenn man dagegen drückt. Sollte noch etwas wackeln, lösen Sie die Schrauben (siehe Schritte  $1-\sqrt{2}-1-\sqrt{4}$ ) leicht, richten Sie die Teile korrekt aus und ziehen Sie dann die Schrauben wieder fest an.

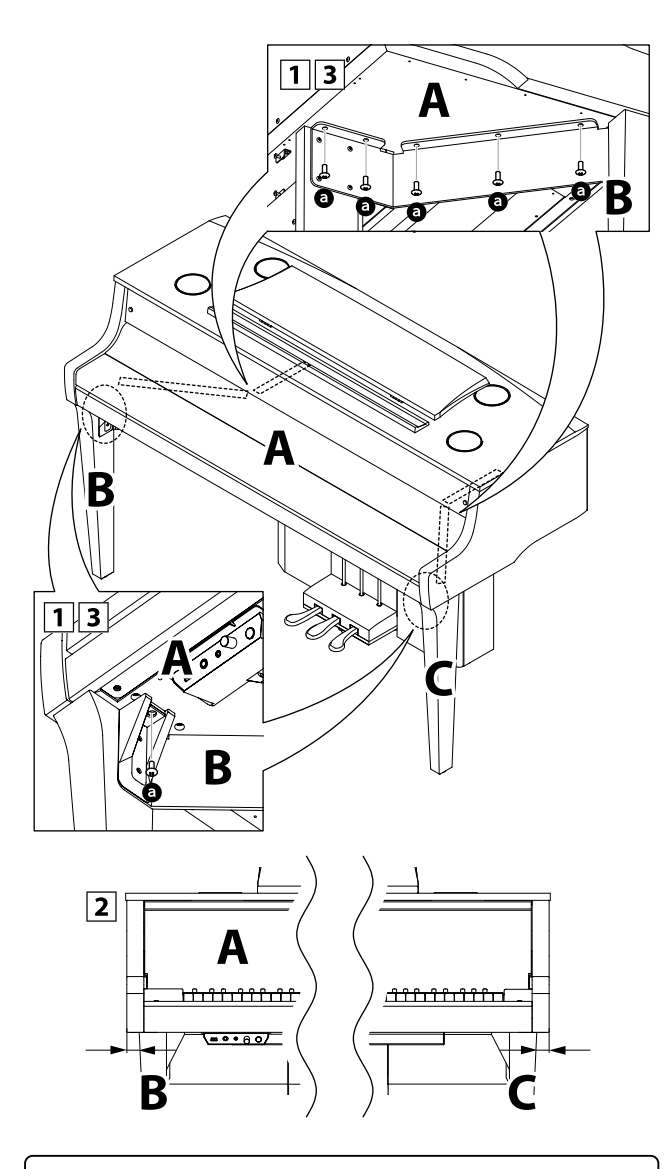

**Ziehen Sie nochmal alle Schrauben nach, um sicherzustellen, dass der Spieltisch fest auf dem Unterteil montiert ist.**

## **5. Kabel anschließen**

- Verbinden Sie vorsichtig die beiden Stecker miteinander.
- 2 Stellen Sie sicher, dass die Kabel richtig miteinander verbunden sind und nicht noch ein Abstand zwischen den Steckern besteht.

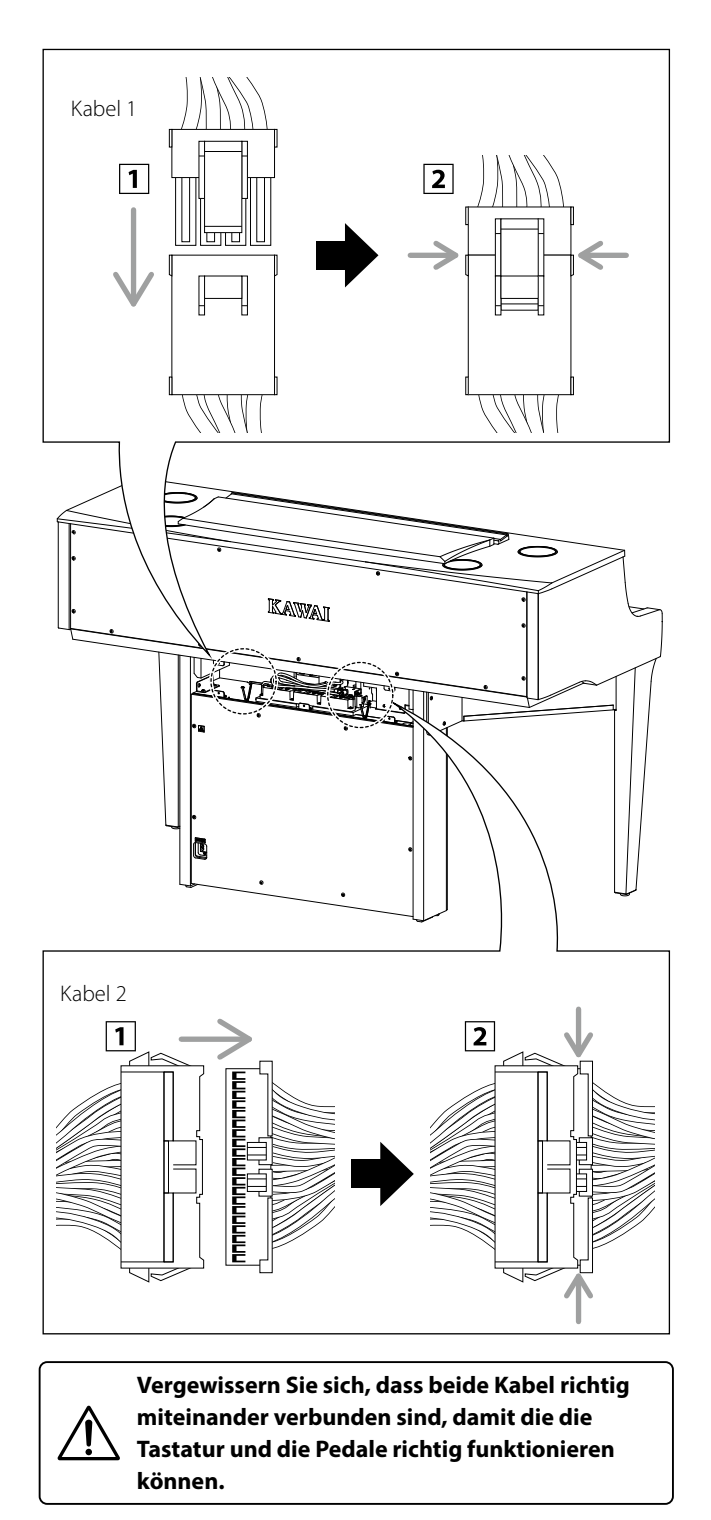

### **6. Befestigung der Ständerrückwand**

Befestigen Sie die Ständerrückwand (E) an der Pedaleinheit mit 5 Schrauben <sup>.</sup>

> **Achten Sie beim Anbringen der Ständerrückwand darauf, dass sich die Kabel 1 und 2 nicht in den Metallbeschlägen E und D verfangen.**

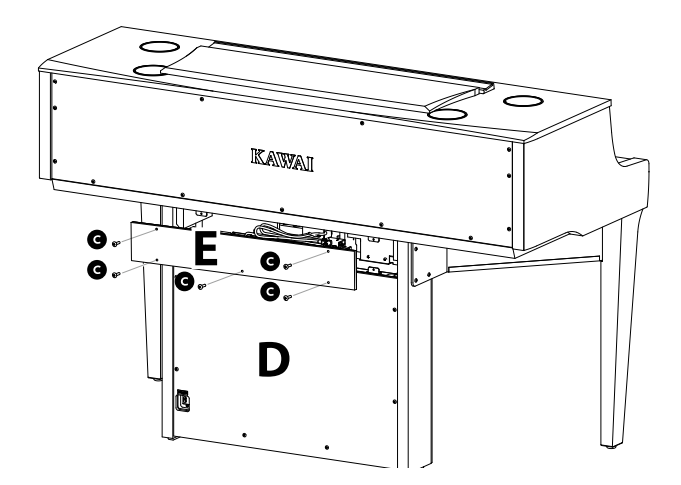

## **7. Netzkabel anschließen**

Stecken Sie das beiliegende Netzkabel in die "AC IN" Buchse auf der Rückseite der Pedaleinheit (unten links).

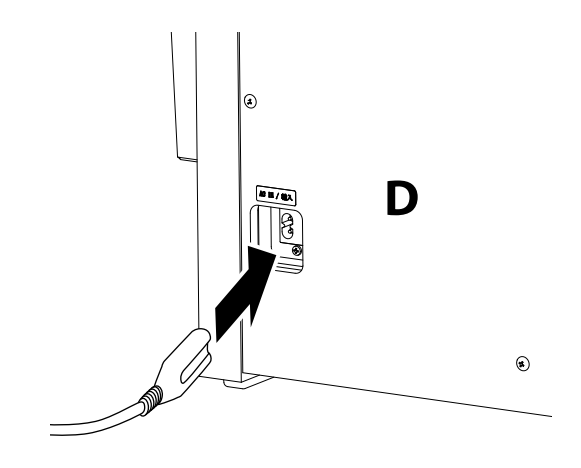

## **8. Befestigung des Kopfhörerhalters (optional)**

*Im Lieferumfang des NV10S ist ein Kopfhörerhalter enthalten, an dem man einen Kopfhörer aufhängen kann, wenn man ihn nicht benutzt.*

Wenn Sie diese Möglichkeit nutzen möchten, dann befestigen Sie den Kopfhörerhalter mit den beiden beiliegenden Schrauben unter dem Spieltisch.

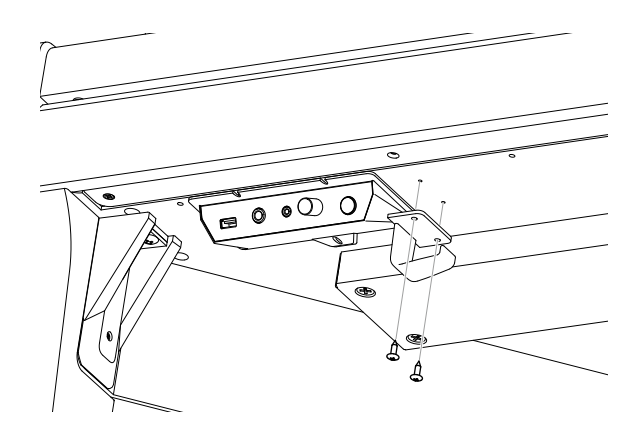

### **9. Justieren der Einstellschraube**

Drehen Sie die Einstellschraube gegen den Uhrzeigersinn, bis sie den Fußboden berührt und der Pedaleinheit eine gute Stabilität verleiht.

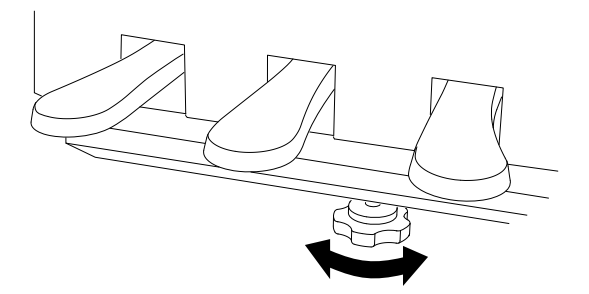

**Wenn Sie das Instrument transportieren, entfernen Sie immer vorher die Einstellschraube. Wenn Sie das Instrument an einem neuen Ort aufstellen, bringen Sie die Schraube wieder entsprechend an.**

**Achten Sie auch darauf, dass das Instrument nie auf dem Fußboden geschoben wird. Heben Sie es unbedingt immer an.**

# **EU-Konformitätserklärung**

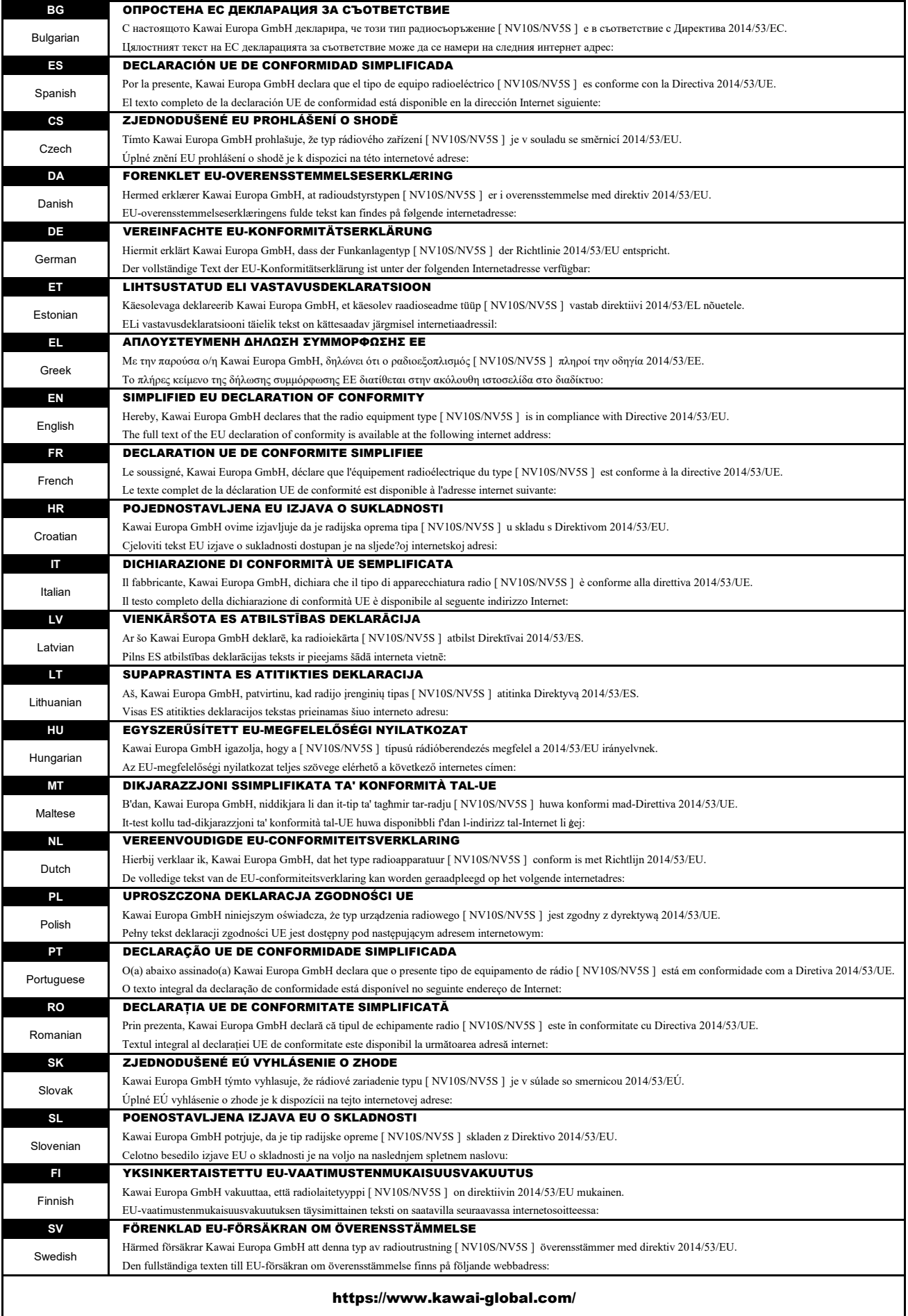

# **Spezifikationen**

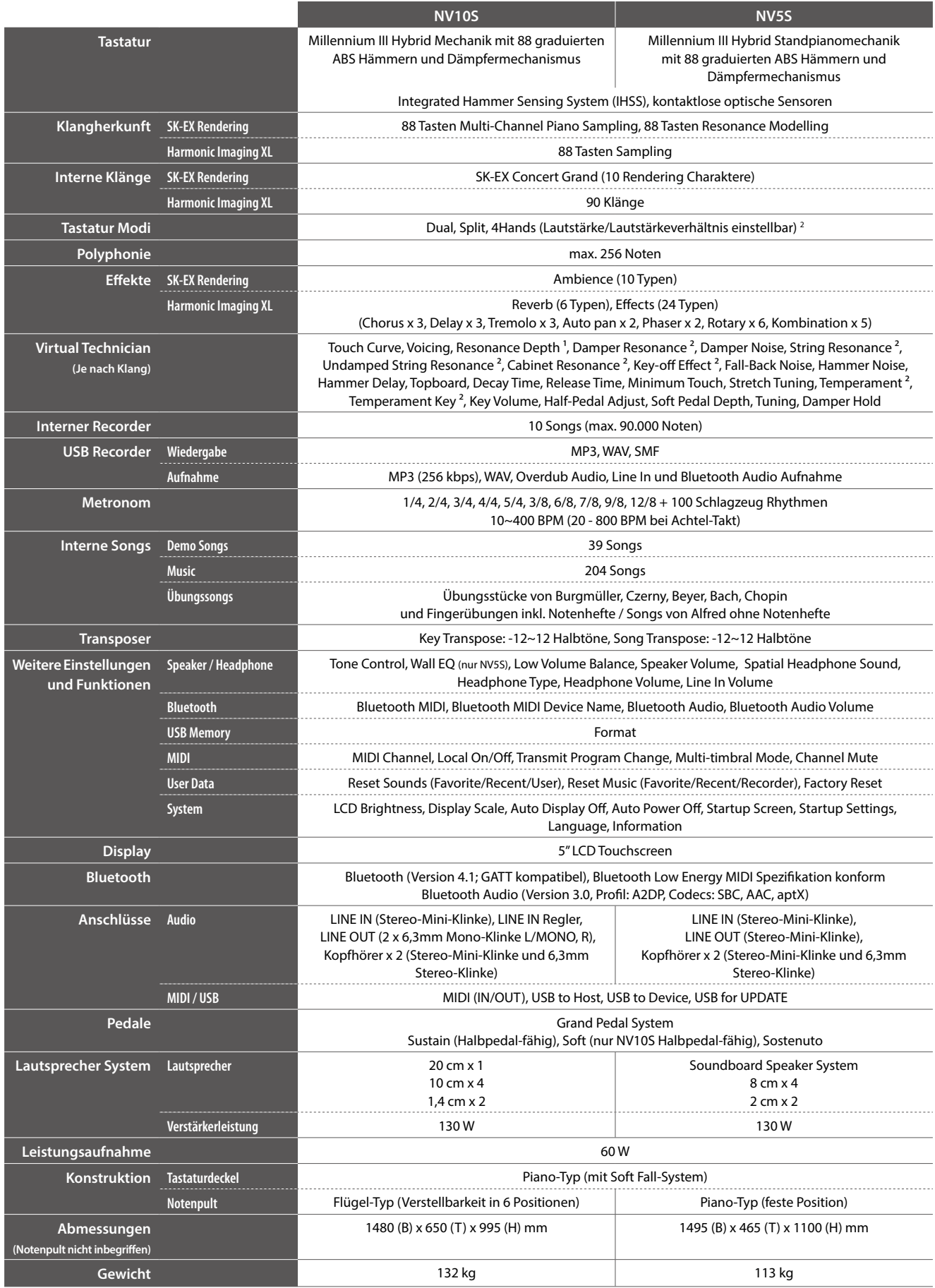

**Anhang**

<sup>1</sup> Nur bei SK-EX Rendering Spezifikationen können ohne Vorankündigung geändert werden.<br><sup>2</sup> Nicht bei SK-EX Rendering Spexifikationalität ist nicht in jedem Verkaufsland im NV10S/NV5S enthalten. \* Die Bluetooth Funktionalität ist nicht in jedem Verkaufsland im NV10S/NV5S enthalten.

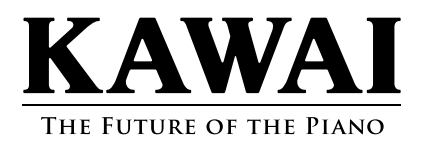

NV10S/NV5S Bedienungsanleitung SP00000671 OW1142G-S2102<br>Printed in Indonesia

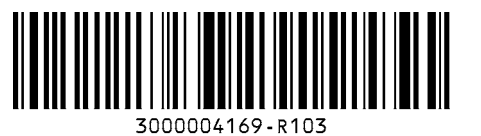